IBM WebSphere Commerce

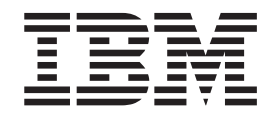

# Payments, Suplemento del Casete **OfflineCard**

*Versión 5.5*

IBM WebSphere Commerce

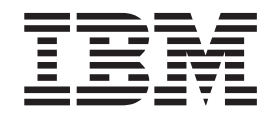

# Payments, Suplemento del Casete **OfflineCard**

*Versión 5.5*

**Nota**

Antes de utilizar esta información y el producto al que da soporte, asegúrese de leer la información general del apartado ["Avisos",](#page-62-0) en la página 53.

**Primera edición (junio de 2003)**

Esta edición se aplica a la Versión 5.5 de IBM WebSphere Commerce Payments y a todos los releases y las modificaciones subsiguientes hasta que se indique lo contrario en nuevas ediciones.

**© Copyright International Business Machines Corporation 2000, 2003. Reservados todos los derechos.**

## **Contenido**

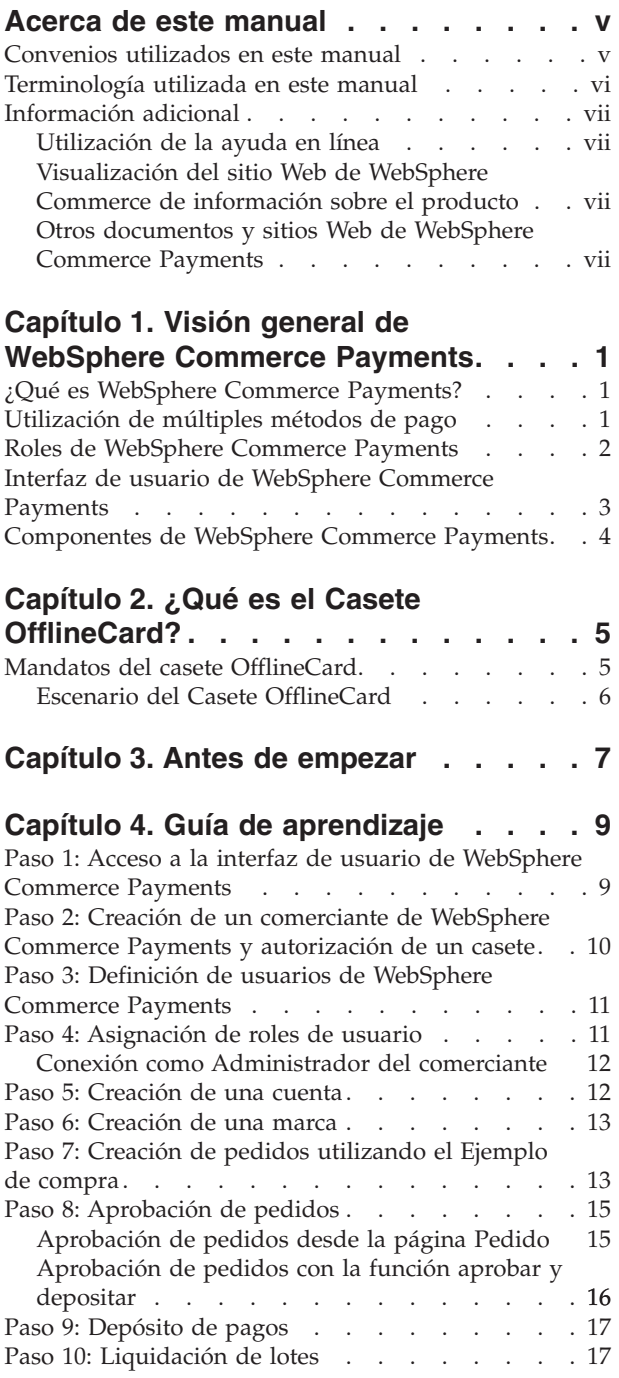

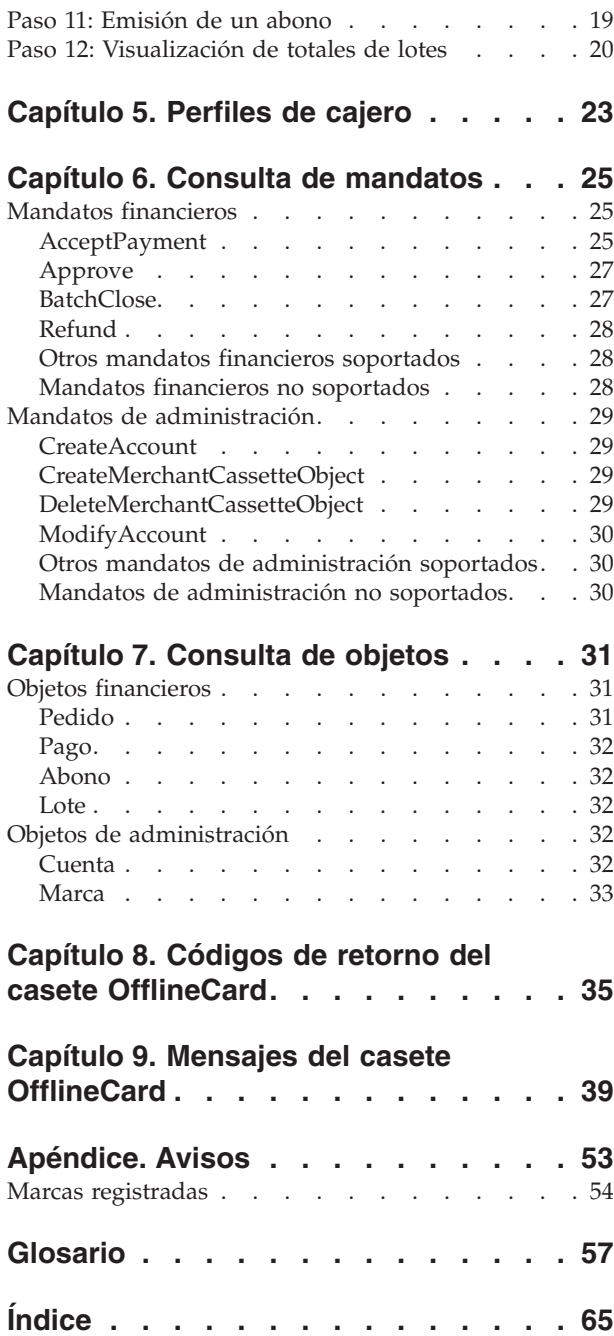

#### <span id="page-6-0"></span>**Acerca de este manual**

Quién debe leer este manual Este suplemento está destinado a los usuarios y administradores del Casete OfflineCard que son responsables de desplegar el casete en un entorno WebSphere Commerce Payments. Esta información le ayudará a comprender los conceptos que son la base del casete y conocer lo que es necesario para utilizar el casete. Es posible que los programadores que son responsables de desarrollar aplicaciones para gestionar WebSphere Commerce Payments encuentren útil la información específica del casete que se proporciona aquí. Se proporciona información de consulta sobre mandatos de API, requisitos de parámetros, objetos y ejemplos de XML que muestran cómo se utilizan los objetos.

Este manual es un suplemento de la publicación *WebSphere Commerce, Guía de administración* y *WebSphere Commerce, Guía de instalación*.

**Nota:** IBM WebSphere Commerce Payments se conocía anteriormente como Payment Manager. A partir de la versión 3.1.3, la aplicación de pagos pasó a denominarse WebSphere Commerce Payments.

#### **Convenios utilizados en este manual**

Este manual utiliza los siguientes convenios de resaltado:

- v **Negrita**: indica mandatos o controles de interfaz gráfica de usuario (GUI), por ejemplo nombres de campos, iconos u opciones de menú.
- v Monoespaciado: indica ejemplos de texto que se debe entrar exactamente tal como se muestra, nombres de archivo y vías de acceso y nombres de directorio.
- v *Cursiva*: se utiliza para dar énfasis a las palabras. La cursiva también indica nombres que se deben sustituir por los valores apropiados para el sistema.

Cuando vea los nombres siguientes, sustitúyalos por el valor del sistema tal como se describe.

**Windows** indica información específica del entorno operativo Windows.

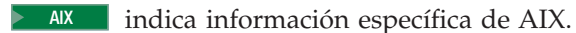

Solaris indica información específica de Solaris Operating Environment.

<sup>240</sup> indica información específica de IBM iSeries 400 (anteriormente denominado AS/400).

**2008 Linux indica información específica de Linux.** 

Las referencias a Linux se aplican a Linux en estaciones de trabajo Intel<sup>®</sup> y también a Linux en sistemas IBM eServer iSeries, pSeries, zSeries y S/390, a menos que se especifique lo contrario.

*dir\_instalación\_WC* representa las siguientes vías de instalación por omisión para WebSphere Commerce:

<span id="page-7-0"></span>2000 AIX /usr/lpp/WebSphere/CommerceServer*nn*

2000 Linux Solaris 2000 /opt/WebSphere/CommerceServer*nn*

Windows 2000 *unidad*:\WebSphere\CommerceServer*nn*

2000 400 /QIBM/ProdData/CommerceServer*nn*

*dir\_instalación\_Payments* representa las siguientes vías de instalación por omisión para WebSphere Commerce Payments:

AIX /usr/lpp/WebSphere/CommerceServernn/payments

Linux **>** Solaris /opt/WebSphere/CommerceServernn/payments

Windows 2000 *unidad*:\WebSphere\CommerceServer*nn*\payments

2000 400 /QIBM/ProdData/CommercePayments/*Vnn*

#### **Terminología utilizada en este manual**

Es posible que este manual utilice algunos términos que no le son familiares, por ejemplo *casete de pago*, *servidor de comerciante* y *pasarela de pago*. Consulte el glosario que se proporciona en este documento para ver una definición de los términos utilizados en este manual y en otra documentación de WebSphere Commerce Payments. En la ayuda en línea de WebSphere Commerce también se describen términos.

Los términos siguientes utilizados en los documentos de WebSphere Commerce Payments tiene similitudes con otros términos utilizados en la ayuda en línea y las publicaciones de WebSphere:

#### *Tienda* **y** *comerciante*

En WebSphere Commerce, el término *tienda* se utiliza para hacer referencia a una *tienda en línea*. Una tienda en línea utiliza tecnologías de Internet para vender o intercambiar mercancías o servicios. En WebSphere Commerce Payments, una tienda es equivalente a un *comerciante*. Por ejemplo, cuando en este documento se hace referencia a los valores de comerciantes o a la adición de comerciantes, se deberá considerar que indica valores de tienda o adición de tiendas.

#### *Administrador de sitio* **y** *Administrador de Payments*

Un *Administrador de sitio* es un rol definido de WebSphere Commerce que instala, configura y mantiene WebSphere Commerce y el software y hardware asociados. Normalmente este rol controla el acceso y las autorizaciones y tiene la autorización máxima al realizar tareas administrativas.

De forma similar, en el componente Payments de WebSphere Commerce, el *Administrador de Payments* tiene la autorización máxima al realizar funciones de pago. Aunque el Administrador de sitio puede realizar las tareas del Administrador de Payments, el Administrador de Payments no puede realizar todas las tareas del Administrador de sitio.

#### *Administrador del comerciante*

En la interfaz de usuario del componente Payments, se utiliza el término *Administrador del comerciante* para hacer referencia al Administrador de sitio.

#### <span id="page-8-0"></span>**Información adicional**

Hay más información disponible acerca de WebSphere Commerce y del componente Payments en diversas fuentes de diferentes formatos. Las fuentes de información de WebSphere Commerce son las siguientes:

- Ayuda en línea
- Sitios Web

#### **Utilización de la ayuda en línea**

La ayuda en línea de WebSphere Commerce proporciona información sobre cómo personalizar, administrar y reconfigurar WebSphere Commerce.

La ayuda en línea de WebSphere Commerce Payments proporciona información sobre cómo utilizar las interfaces gráficas de usuario asociadas con el componente Payments. La ayuda en línea de Payments está disponible pulsando el icono de interrogante situado en la esquina superior derecha del panel de interfaz de usuario.

#### **Visualización del sitio Web de WebSphere Commerce de información sobre el producto**

La información sobre el producto WebSphere Commerce está disponible en el sitio Web de WebSphere Commerce:

v Business Edition:

http://www.ibm.com/software/webservers/commerce/wc\_be/

• Professional Edition:

http://www.ibm.com/software/webservers/commerce/wc\_pe/

• Professional Entry Edition:

http://www.ibm.com/software/webservers/commerce/wc\_pentry/

En la sección Library del sitio Web de WebSphere Commerce, se puede obtener una copia de este manual y de las versiones actualizadas del mismo en forma de archivos PDF.

#### **Otros documentos y sitios Web de WebSphere Commerce Payments**

Los documentos siguientes proporcionan información relacionada con el componente Payments de WebSphere Commerce:

- v La publicación *IBM WebSphere Commerce, Guía de instalación* proporciona instrucciones sobre cómo instalar y configurar WebSphere Commerce Payments para la plataforma.
- v La publicación *IBM WebSphere Commerce, Guía de administración* contiene información sobre conceptos y muestra cómo configurar WebSphere Commerce Payments utilizando la interfaz de usuario del Gestor de configuración.

Este documento es un suplemento de estos manuales. Es posible que haya suplementos de casete adicionales para otros tipos de casetes de pago. Todos los documentos se proporcionan en formato PDF (Portable Document Format).

Visite los sitios Web siguientes para obtener más información sobre WebSphere Commerce Payments:

- v http://www.ibm.com/software/webservers/commerce/payment/: proporciona más información sobre el software de proceso de pago de WebSphere Commerce, incluyendo información sobre los casetes de pago que están disponibles para utilizarse con WebSphere Commerce Payments.
- v http://www.ibm.com/software/webservers/commerce/payments/support.html: proporciona información técnica actual sobre WebSphere Commerce Payments así como enlaces con la documentación más reciente de WebSphere Commerce Payments.
- v http://www.ibm.com/software/webservers/commerce/payment/: paymentcards.html proporciona información sobre el desarrollo de casetes de WebSphere Commerce Payments.

### <span id="page-10-0"></span>**Capítulo 1. Visión general de WebSphere Commerce Payments**

Este capítulo describe WebSphere Commerce Payments en sus diversos despliegues, los roles de usuario, los múltiples métodos de pago, la interfaz de usuario y los componentes internos.

#### **¿Qué es WebSphere Commerce Payments?**

WebSphere Commerce Payments es un componente de WebSphere Commerce que proporciona un proceso de pago electrónico seguro para los comerciantes de Internet. Basado en la tecnología de estándares abiertos, WebSphere Commerce Payments utiliza *casetes* de pago para dar soporte a múltiples protocolos de pago, incluyendo los siguientes:

- v VisaNet, un proveedor mundial de datos de telecomunicaciones y de proceso de pago que puede autorizar y liquidar pagos.
- v BankServACH, una pasarela de pago que intercambia información con la Red ACH (Automated Clearing House - Cámara de compensación automatizada) para dar soporte a los pagos en línea con cheques electrónicos.
- Paymentech, un procesador de comerciante para pagos en línea con tarjeta de crédito que tiene enlaces directos con Visa y MasterCard.
- v Casetes de pago de otras empresas escritos para WebSphere Commerce Payments.

En pocas palabras, WebSphere Commerce Payments se integra con WebSphere Commerce y proporciona funciones similares a las de una caja registradora para gestionar el proceso de pago. El cliente nunca interactúa directamente con WebSphere Commerce Payments porque WebSphere Commerce Payments se encuentra detrás del escaparate del comerciante de Internet, recibiendo pagos y procesándolos con bancos y otras entidades financieras.

#### **Utilización de múltiples métodos de pago**

WebSphere Commerce Payments implementa una arquitectura de infraestructura multipago que proporciona un modo flexible y ampliable que le permite adaptarse a los comerciantes que necesitan aceptar varios métodos de pago. La infraestructura multipago separa la gestión de pagos, la *infraestructura*, de los *casetes* de pago específicos, para que cada uno de ellos pueda desarrollarse y funcionar independientemente.

WebSphere Commerce Payments proporciona una arquitectura de plug-in mediante la cual los casetes de software de cada método de pago se conectan a la infraestructura de pago. La infraestructura proporciona las funciones de infraestructura genéricas necesarias para realizar y recibir pagos utilizando cualquier método de pago.

Los casetes de pago son aplicaciones de software que se ajustan a los convenios de control y flujo de datos de la infraestructura de WebSphere Commerce Payments. Cada casete de pago contiene la implementación de protocolos y métodos de pago específicos.

<span id="page-11-0"></span>Los casetes pueden estar escritos por IBM o por personas encargadas de implementar el sistema de pago de otras empresas. IBM soporta el desarrollo de casetes y ofrece instrucciones detalladas a aquellos desarrolladores que estén interesados en escribir sus propios casetes de pago. Para obtener más información sobre el desarrollo de casetes, consulte la publicación *WebSphere Commerce Payments Cassette Kit Programming Guide* y el enlace de descargas en la dirección http://www.software.ibm.com/commerce/payments/download.html

#### **Roles de WebSphere Commerce Payments**

WebSphere Commerce Payments aplica roles de forma que a cada usuario se le presente una vista diferente basada en el rol de usuario, por ejemplo la vista desde la perspectiva de un Administrador de Payments será diferente de la vista desde la perspectiva de un Administrador del comerciante. Dentro de la organización del comerciante, WebSphere Commerce Payments permite utilizar roles diferentes para que el comerciante pueda supervisar sus propios usuarios. Un Asistente puede estar limitado a operaciones tales como aprobar un pedido, mientras que un Administrador del comerciante o un Administrador de Payments puede modificar una relación con una institución financiera.

Existen cuatro roles dentro de la infraestructura de Payments que tienen correlaciones relativas a los roles correspondientes de WebSphere Commerce. Esto es útil para los administradores que crean usuarios y asignan roles. Cuando se crean usuarios en la Consola de administración de organizaciones de WebSphere Commerce, primero se deben asignar a dichos usuarios los roles de WebSphere Commerce que aparecen en la lista siguiente. Entonces los usuarios se visualizarán en la interfaz de usuario de Payments, donde se les podrán asignar los roles correspondientes de Payments. La siguiente tabla de roles de usuario de Payments proporciona asignaciones de roles de WebSphere Commerce recomendadas:

| Rol de Payments               | Rol de WebSphere Commerce                    |
|-------------------------------|----------------------------------------------|
| Administrador de Payments     | Administrador de sitio                       |
| Administrador del comerciante | Administrador de sitio                       |
| Supervisor                    | Director de ventas o Director de operaciones |
| Asistente                     | Supervisor de servicio al cliente            |

*Tabla 1. Roles*

Los Administradores de Payments y los Administradores de comerciantes pueden gestionar WebSphere Commerce Payments. Los Supervisores y los Asistentes son roles financieros. Aunque no administran WebSphere Commerce Payments, gestionan las funciones de proceso de pago. La tabla siguiente describe las responsabilidades de cada rol de Payments:

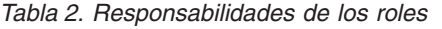

<span id="page-12-0"></span>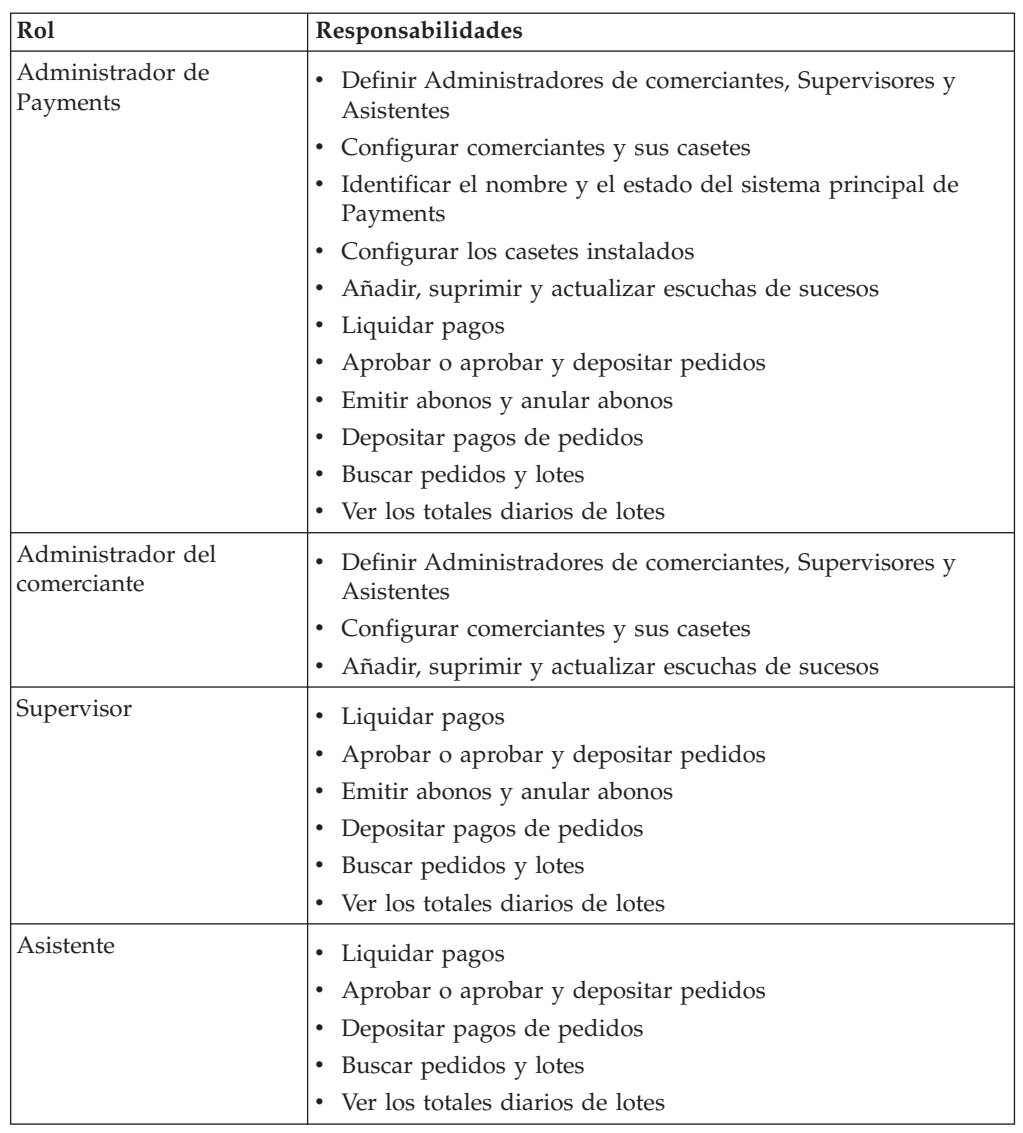

#### **Interfaz de usuario de WebSphere Commerce Payments**

La interfaz de usuario de WebSphere Commerce Payments pueden utilizarla los Administradores de Payments y los comerciantes individuales que usan WebSphere Commerce Payments alojado para:

- Configurar WebSphere Commerce Payments
- v Realizar las siguientes tareas rutinarias de proceso de pago de un modo neutral para el pago:
	- Aprobar pagos
	- Depositar pagos
	- Liquidar lotes
	- Emitir abonos
	- Ver los totales diarios de lotes

Se puede acceder de forma remota y segura a la interfaz de usuario de WebSphere Commerce Payments basada en navegador utilizando las posibilidades SSL (Secure Sockets Layer) del navegador Web.

#### <span id="page-13-0"></span>**Componentes de WebSphere Commerce Payments**

Para comprender mejor WebSphere Commerce Payments, le resultará de utilidad examinar los siguientes componentes de WebSphere Commerce Payments:

- Servidor Web configurado con WebSphere Application Server
- Servlet de WebSphere Commerce Payments
- v Servlet de la interfaz de usuario
- v Base de datos

El servlet de WebSphere Commerce Payments es el componente principal de WebSphere Commerce Payments. El servlet funciona con WebSphere Application Server – un producto que proporciona un entorno de servlet común para todas las plataformas.

Al utilizar una arquitectura basada en servidor Web, WebSphere Commerce Payments aprovecha la posibilidad del servidor Web de manejar peticiones HTTP al mismo tiempo que se beneficia de sus múltiples características de seguridad.

## <span id="page-14-0"></span>**Capítulo 2. ¿Qué es el Casete OfflineCard?**

El Casete OfflineCard es un casete *pasivo* utilizado para realizar transacciones de tarjeta de crédito. Los casetes pasivos registran sucesos que ya han sucedido fuera de WebSphere Commerce Payments, pero dentro del modelo de objeto de WebSphere Commerce Payments. Con el Casete OfflineCard, las transacciones sólo se registran y se mantienen en la base de datos de WebSphere Commerce Payments. Un casete pasivo no se comunica con ningún sistema financiero de fondo. Por ejemplo, un mandato Approve ejecutado a través del Casete OfflineCard registra los resultados de una petición de aprobación que el comerciante ha realizado a través de su terminal lector de tarjetas de crédito existente. La inclusión de este casete hace que WebSphere Commerce Payments se pueda utilizar inmediatamente.

Mediante la utilización del Casete OfflineCard, el comerciante puede realizar lo siguiente con las mismas interfaces de usuario que utiliza para las transacciones en línea:

- v Reunir información de tarjeta de crédito o de débito desde una página de Pedido estándar. Esta información se entra en WebSphere Commerce Payments utilizando el mandato AcceptPayment, que almacena los datos en un nuevoobjeto Pedido.
- v Recuperar información de tarjeta de crédito o de débito para utilizarla en operaciones manuales de tarjeta de crédito, por ejemplo entrar la información de tarjeta de crédito en un terminal lector de tarjetas existente.
- v Registrar el estado de las transacciones manuales de tarjeta de crédito. Por ejemplo, una vez que se ha aprobado una compra a través del terminal lector de tarjetas del comerciante, el comerciante pulsa **Aprobar** en la página Pedido para registrar la recepción de la aprobación. Se pueden registrar todos los pagos, los abonos y las operaciones de lotes.
- v Gestionar los lotes diarios utilizando las funciones de informes y lotes de WebSphere Commerce Payments.

#### **Mandatos del casete OfflineCard**

Además, con el Casete OfflineCard:

Todos los lotes se abren de manera implícita. El mandato BatchOpen no se soporta. Cada lote abierto representa una moneda, puesto que hay una moneda por cuenta de comerciante; por lo tanto, para cada cuenta sólo puede haber un lote abierto.

El mandato ReceivePayment no se soporta. Todos los pedidos se crean utilizando el mandato AcceptPayment.

Se puede utilizar el mandato AcceptPayment para crear un pedido que se pueda abonar independientemente. Es decir, se emite un abono antes de que se produzca ninguna acción de pago en el pedido. Los comerciantes pueden utilizar el abono independiente para emitir un reembolso de cliente tan pronto como se formaliza un pedido o en cualquier momento durante la transacción.

### <span id="page-15-0"></span>**Escenario del Casete OfflineCard**

El funcionamiento general del Casete OfflineCard en un escenario típico de comerciante incluye la compra, la aprobación y el depósito y es el siguiente:

- 1. Compra:
	- a. Cuando un cliente adquiere un artículo en línea, una página de compra reúne la información de tarjeta de crédito del cliente.
	- b. Una vez que el cliente ha sometido esta información mediante la página de compra, el software del comerciante somete un mandato AcceptPayment a WebSphere Commerce Payments.
	- c. Se llama al Casete OfflineCard para procesar la información específica de protocolo (es decir PAN, Expiry (Caducidad) y Brand (Marca)) y registrarla junto con el nuevo objeto Pedido en la base de datos de WebSphere Commerce Payments. La información de pago del cliente queda registrada para que el comerciante pueda utilizarla posteriormente.
- 2. Aprobación:
	- a. Al final del día, el comerciante usa la interfaz de usuario de WebSphere Commerce Payments para buscar todos los pedidos en línea recibidos durante el día mediante el método de pago OfflineCard.
	- b. Para cada pedido, el comerciante entra la información de tarjeta de crédito a través de un terminal lector de tarjetas existente, recibe un código de aprobación o rechazo y registra los códigos en WebSphere Commerce Payments utilizando el botón **Aprobar** de la página Pedido (que emite un mandato Approve).
	- c. El Administrador puede registrar el código de aprobación o rechazo correspondiente en el campo de entrada proporcionado.
- 3. Depósito:
	- a. Si se aprueba la compra, el comerciante envía la mercancía que el cliente ha solicitado y registra el hecho que ahora puede ser pagada utilizando el botón **Depositar** de la página Pago asociada (que emite un mandato Deposit).
	- b. A continuación, el mandato Deposit coloca el pago en el lote abierto actualmente. Si no hay ningún lote abierto actualmente, el Casete OfflineCard abre uno de forma implícita.
	- c. El Casete OfflineCard permite crear varios pagos para un solo pedido, pero se asegura de que los importes de aprobación combinados no excedan el importe del pedido.
- 4. Abono:
	- a. Cuando el comerciante emite abonos para artículos comprados en línea, también puede registrar los abonos en WebSphere Commerce Payments utilizando el botón **Abonar** de la página Pedido. Esto emite el mandato Refund. El Casete OfflineCard permite cualquier número de abonos por pedido, a condición de que el abono total no exceda el importe total del pago asociado con el pedido.

Como se ha mencionado anteriormente, los objetos Lote se crean de forma implícita a medida que son necesarios cuando se procesan los mandatos Deposit o Refund. Cuando el comerciante termina de procesar las transacciones del día, se liquida el lote o lotes diarios mediante el terminal lector de tarjetas o a través de la entidad financiera a una hora fijada. Para registrar este suceso, el comerciante puede marcar explícitamente el lote como cerrado utilizando el botón **Liquidar** de la página Lote (que emite un mandato BatchClose) o puede utilizar el parámetro de configuración BatchCloseTime que el casete proporciona en sus objetos Cuenta.

## <span id="page-16-0"></span>**Capítulo 3. Antes de empezar**

Para poder configurar el Casete OfflineCard, realice lo siguiente:

- v Asegúrese de que WebSphere Commerce Payments forme parte de la instalación de WebSphere Commerce.
- v Cree una instancia de WebSphere Commerce Payments. Alternativamente, puede añadir un casete a una instancia de Payments existente.
- v Inicie la instancia de WebSphere Commerce Payments.
- v Cree un comerciante y un Administrador del comerciante para el mismo.

Para configurar un casete, deberá conectarse a WebSphere Commerce Payments como Administrador del comerciante. WebSphere Commerce Payments se instala con el Casete OfflineCard. La infraestructura mínima que este casete soporta es WebSphere Commerce Payments Versión 5.5. Para obtener más información, consulte la publicación *WebSphere Commerce, Guía de instalación*.

## <span id="page-18-0"></span>**Capítulo 4. Guía de aprendizaje**

Esta guía de aprendizaje le orientará durante la instalación inicial de WebSphere Commerce Payments. Como parte de la instalación inicial y para mostrar las funciones de administración y pago más comunes, WebSphere Commerce Payments proporciona soporte de aprendizaje mediante el Casete OfflineCard y un Ejemplo de compra. Para obtener información detallada sobre las funciones de administración, configuración y pago, consulte la ayuda en línea para la interfaz de usuario de WebSphere Commerce Payments.

A continuación se indican las seis tareas de configuración obligatorias que se deben realizar para instalar un WebSphere Commerce Payments operativo con el Casete OfflineCard:

- 1. Acceder a la interfaz de usuario de WebSphere Commerce Payments
- 2. Crear un comerciante de WebSphere Commerce Payments y autorizar un casete de pago
- 3. Definir usuarios de WebSphere Commerce Payments
- 4. Asignar roles de usuario
- 5. Crear una cuenta
- 6. Crear una marca

Una vez que haya realizado las tareas de configuración, estará preparado para formalizar un pedido y empezar las siguientes tareas de proceso de pago que los comerciantes normalmente realizan a diario:

- 7. Crear un pedido
- 8. Aprobar pedidos
- 9. Depositar pagos
- 10. Liquidar lotes
- 11. Emitir abonos
- 12. Ver los totales diarios de lotes

#### **Paso 1: Acceso a la interfaz de usuario de WebSphere Commerce Payments**

El primer paso es conectarse a Payments como el Administrador de Payments.

Para conectarse a la interfaz de usuario de WebSphere Commerce Payments, realice lo siguiente:

1. En un navegador Web, vaya a

http://*nombre\_sistpral:puerto*/webapp/PaymentManager, donde *nombre\_sistpral* es el nombre de sistema principal de la máquina que ejecuta el servidor Web para Payments, y *puerto* hace referencia al número de puerto en el que se ejecuta Payments tal como se muestra en la información sobre el Servidor Web del Gestor de configuración para su instancia de Payments.

Por el contrario, si utiliza SSL con la instancia de Payments, utilice https://.

- 2. Escriba el ID de usuario de Payments.
- 3. Escriba la contraseña de Payments correspondiente.
- 4. Pulse **Conexión**.

<span id="page-19-0"></span>**Importante:** Si el servidor HTTP que la instancia de WebSphere Commerce Payments está utilizando está configurado para un número de puerto distinto del valor por omisión, incluya el número de puerto a continuación del nombre de sistema principal en WebSphere Commerce Payments. Por ejemplo, la dirección Web http://*nombre\_sistpral*:80/webapp/PaymentManager representa el número de puerto 80.

Los iconos de la parte superior derecha de la interfaz de usuario tienen los usos siguientes:

- v Pulse la flecha multidireccional para renovar la página.
- v Pulse la fecha que apunta a la izquierda para volver a la última página visitada.
- v Pulse el signo de interrogación para acceder a la ayuda en línea sensible al contexto para la página.

#### **Paso 2: Creación de un comerciante de WebSphere Commerce Payments y autorización de un casete**

Si todavía no lo ha hecho, utilice su ID de usuario de WebSphere Commerce para conectarse a WebSphere Commerce Payments como Administrador de Payments. Ahora tiene vistas globales y autorización global. El primer paso en la configuración de WebSphere Commerce Payments consiste en crear un comerciante y autorizar a dicho comerciante a que utilice un casete de pago. Realice lo siguiente para crear un comerciante y autorizar un casete:

- 1. En el marco de navegación, pulse **Valores de comerciantes**.
- 2. En la página Valores de comerciantes, pulse **Añadir un comerciante**.
- 3. En la página Valores de comerciantes, escriba la información siguiente (tenga en cuenta que para la guía de aprendizaje debe entrarse el texto monoespaciado en estos campos):

| Nombre del campo      | Descripción                                                                                                    |
|-----------------------|----------------------------------------------------------------------------------------------------|
| Nombre de comerciante | Escriba Offline Store. Es el nombre que le asigna al<br>comerciante. Su única función es visualizarse en la interfaz<br>de usuario.              |
| Número de comerciante | Escriba 987654321. Es el número que le asigna al<br>comerciante y que le identificará de forma exclusiva en<br>todos los datos de transacciones. |
| Casetes autorizados   | Marque el recuadro correspondiente a OfflineCard. Al<br>marcar este recuadro se autoriza al comerciante a utilizar<br>este casete de pago.       |

*Tabla 3. Campos para crear un comerciante*

4. Pulse **Crear comerciante** para guardar la configuración de comerciante.

Si ya ha creado un comerciante al que desea autorizar a utilizar este casete, realice lo siguiente:

- 1. Pulse en **Valores de comerciantes**.
- 2. Pulse el Nombre de comerciante.
- 3. Seleccione el recuadro correspondiente a **OfflineCard**.
- 4. Pulse **Actualizar**.

El comerciante quedará autorizado a utilizar este casete.

#### <span id="page-20-0"></span>**Paso 3: Definición de usuarios de WebSphere Commerce Payments**

En esta guía de aprendizaje, trabajará con los usuarios siguientes:

- v El ID de usuario de Administrador de sitio de WebSphere Commerce que se ha creado durante la instalación (para obtener más información, consulte la publicación *WebSphere Commerce, Guía de instalación*.)
- v *Pat*, un usuario que definirá

Utilizará la Consola de administración de organizaciones de WebSphere Commerce para realizar tareas tales como definir y gestionar usuarios. En WebSphere Commerce Payments, la definición de usuarios es un proceso de dos partes. Por ejemplo, para definir el usuario Pat, debe utilizar la Consola de administración de organizaciones de WebSphere Commerce y asignar a Pat el rol de Administrador de sitio. A continuación, puede asignar el rol de usuario de Pat al Administrador del comerciante directamente en la interfaz de usuario de Payments o mediante la Consola de administración. Tenga en cuenta que para poder asignar el acceso a un usuario, deberá crear un comerciante.

Para configurar usuarios de Payments, realice lo siguiente:

- 1. En un navegador Web, vaya a https://*nombre\_sistpral*:*puerto*/orgadminconsole
- 2. Pulse **Gestión de acceso > Usuarios**.
- 3. Pulse **Nuevo**.
- 4. Cree el nuevo usuario, Pat, utilizando el asistente para Nuevo usuario.
- 5. En la página Rol, asigne a Pat el rol de Administrador de tienda.

#### **Paso 4: Asignación de roles de usuario**

A los usuarios se les debe asignar uno de los siguientes roles de WebSphere Commerce Payments, que tienen correlaciones pertinentes con los roles de WebSphere Commerce correspondientes:

*Tabla 4. Correlación de roles*

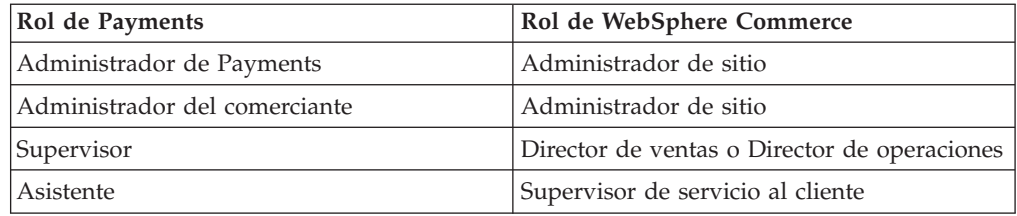

Después de crear los usuarios siguientes:

- v Un usuario, *Pat*
- v Un comerciante, *Offline Store*

estará listo para asignar un rol a Pat dentro la configuración de WebSphere Commerce Payments.

**Nota:** También puede asignar el rol de *Sin acceso a WebSphere Commerce Payments* para negar a los usuarios el acceso a WebSphere Commerce Payments. Esto puede ser útil si tiene una necesidad temporal de negar el acceso a un usuario, por ejemplo un empleado en excedencia. Para obtener más información sobre los permisos de los roles de WebSphere Commerce Payments, consulte la tabla de permisos de roles en la publicación *WebSphere Commerce Payments, Manual de consulta y guía de programación*.

<span id="page-21-0"></span>Para asignar a Pat el rol de Administrador del comerciante para la tienda Offline Store, realice lo siguiente:

1. En un navegador Web, vaya a http://*nombre\_sistpral:puerto*/webapp/PaymentManager para conectarse a Payments.

Por el contrario, si utiliza SSL con la instancia de Payments, utilice https://.

- 2. En el marco de navegación, pulse **Usuarios**.
- 3. En la página Búsqueda de usuarios, entre el nombre de usuario Pat y pulse **Buscar**.
- 4. En la página Usuarios, pulse el nombre de usuario **Pat**.
- 5. En el recuadro de desplazamiento **Comerciante**, seleccione **Offline Store**.
- 6. Marque el botón de selección para **Administrador del comerciante**.
- 7. Pulse **Actualizar** para guardar la configuración de usuario.

Llegado este momento, desconéctese de la interfaz de usuario de WebSphere Commerce Payments y conéctese de nuevo, esta vez como el Administrador del comerciante Pat.

#### **Conexión como Administrador del comerciante**

Para desconectarse y conectarse otra vez, realice lo siguiente:

- 1. Desde el marco de navegación, pulse **Desconectar** *usuario* en el marco de navegación de la interfaz de usuario de WebSphere Commerce Payments y regresará a la ventana principal de conexión de WebSphere Commerce Payments.
- 2. Escriba el **ID de usuario** Pat.
- 3. Escriba la **Contraseña** definida para Pat.
- 4. Pulse **Aceptar**.

En el resto de esta guía de aprendizaje, su rol será el usuario Pat, con autorización de Administrador del comerciante para Offline Store. La vista que tendrá de la interfaz de usuario de WebSphere Commerce Payments estará limitada a las funciones de administración de comerciantes, mientras que, como Administrador de Payments, tenía una vista global de las funciones de Administrador del comerciante y Administrador de Payments.

#### **Paso 5: Creación de una cuenta**

Hasta este momento, ha definido un comerciante, la tienda Offline Store, y ha habilitado un casete de pago, el Casete OfflineCard. Su primera tarea como Administrador del comerciante es establecer una *cuenta* para el Casete OfflineCard.

Una cuenta es una relación entre el comerciante y la entidad financiera que procesa las transacciones para dicho comerciante. Pueden haber varias cuentas para cada casete de pago. En esta guía de aprendizaje, creará una cuenta para el Casete OfflineCard.

Para crear una cuenta, realice lo siguiente:

- 1. En el marco de navegación, pulse **Valores de comerciantes**.
- 2. En la página Valores de comerciantes, pulse el icono de Casete OfflineCard para Offline Store.
- 3. En la página Casete OfflineCard, pulse **Cuentas**.
- <span id="page-22-0"></span>4. En la página Cuentas, pulse **Añadir una cuenta**.
- 5. Cumplimente los campos siguientes (tenga en cuenta que para la guía de aprendizaje se debe entrar el texto monoespaciado):

| Nombre del campo                   | Descripción                                                                                                    |
|------------------------------------|----------------------------------------------------------------------------------------------------|
| Nombre de la cuenta                | Escriba Offline Account. Es el nombre que asigna a la<br>cuenta. Su única función es visualizarse en la interfaz de<br>usuario.                                                                                                    |
| Número de cuenta                   | Escriba 111111111. Es un número que el proveedor de<br>servicios de alojamiento Web o el Administrador del<br>comerciante asigna para identificar de forma exclusiva la<br>cuenta en todos los datos de transacciones.                                                            |
| Nombre de la entidad<br>financiera | Escriba Offline Bank. Es el nombre de la entidad<br>financiera con la que mantiene esta cuenta. Su única<br>función es proporcionar información que se visualizará en<br>la interfaz de usuario.                                                                                  |
| Moneda                             | Seleccione la moneda que esta cuenta debe aceptar, EUR en<br>esta guía de aprendizaje.                                                                                                    |
| Hora de cierre de lotes            | Número de minutos después de medianoche que<br>transcurrirán antes de que el casete cierre automáticamente<br>los lotes de esta cuenta. El valor 0 (cero) representa<br>medianoche. 1439 es el máximo valor permitido. El valor<br>nulo inhabilita el cierre automático de lotes. |

*Tabla 5. Campos para añadir una cuenta*

6. Pulse **Crear cuenta** para crear la cuenta para el Casete OfflineCard.

#### **Paso 6: Creación de una marca**

Para utilizar el Casete OfflineCard, primero deberá configurar los nombres de marcas de tarjeta de las empresas de tarjetas de crédito con las que trabaja la tienda. Esto permite al comprador seleccionar la tarjeta de crédito apropiada en una lista durante la compra. Para crear una marca para el Casete OfflineCard, realice lo siguiente (tenga en cuenta que en esta guía de aprendizaje, se utiliza ROBO para la marca):

- 1. En el marco de navegación, pulse **Valores de comerciantes**.
- 2. En la página Valores de comerciantes, pulse el icono de Casete OfflineCard para Offline Store.
- 3. En la página Casete OfflineCard, pulse **Cuentas**.
- 4. En la página Cuentas, pulse el nombre de cuenta, Offline Account.
- 5. En la página Offline Account, pulse **Marcas**.
- 6. En la página Marcas, pulse **Añadir una marca**.
- 7. En el campo **Nombre de la marca**, escriba ROBO.
- 8. Pulse **Crear marca**.

#### **Paso 7: Creación de pedidos utilizando el Ejemplo de compra**

Como Administrador del comerciante, tiene autorización de comerciante global, lo que significa que puede realizar lo siguiente:

- v Funciones de administración específicas del comerciante
- v Todas las funciones del proceso de pago

En una situación empresarial real, es posible que delegue las tareas de proceso de pago a otros usuarios definidos por el comerciante que posean autorizaciones de proceso de pago limitadas (por ejemplo, Supervisor y Asistente). En esta guía de aprendizaje, como Administrador del comerciante realizará estas tareas. Después de haber realizado todas las tareas de administración de comerciantes y de WebSphere Commerce Payments necesarias para empezar el proceso de pago, estará preparado para empezar a:

- Aprobar pedidos
- Depositar pagos
- Liquidar lotes
- Emitir abonos
- Ver los totales diarios de lotes

En esta guía de aprendizaje utilizará la herramienta Ejemplo de compra para crear tres pedidos para el proceso de pago. La herramienta Ejemplo de compra proporciona una interfaz de usuario con la que puede crear pedidos de ejemplo para probar la implementación del casete. Para acceder al Ejemplo de compra, primero deberá cambiar el ID de usuario y la contraseña por omisión tal como se describe más abajo.

Para acceder al Ejemplo de compra de WebSphere Commerce Payments y crear pedidos, realice lo siguiente:

1. Desde el directorio:

*dir\_instalación\_WAS*/installedApps/*nombre\_sistpral*/ *instancia\_payments*\_Commerce\_Payments\_App.ear/SampleCheckout.war

abra el archivo de configuración SampleCheckout.xml.

2. En el elemento SampleCheckout, cambie los valores de atributo siguientes:

```
pmHostname="nombre_sistpral_totalmente_calificado"
pmPort="puerto"
userid="id_usuario_wc"
password="contraseña_wc"
```
Para pmHostname, entre el nombre de sistema principal totalmente calificado del servidor Web de WebSphere Commerce Payments. Para pmPort, entre el número de puerto en el que está ejecutándose WebSphere Commerce Payments, tal como se muestra en la información sobre el servidor Web del Gestor de configuración de la instancia de Payments. Para el ID de usuario y la contraseña, entre el ID de usuario y la contraseña asociados al usuario de WebSphere Commerce.

Si utiliza SSL con la instancia de Payments, asegúrese, también, de especificar el valor "1" para el atributo useSSL (useSSL="1").

- 3. Guarde el archivo.
- 4. Con un navegador, vaya a

http://*nombre\_sistpral:puerto*/webapp/SampleCheckout, donde *nombre\_sistpral* es el nombre de sistema principal de la máquina que ejecuta el servidor Web para WebSphere Commerce Payments, y *puerto* hace referencia al número de puerto en el que se ejecuta Payments tal como se muestra en la información sobre el Servidor Web del Gestor de configuración para su instancia de Payments.

Por el contrario, si utiliza SSL con la instancia de Payments, utilice https://.

5. En la página Ejemplo de compra, entre la información siguiente (tenga en cuenta que para la guía de aprendizaje se debe entrar el texto monoespaciado en estos campos):

<span id="page-24-0"></span>*Tabla 6. Campos del Ejemplo de compra*

| Nombre                       | Descripción                                                                                    |
|------------------------------|------------------------------------------------------------------------------------------------|
| Número de comerciante        | Escriba el número de comerciante para el<br>Ejemplo de compra de OfflineCard,<br>987654321.    |
| Número de pedido             | Escriba cualquier número para representar<br>un número de pedido.                              |
| Importe                      | Escriba cualquier importe para representar el<br>importe numérico total del pedido.            |
| Moneda                       | Seleccione Euro. La moneda utilizada para<br>formalizar este pedido.                           |
| Método de pago               | Seleccione OfflineCard como opción de<br>pago.                                                 |
| Marca                        | Seleccione la marca de OfflineCard que<br>desea utilizar, ROBO en esta guía de<br>aprendizaje. |
| Número de tarjeta de crédito | Escriba 4111111111111111111.                                                                   |
| Fecha de caducidad           | Seleccione cualquier mes y año de<br>caducidad futuros para la tarjeta de crédito.             |

<sup>2400</sup> Para un sistema iSeries, deberá especificar la marca de la tarjeta de crédito que está utilizando

#### 6. Pulse **Comprar**.

Repita estos pasos dos veces más, de modo que tenga tres pedidos para los que procesar pagos.

#### **Paso 8: Aprobación de pedidos**

Una vez que haya creado tres pedidos utilizando el Ejemplo de compra, puede aprobar esos pedidos. Siga estos pasos para aprobar un pedido:

- 1. Con el navegador, vaya otra vez a http://*nombre\_sistpral*/webapp/PaymentManager y conéctese como Pat. Por el contrario, si utiliza SSL con la instancia de Payments, utilice https://.
- 2. En el marco de navegación, pulse **Aprobar**.
- 3. En la página Aprobar, seleccione un recuadro de uno de los pedidos que ha formalizado.
- 4. Pulse **Aprobar los seleccionados**. La página Resultados de la aprobación muestra el estado de la petición de aprobación.
- 5. Cuando haya finalizado el proceso de aprobación, pulse **Volver a la pantalla Aprobar**.

Dos pedidos continúan a la espera de ser aprobados. Podría haberlos aprobado simultáneamente por su importe total desde la página Aprobar pulsando **Aprobar todos**. Sin embargo, para mostrar mejor las funciones de aprobación, esta guía de aprendizaje describe cómo trabajar con cada pedido individualmente.

#### **Aprobación de pedidos desde la página Pedido**

En esta sección, aprobará *parte* del importe total del pedido desde la página Pedido. Es posible que le resulte útil aprobar sólo una parte de un pedido cuando <span id="page-25-0"></span>algunos de los artículos asociados con el pedido no están disponibles para entregarse en el momento de procesar el pedido, por ejemplo si el género está en espera.

- 1. En la página Aprobar, pulse el **Número de pedido** de uno de los pedidos restantes que están en espera de aprobación.
- 2. En la página Número de pedido, puede ver detalles del pedido. Pulse **Aprobar** para aprobar este pedido.
- 3. La página de aprobación de número de pedido muestra los campos siguientes:

*Tabla 7. Campos de aprobación de número de pedido*

| Nombre del campo         | Descripción                                                                                                    |  |
|--------------------------|----------------------------------------------------------------------------------------------------|--|
| Moneda                   | El tipo de moneda utilizado para formalizar este pedido.<br>Es un campo de sólo lectura.                                                        |  |
| Importe del pedido       | El importe total del pedido expresado en la moneda<br>utilizada para formalizar el pedido. Es un campo de sólo<br>lectura.                      |  |
| Importe aprobado         | Este campo de sólo lectura muestra ceros porque todavía<br>no se ha aprobado ningún importe del pedido.                                         |  |
| Importe depositado       | Este campo de sólo lectura muestra ceros porque todavía<br>no se ha aprobado ni depositado ningún importe.                                      |  |
| Importe de la aprobación | Es el importe total del pedido.                                                                                                    |  |
| Código de autorización   | El código de autorización devuelto por el proceso de<br>petición manual de autorización fuera de línea. El estado<br>de pago cambia a aprobado. |  |
| Razón del rechazo        | La razón del rechazo devuelta por el proceso manual de<br>autorización fuera de línea. El estado de pago cambia a<br>denegado.                  |  |
| Código de resultado AVS  | El código de resultado del Sistema de verificación de<br>dirección.                                                                             |  |

Cambie el importe de aprobación a 3,00. Opcionalmente, especifique una razón de autorización para aprobar el importe o una razón de rechazo para indicar que se ha denegado la aprobación.

4. Pulse **Aprobar** para aprobar este pedido por tres euros. Cuando se complete el proceso de aprobación, la página Pedido se renovará y mostrará el estado de la aprobación.

#### **Aprobación de pedidos con la función aprobar y depositar**

Dado que ha aprobado *parte* del último pedido con el que ha trabajado, aún tiene dos entradas de pedido en la página Aprobar. En este paso, utilizará la función *aprobar y depositar* para aprobar los pedidos restantes.

La función aprobar y depositar le permite aprobar un pedido y pasarlo directamente al estado Depositado, evitando el estado Aprobado. La función aprobar y depositar aprueba y deposita automáticamente el pago del pedido. De este modo, puede considerar la función aprobar y depositar como una aprobación con depósito automático. Utilice la función aprobar y depositar para agilizar la entrega de mercancías al comprador y garantizar la captura de fondos, por ejemplo cuando venda software que se puede bajar o información electrónica. Sin embargo, con la función aprobar y depositar, no puede establecer las razones de autorización o de rechazo para la aprobación.

Realice lo siguiente para aprobar un pedido con la función aprobar y depositar:

- 1. En el panel de navegación, pulse **Aprobar**.
- 2. En la página Aprobar, pulse **Aprobar y depositar todos**. Cuando el proceso se ha completado, se muestra el estado de la aprobación de cada pedido sometido para aprobar y depositar.
- 3. Cuando haya finalizado el proceso de aprobar y depositar, pulse **Volver a la pantalla Aprobar**.

#### <span id="page-26-0"></span>**Paso 9: Depósito de pagos**

La función de depósito le permite depositar pagos de pedidos. Un solo número de pedido puede tener asociados varios pagos. Es posible que vea que el mismo número de pedido aparece varias veces en la misma lista, cada vez con una información de pago diferente.

Para depositar un pago, realice lo siguiente:

- 1. En el marco de navegación, pulse **Depositar**.
- 2. Seleccione un recuadro para uno de los pagos listados y pulse **Depositar los seleccionados**. Cuando el proceso se ha completado, se muestra el estado del depósito para el pago sometido a depósito.
- 3. Cuando el depósito se haya completado, pulse **Volver a la pantalla Depositar**.

También puede depositar *parte* de un pago. Para depositar parte de un pago, realice lo siguiente:

- 1. En la página Depositar, pulse el **Número de pago** de uno de los pagos que están a la espera de depósito.
- 2. En la página Pago, pulse **Depositar**.
- 3. En la página Pago del pedido, cambie el importe del depósito a 2,00 y pulse **Depositar**.

#### **Paso 10: Liquidación de lotes**

Un lote es un conjunto de pagos y abonos que la entidad financiera procesa como una unidad. Un lote está asociado a un comerciante y a una cuenta. Los pagos que ha depositado en el ejercicio anterior aparecerán ahora en un lote.

Para liquidar un lote, realice lo siguiente:

- 1. En el marco de navegación, pulse **Búsqueda de lotes**. Alternativamente, puede pulsar **Liquidar**.
- 2. En la página Búsqueda de lotes, puede entrar la información siguiente para limitar la búsqueda (tenga en cuenta que en esta guía de aprendizaje, no es necesario que cumplimente estos campos):

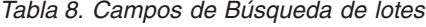

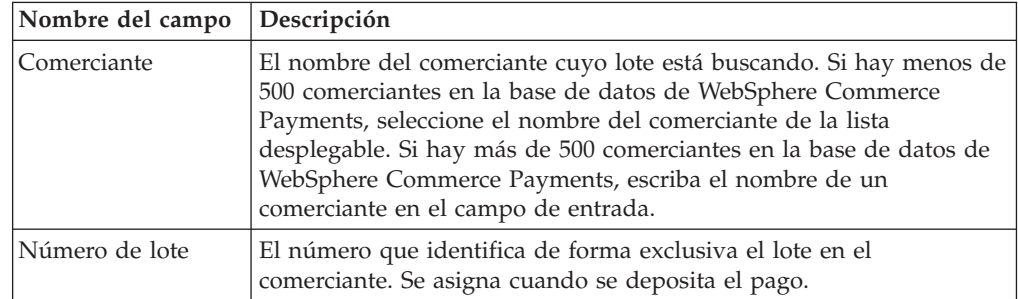

*Tabla 8. Campos de Búsqueda de lotes (continuación)*

| Nombre del campo              | Descripción                                                                                                    |  |
|-------------------------------|----------------------------------------------------------------------------------------------------|--|
| Estado                        | El estado del lote:                                                                                                    |  |
|                               | Abierto                                                                                                    |  |
|                               | Cerrado                                                                                                    |  |
| Condición del                 | La condición del balance de este lote:                                                                                                    |  |
| balance                       | • Balance efectuado El balance del lote se ha cuadrado<br>satisfactoriamente, es decir, todos los totales coinciden.                                   |  |
|                               | Error en balance Se ha realizado un intento no satisfactorio de<br>cuadrar este lote, es decir, no coinciden todos los totales.                        |  |
| Tipo de pago                  | Identifica el método, o protocolo, de pago utilizado para formalizar<br>el pedido, por ejemplo OfflineCard.                                            |  |
| Fecha de apertura<br>del lote | Utilice los campos después de y antes de para buscar lotes abiertos<br>durante el rango de fechas especificado:                                        |  |
|                               | • Después de Especifique una fecha para buscar todos los lotes<br>abiertos en dicha fecha o después de ella.                                           |  |
|                               | • Antes de Especifique una fecha para buscar todos los lotes<br>abiertos en dicha fecha o antes de ella.                                               |  |
| Fecha de cierre del<br>lote   | Utilice los campos antes de y después de para buscar los lotes<br>cerrados durante el rango de fechas especificado:                                    |  |
|                               | • Después de Especifique una fecha para buscar todos los lotes<br>cerrados en dicha fecha o después de ella.                                           |  |
|                               | • Antes de Especifique una fecha para buscar todos los lotes<br>cerrados en dicha fecha o antes de ella.                                               |  |
| Cuenta                        | La cuenta para la que se está procesando este pedido. Si se han<br>definido más de 500 cuentas, escriba el número de cuenta en el<br>campo de entrada. |  |

#### 3. Pulse **Buscar**.

- **Consejo:** También puede utilizar los campos antes de y después de para limitar los resultados de la búsqueda excluyendo determinados lotes de la búsqueda. Por ejemplo, puede buscar todos los lotes abiertos antes del 01/08/2003 y después del 15/08/2003, excluyendo de este modo los lotes abiertos entre el 02/08/2003 y el 14/08/2003
- 4. Pulse el número de lote para ver información acerca del lote.
- 5. Pulse **Detalles del lote** para ver una lista detallada de todos los pagos y abonos de este lote.
- 6. Pulse **Liquidar** para liquidar el lote. Cuando el proceso se haya completado, se mostrará el estado de la liquidación en la página Resultados de la liquidación.

Para eliminar información obsoleta, puede suprimir el lote liquidado pulsando **Suprimir** en la página Resultados de la liquidación después de que todos los pedidos y abonos de un lote se hayan cerrado y suprimido. Cuando se suprime un lote, también se suprime toda la información subordinada acerca de ese lote, es decir los pagos, los abonos y los datos específicos de casete. Si necesita conservar todos los datos de pago, por ejemplo para realizar una auditoría, *no* deberá suprimir un lote.

#### <span id="page-28-0"></span>**Paso 11: Emisión de un abono**

Los abonos se emiten para los pedidos y pueden realizarse para cualquier importe hasta el importe total del pedido.

Para emitir un abono, realice lo siguiente:

- 1. Para buscar el pedido para el que se desea emitir el abono, en el marco de navegación pulse **Búsqueda de pedidos**.
- 2. En la página Búsqueda de pedidos, puede escribir lo siguiente (tenga en cuenta que en esta guía de aprendizaje, *no* es necesario que cumplimente estos campos):

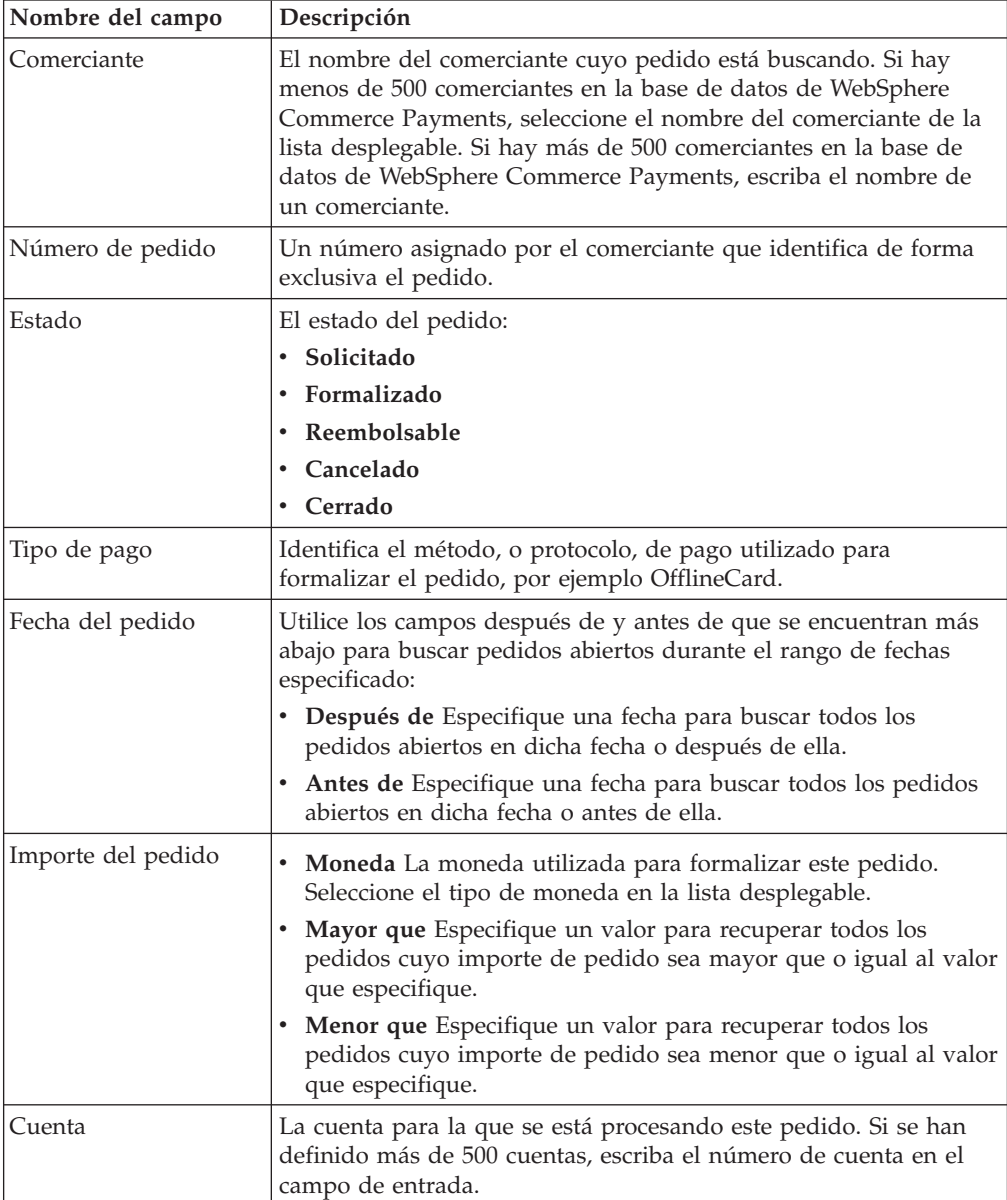

*Tabla 9. Campos de Búsqueda de pedidos*

- 3. Pulse **Buscar**.
- 4. En la página Resultados de la búsqueda de pedidos, pulse el número de un pedido que esté en estado Reembolsable para ver los detalles de dicho pedido.
- <span id="page-29-0"></span>5. En la página Pedido, pulse **Abonar** a fin de crear un abono para este pedido.
- 6. La página Crear abono muestra la información siguiente:

*Tabla 10. Campos de Crear abono*

| Nombre del campo         | Descripción                                                                                                    |  |
|--------------------------|----------------------------------------------------------------------------------------------------|--|
| Moneda                   | El tipo de moneda utilizado para formalizar este pedido.<br>Es un campo de sólo lectura.                                                             |  |
| Importe del pedido       | El importe total del pedido expresado en la moneda<br>utilizada para formalizar el pedido. Es un campo de sólo<br>lectura.                           |  |
| Importe aprobado         | El importe total del pedido que ha sido aprobado<br>expresado en la moneda utilizada para formalizar el<br>pedido. Es un campo de sólo lectura.      |  |
| Importe depositado       | El importe total del pedido que ha sido depositado<br>expresado en la moneda utilizada para formalizar el<br>pedido. Es un campo de sólo lectura.    |  |
| Importe del abono        | Este campo debe rellenarlo el Administrador del<br>comerciante con el importe total que se debe abonar al<br>comprador.                              |  |
| Razón de la autorización | El código de autorización devuelto por el proceso de<br>petición manual de autorización fuera de línea. El estado<br>del abono cambia a Reembolsado. |  |
| Razón del rechazo        | La razón del rechazo devuelta por el proceso manual de<br>autorización fuera de línea. El estado del abono cambia a<br>Denegado.                     |  |

Escriba el importe del abono y pulse **Abonar**.

Cuando se haya completado el proceso de abono, la página Pedido se renovará y mostrará el estado del abono. El abono recién creado se visualiza bajo **Abonos**.

#### **Paso 12: Visualización de totales de lotes**

El último paso de esta guía de aprendizaje es ver los totales diarios de lotes. La función de informes de WebSphere Commerce Payments le permite ver los *totales diarios* de los lotes en estado cerrado.

Para generar un informe de totales diarios de lotes, realice lo siguiente:

- 1. En el marco de navegación, pulse **Informes**.
- 2. En la página Informes, pulse **Totales diarios de lotes**.
- 3. En la página Informe de totales de lotes, escriba la **Fecha** para la que desea un informe de totales de lotes. Deje este campo en blanco para generar un informe para la fecha actual.
- 4. Escriba o seleccione el **Nombre de comerciante**. Si no escribe un nombre de comerciante, se visualizará una lista de todos los lotes para la fecha especificada. Si hay más de 500 lotes, sólo se visualizarán los primeros 500 lotes.
- 5. Pulse **Buscar**.

El informe Totales diarios de lotes calcula los totales para todos los lotes que se han cerrado en la fecha especificada en la página **Buscar**. Puesto que no ha especificado una fecha para la búsqueda, el informe que se ha generado contiene los totales de lotes del día actual. Estos totales se calculan por moneda, de modo que hay una línea para cada moneda. Tenga en cuenta que estos totales incluyen

todos los pagos y abonos realizados para todos los métodos de pago, no sólo los realizados a través del Casete OfflineCard.

Acaba de completar un día en la vida de un Administrador de Payments y un Administrador del comerciante. Aunque es posible que los modelos de negocio individuales varíen, esta guía de aprendizaje describe la ruta básica a seguir para establecer un sistema WebSphere Commerce Payments en funcionamiento y muestra el proceso de pago fundamental implementado mediante WebSphere Commerce Payments. Para obtener más información sobre campos específicos de la interfaz de usuario de WebSphere Commerce Payments, consulte la ayuda en línea.

## <span id="page-32-0"></span>**Capítulo 5. Perfiles de cajero**

Las aplicaciones cliente (como el software de comerciante) pueden invocar el Cajero de WebSphere Commerce Payments para simplificar el proceso de creación de pedidos y pagos de WebSphere Commerce Payments. El Cajero utiliza documentos XML denominados perfiles que describen cómo se deben crear los pedidos para un casete determinado. Esto permite al desarrollador del código del cliente concentrarse en la integración con WebSphere Commerce Payments de una forma genérica, en vez de tener que escribir código que trate sobre información específica del casete.

Aún es posible crear pedidos de WebSphere Commerce Payments sin utilizar el Cajero; los programas pueden utilizar la biblioteca de acceso de cliente o la interfaz HTTP/XML para utilizar, por ejemplo, la API AcceptPayment. Sin embargo, es preferible utilizar el cajero puesto que permite la posibilidad de introducir nuevos casetes en el sistema sin que sea necesario volver a escribir el código. Para obtener más información acerca del Cajero, consulte la publicación *WebSphere Commerce Payments, Manual de consulta y guía de programación*.

Un perfil de Cajero representa una descripción de cómo se deben crear los pedidos de WebSphere Commerce Payments para un método de pago determinado. Los perfiles son documentos XML que contienen toda la información que el Cajero necesita para crear peticiones API de WebSphere Commerce Payments a fin de crear pedidos para un casete que soporte dicho método de pago. Todos los perfiles deben incluir los datos siguientes:

- v Una indicación de si se utiliza un monedero (este distintivo se utilizará para determinar si el Cajero deberá utilizar el mandato AcceptPayment o ReceivePayment)
- v Parámetros de WebSphere Commerce Payments necesarios
- v Parámetros de casete necesarios
- v Especificaciones para indicar cómo debe proporcionar el Cajero los valores para cada uno de los parámetros anteriores

Además, los perfiles también pueden contener los datos opcionales siguientes:

- v Una indicación de qué instancia de WebSphere Commerce Payments se debe utilizar para cada perfil
- v Parámetros de WebSphere Commerce Payments opcionales
- v Parámetros de casete opcionales
- v Información de página de compra que especifica cómo el código de cliente debe crear las páginas de compra para reunir la información de comprador. Por ejemplo, la información de página de compra puede contener un formulario HTML que reúna la información de tarjeta de crédito necesaria para un casete específico
- v Una indicación de si se debe habilitar información de diagnóstico para el perfil

Los perfiles de cajero permiten especificar valores de parámetro de cuatro modos diferentes:

- 1. Codificados de forma permanente como constantes en el perfil
- 2. Pasados como una variable de entorno en la llamada *CollectPayment()*
- 3. Especificados como procedentes de un campo de base de datos relacional

4. Especificados como si los calculara el código de extensión de Cajero

A continuación se proporcionan los perfiles de Cajero del Casete OfflineCard:

*Tabla 11. Perfiles de cajero del Casete OfflineCard*

| Nombre de archivo de perfil de cajero | Función                                                                                                    |
|---------------------------------------|----------------------------------------------------------------------------------------------------|
| WC51 OfflineCard.profile              | Contiene información sobre el método de<br>pago seleccionado.                                                           |
| SampleCheckoutOfflineCard.profile     | Contiene la marca de tarjeta de crédito de<br>ejemplo ROBO y reúne un PAN y una<br>caducidad para el Ejemplo de compra. |

El perfil de Cajero del Casete OfflineCard está en el siguiente directorio: *dir\_instalación\_WAS*/instances/demo/xml/payment

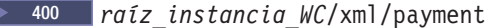

Inicialmente, el perfil de Cajero del Ejemplo de compra del Casete OfflineCard está en el siguiente directorio:

*dir\_instalación\_Payments*/cassettes/OfflineCard/SampleCheckout/profiles

#### $\blacktriangleright$  400

/QIBM/UserData/WebAS5/Base/*instancia\_WAS*/installedApps/*nombre\_nodo*/ *instancia\_Payments*\_Commerce\_Payments\_App.ear/SampleCheckout.war

Cuando el casete se añade a una instancia, el archivo se copia en el siguiente directorio:

*dir\_instalación\_Payments*/wc.mpf.ear/SampleCheckout.war/profiles

Si desea cambiar el perfil para una instancia, debe cambiar el perfil situado en: dir\_instal\_WAS/installedApps/*nombre\_nodo*/*inst\_payments*\_Commerce\_Payments\_App.ear/ SampleCheckout.war/profiles

**Nota:** No cambie el perfil situado en el directorio

*dir\_instalación\_Payments*/wc.mpf.ear/SampleCheckout.war/profiles para una instancia determinada. Los cambios realizados en el perfil situado en esta ubicación afectarán a *todas* las instancias de Payments.

Para obtener detalles sobre cómo diseñar y adaptar perfiles, consulte la publicación *WebSphere Commerce Payments, Manual de consulta y guía de programación*.

## <span id="page-34-0"></span>**Capítulo 6. Consulta de mandatos**

Para cada mandato de API de WebSphere Commerce Payments, los apartados siguientes describen:

- v Cómo o si el Casete OfflineCard soporta cada parámetro de infraestructura opcional
- v Las notas especiales relacionadas con el manejo que hace el Casete OfflineCard de los parámetros de infraestructura
- v Todos los parámetros del protocolo específicos del casete OfflineCard

Para conocer los parámetros de infraestructura necesarios, consulte las tablas de objetos de infraestructura.

En cada tabla, la columna Necesaria/Opcional tiene un valor de **N** para necesario u **O** para opcional.

## **Mandatos financieros**

#### **AcceptPayment**

*Tabla 12. Palabras clave para el mandato AcceptPayment*

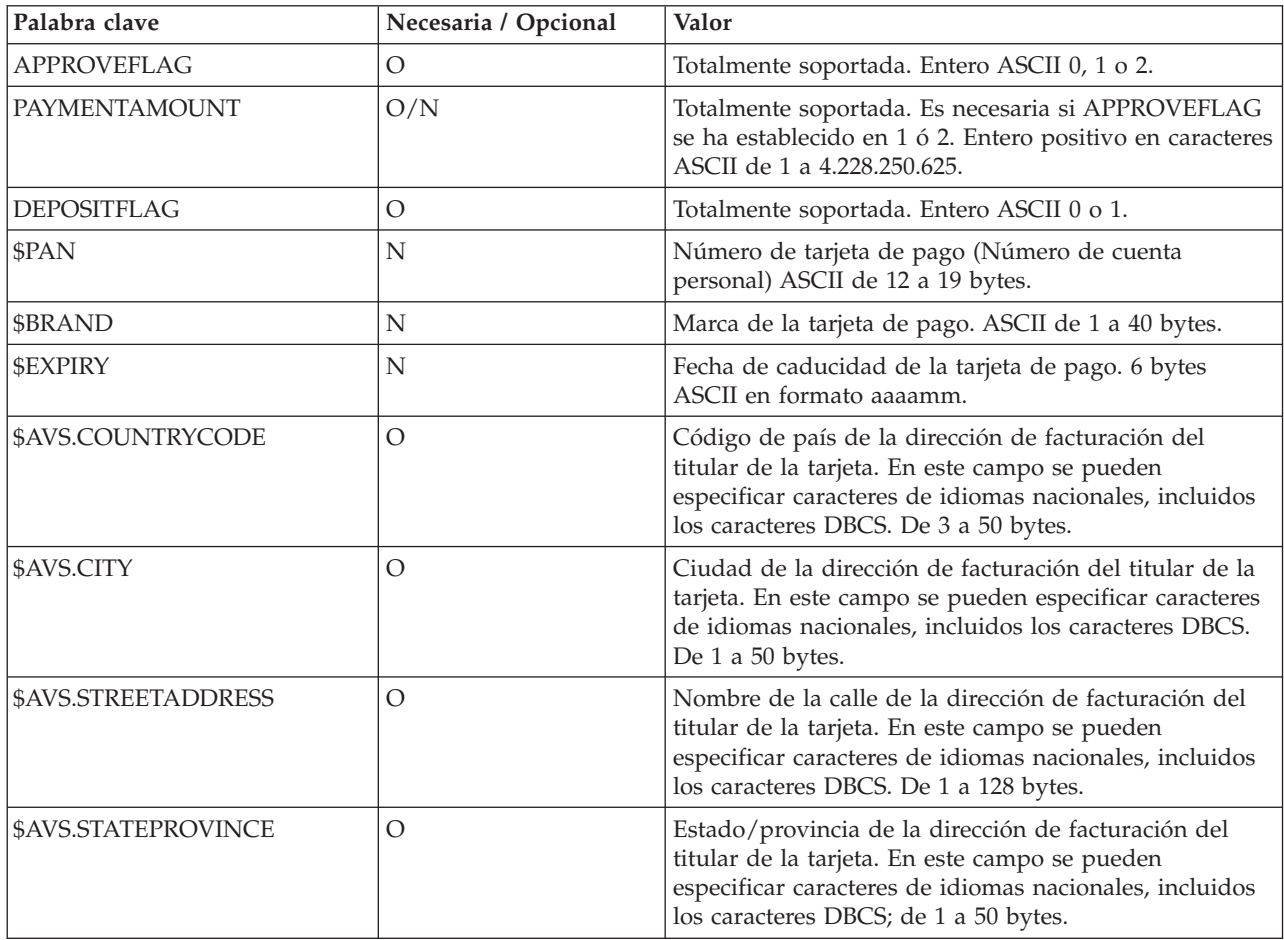

*Tabla 12. Palabras clave para el mandato AcceptPayment (continuación)*

| Palabra clave      | Necesaria / Opcional | Valor                                                                                                    |
|--------------------|----------------------|----------------------------------------------------------------------------------------------------|
| \$AVS.POSTALCODE   | O                    | Código postal de la dirección de facturación del titular<br>de la tarjeta. En este campo se pueden especificar<br>caracteres de idiomas nacionales, incluidos los<br>caracteres DBCS; de 1 a 14 bytes.                                                                                                    |
| 209                | О                    | Nombre del titular de la tarjeta. En este campo se<br>pueden especificar caracteres de idiomas nacionales,<br>incluidos los caracteres DBCS. De 1 a 64 bytes.                                                                                                    |
| \$AUTHCODE         | О                    | Código de autorización que se guarda con el pago<br>aprobado. Este parámetro sólo es necesario si<br>APPROVEFLAG=1 ó 2. También se especifica en el<br>mandato AcceptPayment. Debe ser una serie de<br>caracteres ASCII de 1 a 64 bytes de longitud. Si se<br>especifica \$AUTHCODE, se crea un pago cuyo estado<br>es PAYMENT_APPROVED para el importe del pedido<br>y ReferenceNumber (Número de referencia) se<br>establece en el valor \$AUTHCODE. Si se especifica con<br>\$DECLINEREASON, el mandato fallará con<br>PRC_INVALID_PARAMETER_COMBINATION,<br>RC_CASSETTE_AUTHCODE_<br>AND_DECLINEREASON. Si no se especifica este<br>parámetro ni \$DECLINEREASON con<br>APPROVEFLAG=1 o 2, se crea un pago aprobado para<br>el importe del pedido con un número de referencia<br>vacío. |
| SQL020206020759610 | O                    | Código de rechazo que se guarda con el pago<br>denegado. Este parámetro sólo se utiliza si<br>APPROVEFLAG=1 ó 2. También se especifica en el<br>mandato AcceptPayment. Debe ser una serie de<br>caracteres ASCII de 1 a 254 bytes de longitud. Si se<br>especifica \$DECLINEREASON, también se crea un<br>pago cuyo estado es PAYMENT_DECLINED y<br>ReferenceNumber (Número de referencia) se establece<br>en el valor \$DECLINEREASON. Si se especifica con<br>\$AUTHCODE, el mandato fallará con<br>PRC_INVALID_PARAMETER_COMBINATION,<br>RC_CASSETTE_AUTHCODE_<br>AND_DECLINEREASON.                                                                                                    |
| \$AVSCODE          | O                    | Código AVS que se guarda con el pago. Este parámetro<br>sólo se utiliza si APPROVEFLAG=1 ó 2. También se<br>especifica en el mandato AcceptPayment. Debe ser una<br>serie de caracteres ASCII de 1 a 3 bytes de longitud.                                                                                                    |
## **Approve**

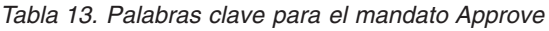

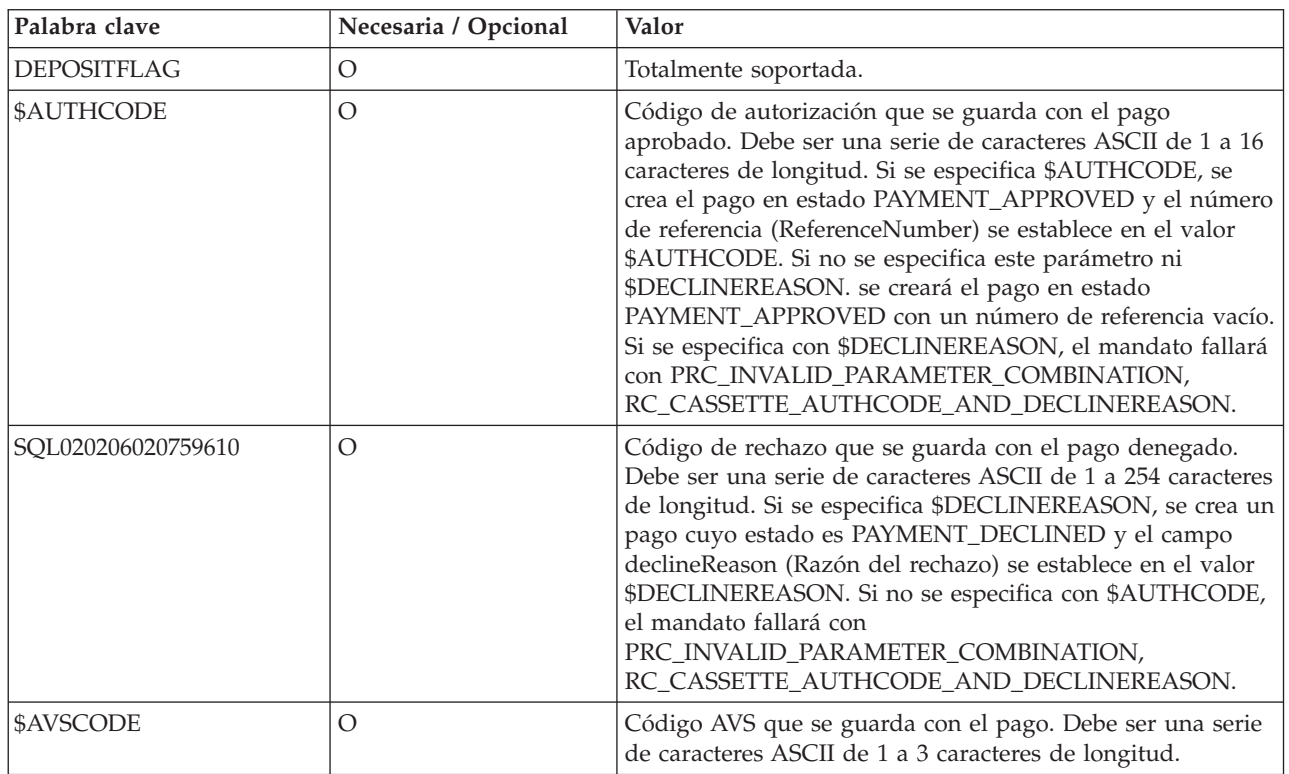

## **BatchClose**

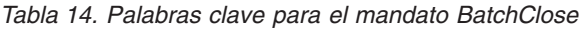

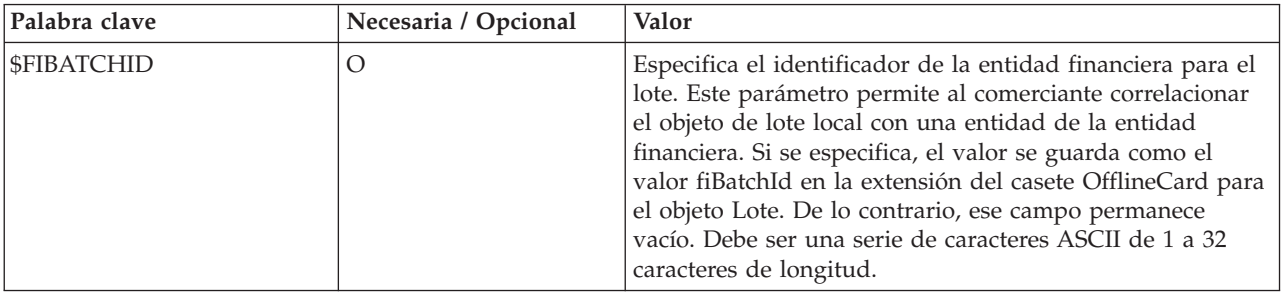

### **Refund**

*Tabla 15. Palabras clave para el mandato Refund*

| Palabra clave      | Necesaria / Opcional | Valor                                                                                                    |
|--------------------|----------------------|----------------------------------------------------------------------------------------------------|
| <b>\$AUTHCODE</b>  | $\Omega$             | Código de autorización que se guarda con el abono<br>aprobado. Debe ser una serie de caracteres ASCII de 1 a 64<br>caracteres de longitud. Si se especifica \$AUTHCODE, se<br>crea el abono en estado CREDIT_APPROVED y el número<br>de referencia (ReferenceNumber) se establece en el valor<br>\$AUTHCODE. Si no se especifica este parámetro ni<br>\$DECLINEREASON, se crea el abono en estado<br>CREDIT_APPROVED con un número de referencia vacío.<br>Si se especifica con \$DECLINEREASON, el mandato<br>fallará con PRC_INVALID_PARAMETER_COMBINATION,<br>RC_CASSETTE_AUTHCODE_AND_DECLINEREASON. |
| SQL020206020759610 | $\Omega$             | Código de rechazo que se guarda con el abono denegado.<br>Debe ser una serie de caracteres ASCII de 1 a 254<br>caracteres de longitud. Si se especifica<br>\$DECLINEREASON, se crea el abono en estado<br>CREDIT_DECLINED y el campo declineReason (razón del<br>rechazo) se establece en el valor \$DECLINEREASON. Si se<br>especifica con \$AUTHCODE, el mandato fallará con<br>PRC_INVALID_PARAMETER_COMBINATION,<br>RC_CASSETTE_AUTHCODE_AND_DECLINEREASON.                                                                                                    |

### **Otros mandatos financieros soportados**

Los siguientes mandatos financieros se soportan sin ningún parámetro opcional o de datos de protocolo:

- v ApproveReversal modifica el importe aprobado de un pago.
- v BatchPurge borra el contenido de un lote y devuelve el objeto de lote al estado abierto.
- v CancelOrder hace que un pedido pase al estado cancelado.
- v CloseOrder hace que un pedido pase al estado cerrado.
- v DepositReversal anula la asociación de un pago con un lote.
- v DeleteBatch elimina el lote especificado de las tablas de base de datos.
- v RefundReversal anula los objetos de abono existentes.

### **Mandatos financieros no soportados**

Los siguientes mandatos financieros no están soportados y devuelven siempre los códigos de retorno primarios y secundarios de PRC\_COMMAND\_NOT\_SUPPORTED, RC\_NONE:

- BatchOpen
- ReceivePayment

## **Mandatos de administración**

## **CreateAccount**

*Tabla 16. Palabras clave para el mandato CreateAccount*

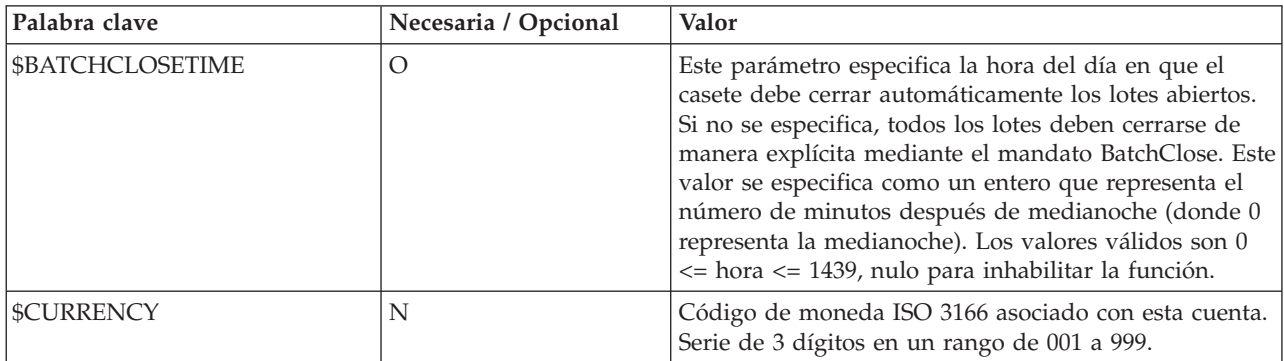

## **CreateMerchantCassetteObject**

*Tabla 17. Palabras clave para el mandato CreateMerchantCassette*

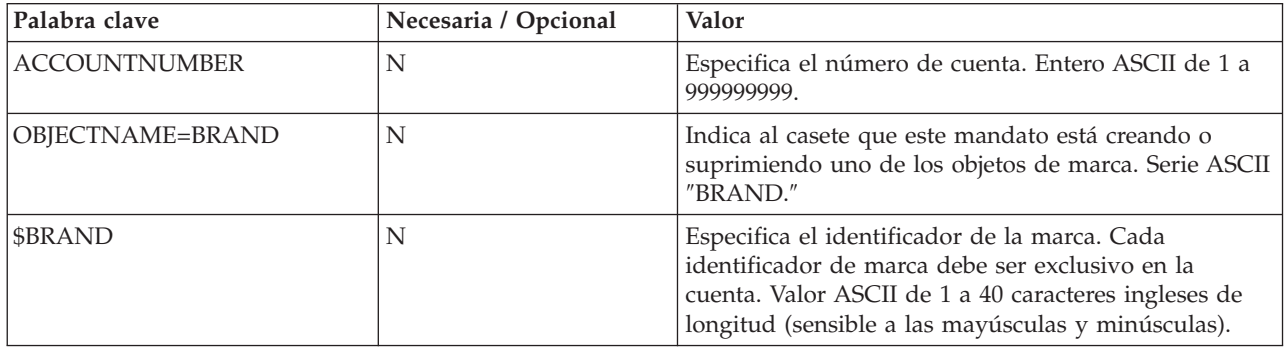

## **DeleteMerchantCassetteObject**

*Tabla 18. Palabras clave para el mandato DeleteMerchantCassette*

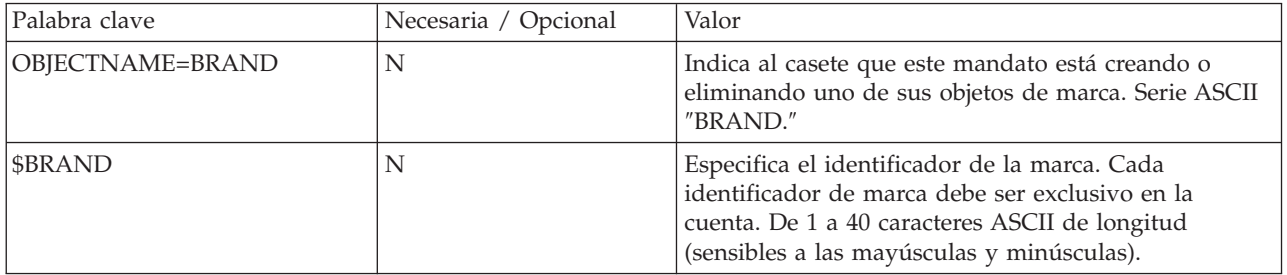

## **ModifyAccount**

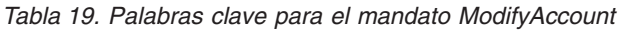

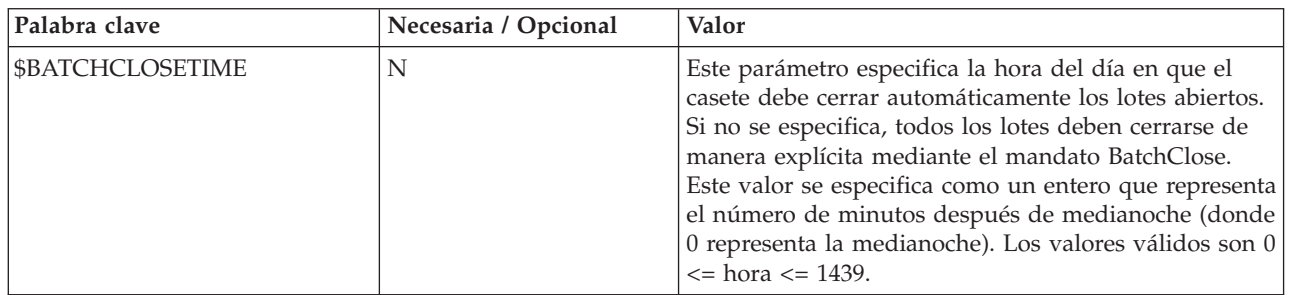

### **Otros mandatos de administración soportados**

Los siguientes mandatos de administración están soportados sin ningún parámetro opcional o de datos de protocolo:

- CreatePaySystem
- DeleteAccount
- DeletePaySystem
- ModifyCassette
- ModifyPaySystem

### **Mandatos de administración no soportados**

Los siguientes mandatos de administración no están soportados y devuelven siempre los códigos de retorno primarios y secundarios de PRC\_COMMAND\_NOT\_SUPPORTED, RC\_NONE:

- CassetteControl
- CreateSystemCassetteObject
- DeleteSystemCassetteObject
- ModifyMerchantCassetteObject
- ModifySystemCassetteObject

# **Capítulo 7. Consulta de objetos**

El modelo de objeto de Casete OfflineCard refleja fielmente el modelo genérico de WebSphere Commerce Payments. Esta sección describe los objetos financieros y de administración y las extensiones de casete para los diversos objetos de infraestructura.

### **Objetos financieros**

El modelo de objetos financieros del casete OfflineCard es similar al modelo genérico en cuanto a que el objeto del casete OfflineCard está definido para aumentar todos los objetos financieros genéricos. Los objetos del casete OfflineCard son extensiones a los objetos genéricos. Estas extensiones son las siguientes:

### **Pedido**

*Tabla 20. Propiedades del objeto Pedido*

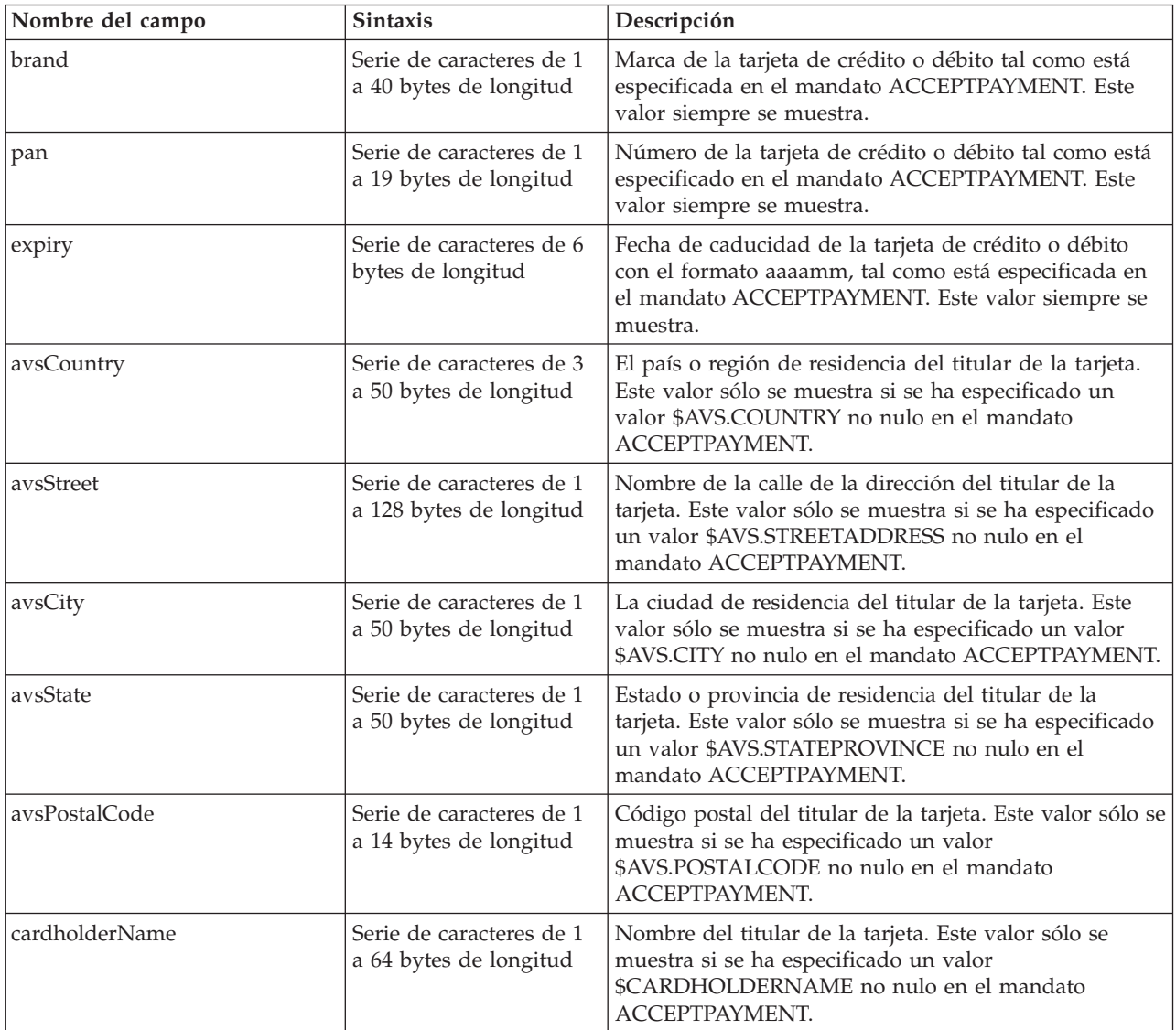

### **Pago**

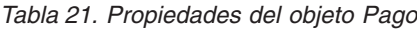

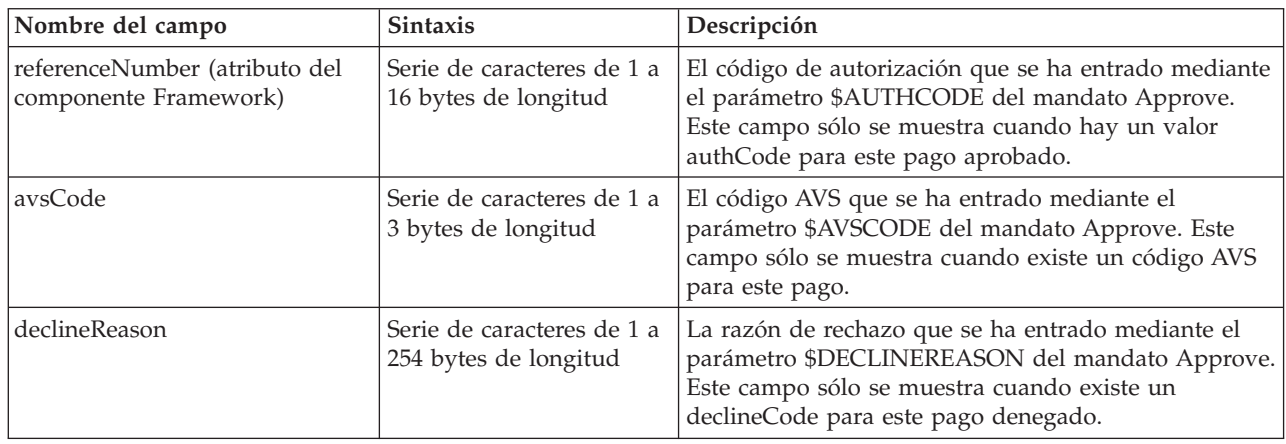

### **Abono**

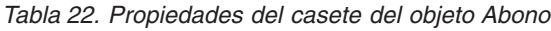

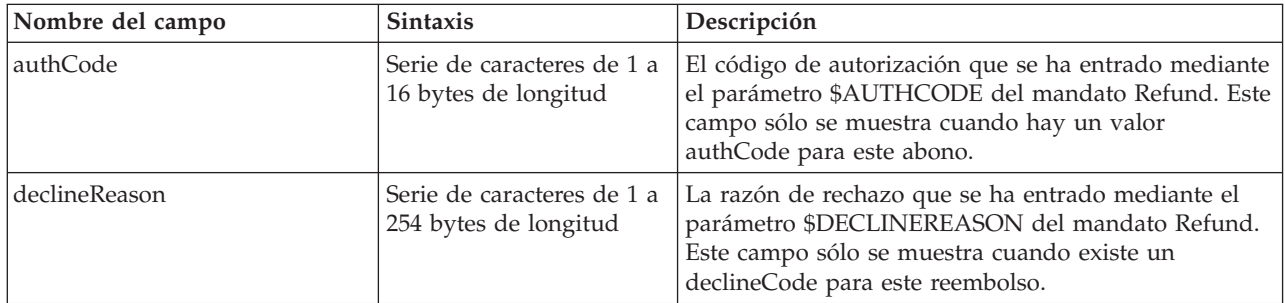

### **Lote**

*Tabla 23. Propiedades del objeto Lote*

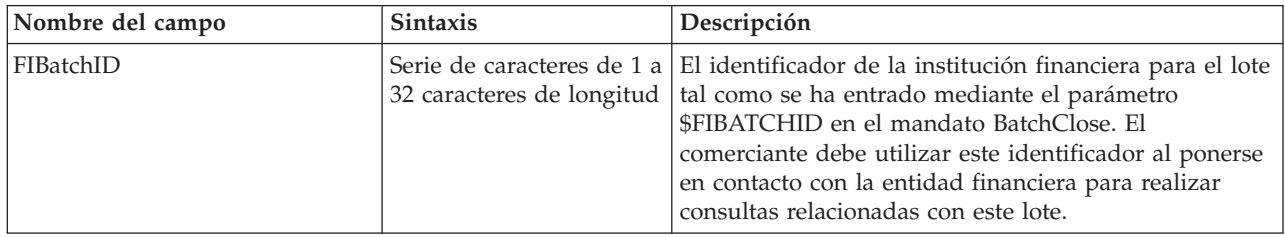

### **Objetos de administración**

El casete OfflineCard amplía un objeto administrativo de infraestructura (el objeto AccountAdmin) y también define una clase de MerchantCassetteObject (Marca). Se soportan varias cuentas para cada comerciante y cada objeto Marca debe estar asociado con una cuenta.

### **Cuenta**

Las extensiones de cuenta de OfflineCard son extensiones a los objetos genéricos. Estas extensiones son las siguientes:

*Tabla 24. Propiedades del objeto Cuenta*

| Nombre del campo | <b>Sintaxis</b>                                                                 | Descripción                                                                                                    |
|------------------|---------------------------------------------------------------------------------|----------------------------------------------------------------------------------------------------|
| batchCloseTime   | Valor entero que<br>representa el número de<br>minutos después de<br>medianoche | La hora del día en que deben cerrarse los lotes abiertos<br>actualmente. Este valor sólo se muestra si se ha<br>especificado en la configuración de la cuenta. |

### **Marca**

Este es el único objeto de administración primario definido para el casete OfflineCard. Para cada marca soportada en la cuenta existe un objeto de este tipo.

*Tabla 25. Propiedades del objeto Marca*

| Nombre del campo | <b>Sintaxis</b>        | Descripción                                                                         |
|------------------|------------------------|-------------------------------------------------------------------------------------|
| <i>brandID</i>   | a 40 bytes de longitud | Serie de caracteres de $1 \mid$ El identificador de la marca de la tarjeta de pago. |

## **Capítulo 8. Códigos de retorno del casete OfflineCard**

La mayoría de condiciones de error que se producen como consecuencia de la utilización del casete OfflineCard se muestran exclusivamente mediante códigos de retorno primarios y secundarios.

- v **Códigos de retorno primarios:** Sólo se utilizan códigos de retorno primarios definidos por la infraestructura de WebSphere Commerce Payments.
- v **Códigos de retorno secundarios:** La mayoría de los códigos de retorno secundarios generados por el casete OfflineCard los define la infraestructura de WebSphere Commerce Payments.

Consulte la publicación *WebSphere Commerce Payments, Manual de consulta y guía de programación* para obtener los códigos de retorno completos. En la tabla siguiente se listan los errores específicos del casete OfflineCard y sus definiciones.

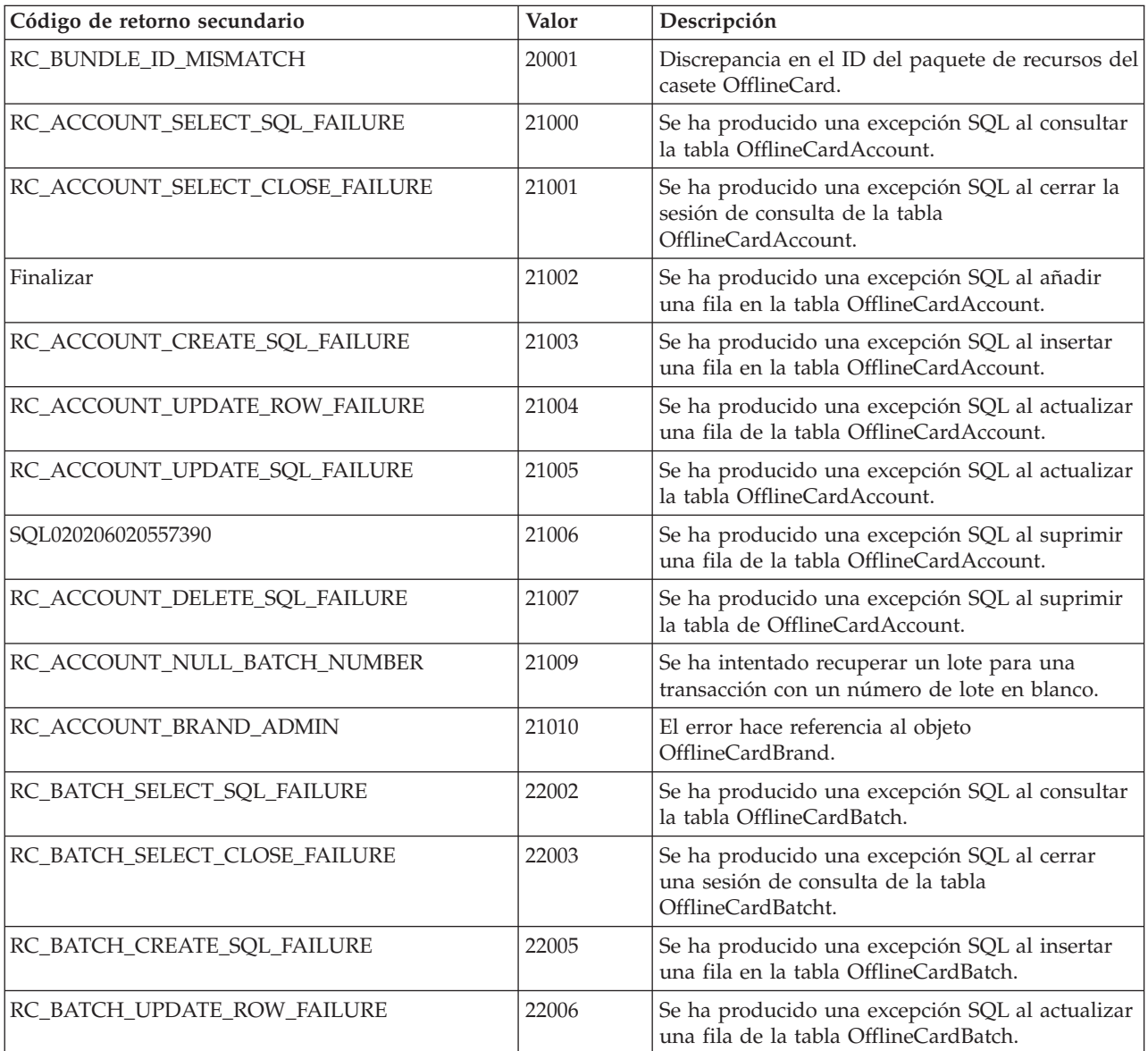

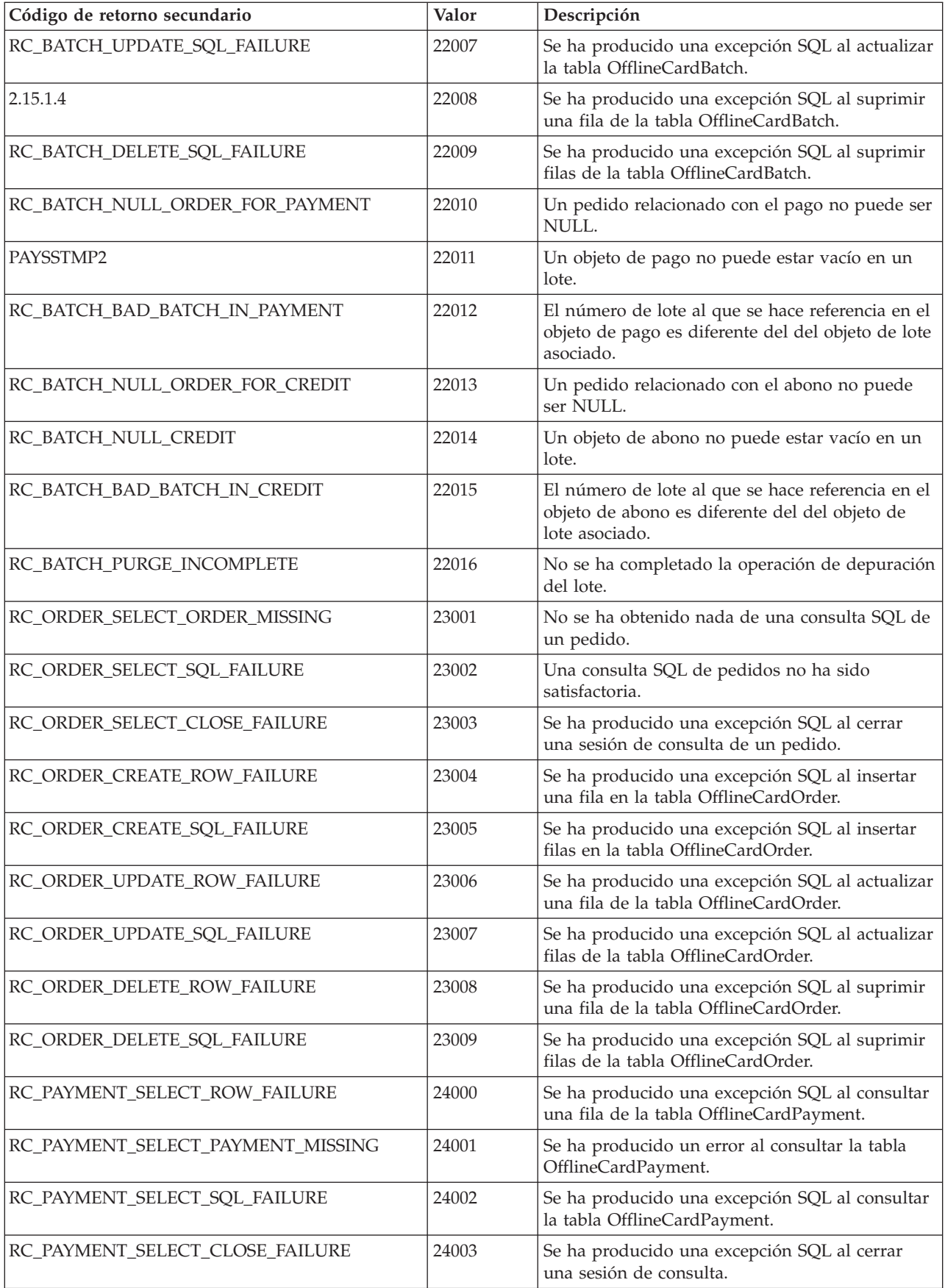

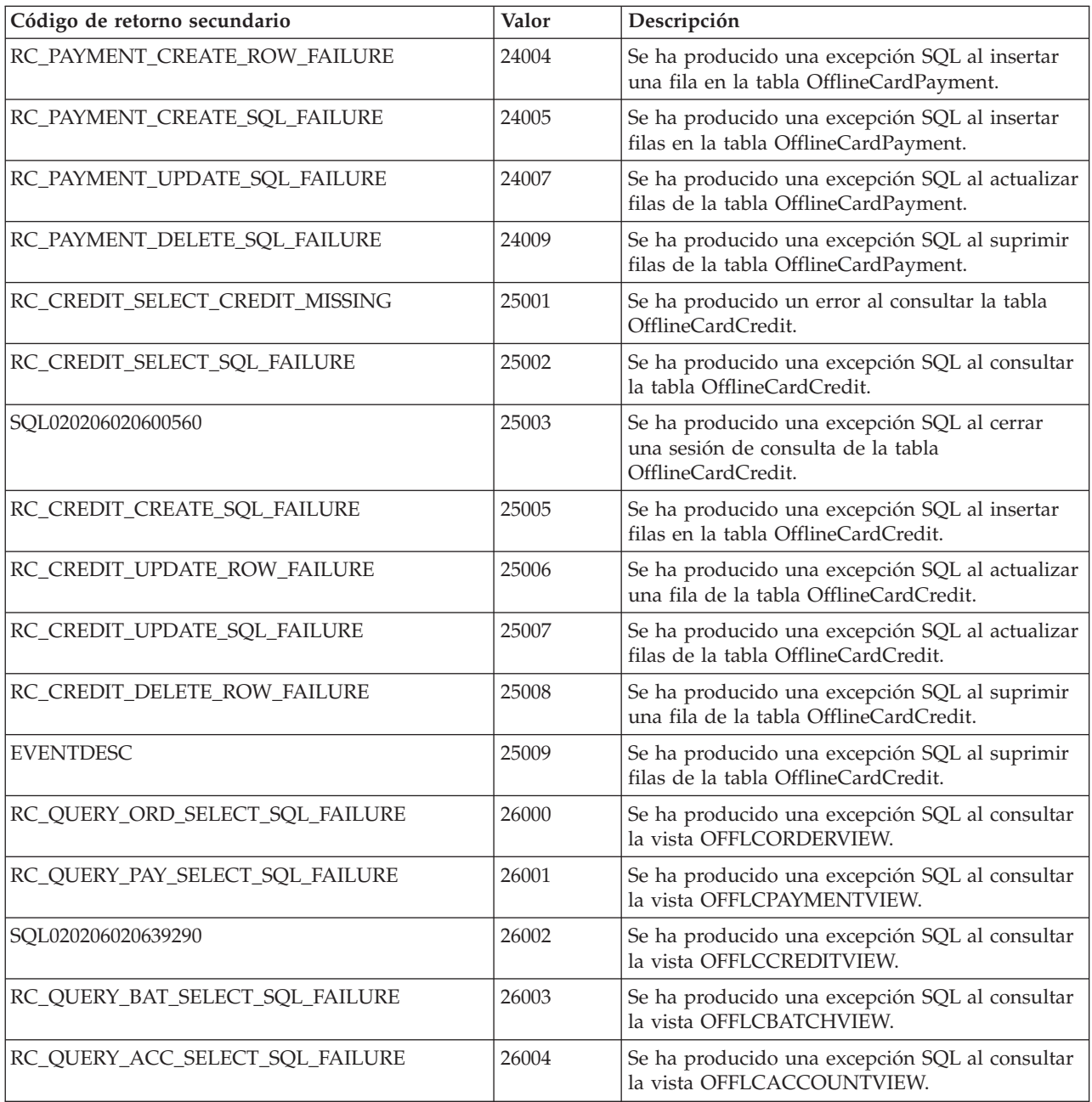

## **Capítulo 9. Mensajes del casete OfflineCard**

En este capítulo se listan todos los mensajes específicos del casete OfflineCard. Para cada mensaje se muestra la siguiente información:

#### **Gravedad**

#### **Informativo**

No es necesaria ninguna acción por parte del usuario.

- **Aviso** Debe determinar si necesita realizar algún cambio.
- **Error** Es necesario realizar un arreglo y reiniciar el proceso o aplicación específicos.
- **Grave** Se debe reiniciar WebSphere Commerce Payments después de resolver el problema.

#### **Explicación**

Más detalles sobre la razón del mensaje.

#### **Respuesta del usuario**

Una acción o una lista de pasos para solucionar el problema.

**CEPOfflineCard1000: Se ha iniciado el casete OfflineCard.**

**Severidad:** Informativo

**Explicación:** El casete está aceptando peticiones.

**Respuesta del Usuario:** Ninguna

#### **CEPOfflineCard1001: Se ha detenido el casete OfflineCard.**

**Severidad:** Informativo

**Explicación:** El casete ya no está aceptando peticiones.

**Respuesta del Usuario:** Ninguna

**CEPOfflineCard1002: Este método todavía no se ha implementado. El método es** *nombre\_método***.**

**Severidad:** Error

**Explicación:** Consulte al departamento de desarrollo acerca de la disponibilidad de este método en caso de que lo necesite, o utilice un otro método.

**Respuesta del Usuario:** Póngase en contacto con el representante de soporte de IBM.

**CEPOfflineCard1003: El identificador del paquete de recursos del casete no coincide con el ID pasado por el componente Framework. El identificador esperado es** *ID\_esperado* **y el ID del componente Framework es** *ID\_framework***.**

**Severidad:** Error

**Explicación:** Ninguna

**Respuesta del Usuario:** Consulte al desarrollador sobre los posibles motivos de este error.

#### **CEPOfflineCard2000: Se ha producido una excepción SQL al seleccionar cuentas existentes de la tabla OFFLINECARDACCOUNT.**

#### **Severidad:** Error

**Explicación:** Se ha producido una excepción SQL al acceder a la tabla OFFLINECARDACCOUNT. Puede deberse a un error producido al conectarse o al acceder a la base de datos, o bien a un error del contenido de los datos.

**Respuesta del Usuario:** Compruebe la conexión a la base de datos para asegurarse de que no exista ningún problema con las comunicaciones entre la máquina de WebSphere Commerce Payments y el servidor de base de datos.

#### **CEPOfflineCard2001: Se ha producido una excepción SQL al cerrar una consulta de la tabla OFFLINECARDACCOUNT.**

#### **Severidad:** Error

**Explicación:** Se ha producido una excepción SQL al cerrar la tabla OFFLINECARDACCOUNT. El texto de la excepción de SQL describe la excepción y proporciona información de estado SQL que puede consultar en la especificación SQL XOPEN. Esto podría ser el resultado de una interrupción en las comunicaciones entre WebSphere Commerce Payments y el servidor de base de datos, o de una discrepancia entre la definición de la tabla y la definición que esperaba WebSphere Commerce Payments.

**Respuesta del Usuario:** Consulte la información de estado SQL para obtener detalles específicos acerca de la naturaleza del problema. Compruebe la conexión del servidor de base de datos y verifique que la definición de la tabla coincida con la definición que espera WebSphere Commerce Payments.

#### **CEPOfflineCard2003: Se ha producido una excepción SQL al insertar una fila en la tabla OFFLINECARDACCOUNT. El número de**

**comerciante es** *número\_comerciante***, el número de cuenta es** *número\_cuenta* **y el número de filas afectadas es** *filas***.**

**Severidad:** Error

**Explicación:** Sólo debería haberse insertado una fila, pero se insertaron varias.

**Respuesta del Usuario:** Póngase en contacto con el representante de soporte de IBM.

**CEPOfflineCard2004: Se ha producido una excepción SQL al insertar una cuenta en la tabla OFFLINECARDACCOUNT. El número de comerciante es** *número\_comerciante* **y el número de cuenta es** *número\_cuenta***.**

#### **Severidad:** Error

**Explicación:** Se ha producido una excepción SQL al insertar una fila en la tabla OFFLINECARDACCOUNT. El texto de la excepción de SQL describe la excepción y proporciona información de estado SQL que puede consultar en la especificación SQL XOPEN. Esto podría ser el resultado de una interrupción en las comunicaciones entre WebSphere Commerce Payments y el servidor de base de datos, o de una discrepancia entre la definición de la tabla y la definición que esperaba WebSphere Commerce Payments.

**Respuesta del Usuario:** Compruebe la conexión a la base de datos para asegurarse de que no exista ningún problema con las comunicaciones entre la máquina de WebSphere Commerce Payments y el servidor de base de datos. Además, asegúrese de que el usuario de base de datos esté autorizado a acceder a la base de datos

de WebSphere Commerce Payments.

**CEPOfflineCard2005: Una actualización SQL sólo debería haber cambiado una fila pero afectó a varias. El número de comerciante es** *número\_comerciante***, el número de cuenta es** *número\_cuenta* **y el número de filas afectadas es** *número***.**

**Severidad:** Error

**Explicación:** La actualización sólo debería haber cambiado una fila pero ha afectado a varias.

**Respuesta del Usuario:** Póngase en contacto con el representante de soporte de IBM.

#### **CEPOfflineCard2006: Se ha producido una excepción SQL al actualizar una cuenta existente en la tabla OFFLINECARDACCOUNT. El número de comerciante es** *número\_comerciante* **y el número de cuenta es** *número\_cuenta***.**

#### **Severidad:** Error

**Explicación:** Se ha producido una excepción SQL durante la lectura de una tabla de base de datos de WebSphere Commerce Payments.El texto de la excepción de SQL describe la excepción y proporciona información de estado SQL que puede consultar en la especificación SQL XOPEN. Esto podría ser el resultado de una interrupción en las comunicaciones entre WebSphere Commerce Payments y el servidor de base de datos, o de una discrepancia entre la definición de la tabla y la definición que esperaba WebSphere Commerce Payments.

**Respuesta del Usuario:** Consulte la información de estado SQL para obtener detalles específicos acerca de la naturaleza del problema. Compruebe la conexión del servidor de base de datos y verifique que la definición de la tabla coincida con la definición que espera WebSphere Commerce Payments.

#### **CEPOfflineCard2007: Se ha producido una excepción SQL al suprimir una fila de la tabla OFFLINECARDACCOUNT. El número de comerciante es** *número\_comerciante***, el número de**

**cuenta es** *número\_cuenta* **y el número de filas afectadas es** *filas***.**

**Severidad:** Error

**Explicación:** La supresión sólo debería haber suprimido una fila pero se han suprimido varias. Esta situación no debería darse, pero si se da, póngase en contacto con el representante de soporte de IBM.

**Respuesta del Usuario:** Póngase en contacto con el representante de soporte de IBM.

**CEPOfflineCard2008: Se ha producido una excepción SQL al suprimir una cuenta de la tabla OFFLINECARDACCOUNT. El número de comerciante asociado es** *número\_comerciante* **y el número de cuenta es** *número\_cuenta***.**

#### **Severidad:** Error

**Explicación:** Se ha producido una excepción SQL al insertar una fila en la tabla OFFLINECARDACCOUNT. El texto de la excepción de SQL describe la excepción y proporciona información de estado SQL que puede consultar en la especificación SQL XOPEN. Esto podría ser el resultado de una interrupción en las comunicaciones entre WebSphere Commerce Payments y el servidor de base de datos, o de una discrepancia entre la definición de la tabla y la definición que esperaba WebSphere Commerce Payments.

**Respuesta del Usuario:** Compruebe la conexión a la base de datos para asegurarse de que no exista ningún problema con las comunicaciones entre la máquina de WebSphere Commerce Payments y el servidor de base de datos. Además, asegúrese de que el usuario de base de datos esté autorizado a acceder a la base de datos de WebSphere Commerce Payments.

#### **CEPOfflineCard2009: No se ha podido cerrar la conexión en el puerto** *número\_puerto* **para OfflineCard CashRegister en** *nombre\_sistema\_principal***.**

#### **Severidad:** Error

**Explicación:** La conexión de socket que realiza la comunicación entre el casete y OfflineCard CashRegister no se ha podido cerrar satisfactoriamente.

**Respuesta del Usuario:** Si el problema persiste, póngase en contacto con el representante de soporte de IBM.

#### **CEPOfflineCard2010: Anomalía al intentar recuperar un lote porque la transacción no contenía un número de lote. El número de comerciante es**

*número\_comerciante***, el número de cuenta es** *número\_cuenta***, el número de pedido es** *número\_pedido* **y el número de transacción es** *número\_transacción***.**

#### **Severidad:** Error

**Explicación:** La transacción utilizada en la petición no es válida. No está previsto que ocurra en un sistema de producción.

**Respuesta del Usuario:** Póngase en contacto con el representante de soporte de IBM.

**CEPOfflineCard3000: Una consulta SQL de la tabla OFFLINECARDBATCH ha devuelto un resultado incorrecto.**

**Severidad:** Error

**Explicación:** Una consulta SQL de la tabla

OFFLINECARDBATCH sólo debería haber devuelto una fila pero se devolvieron varias. El número de comerciante es *número\_comerciante* y el número de lote es *número*.

**Respuesta del Usuario:** Póngase en contacto con el representante de soporte de IBM.

#### **CEPOfflineCard3001: Una consulta SQL de la tabla OFFLINECARDBATCH ha devuelto un resultado incorrecto.**

#### **Severidad:** Error

**Explicación:** Una consulta SQL de la tabla OFFLINECARDBATCH sólo debería haber devuelto una fila pero se devolvieron varias. El número de comerciante es *número\_comerciante* y el número de lote es *número*.

**Respuesta del Usuario:** Póngase en contacto con el representante de soporte de IBM.

**CEPOfflineCard3002: Se ha producido una excepción SQL al consultar un lote de la tabla OFFLINECARDBATCH. El número de comerciante es** *número\_comerciante* **y el número de lote es** *número***.**

#### **Severidad:** Error

**Explicación:** Se ha producido una excepción SQL al leer la tabla OFFLINECARDBATCH. El texto de la excepción de SQL describe la excepción y proporciona información de estado SQL que puede consultar en la especificación SQL XOPEN. Esto podría ser el resultado de una interrupción en las comunicaciones entre WebSphere Commerce Payments y el servidor de base de datos, o de una discrepancia entre la definición de la tabla y la definición que esperaba WebSphere Commerce Payments.

**Respuesta del Usuario:** Consulte la información de estado SQL para obtener detalles específicos acerca de la naturaleza del problema. Compruebe la conexión del servidor de base de datos y verifique que la definición de la tabla coincida con la definición que espera WebSphere Commerce Payments.

#### **CEPOfflineCard3003: Se ha producido una excepción SQL al cerrar una operación de consulta de la tabla OFFLINECARDBATCH.**

#### **Severidad:** Error

**Explicación:** Se ha producido una excepción SQL al cerrar la consulta de la tabla OFFLINECARDBATCH. El texto de la excepción de SQL describe la excepción y proporciona información de estado SQL que puede consultar en la especificación SQL XOPEN. Esto podría ser el resultado de una interrupción en las comunicaciones entre WebSphere Commerce Payments y el servidor de base de datos, o de una discrepancia entre la definición de la tabla y la definición que esperaba WebSphere Commerce Payments.

**Respuesta del Usuario:** Consulte la información de estado SQL para obtener detalles específicos acerca de la naturaleza del problema. Compruebe la conexión del servidor de base de datos y verifique que la definición de la tabla coincida con la definición que espera WebSphere Commerce Payments.

#### **CEPOfflineCard3004: Se ha producido una excepción SQL al insertar una fila en la tabla**

**OFFLINECARDBATCH. El número de comerciante es** *número\_comerciante***, el número de lote es** *número\_lote* **y el número de filas afectadas es** *filas***.**

#### **Severidad:** Error

**Explicación:** Sólo debería haberse insertado una fila, pero se insertaron varias.

**Respuesta del Usuario:** Póngase en contacto con el representante de soporte de IBM.

**CEPOfflineCard3005: Se ha producido una excepción SQL al actualizar una cuenta existente en la tabla OFFLINECARDBATCH. El número de comerciante es** *número\_comerciante* **y el número de lote es** *número\_lote***.**

#### **Severidad:** Error

**Explicación:** Se ha producido una excepción SQL al efectuar una inserción en la tabla

OFFLINECARDBATCH. El texto de la excepción de SQL describe la excepción y proporciona información de estado SQL que puede consultar en la especificación SQL XOPEN. Esto podría ser el resultado de una interrupción en las comunicaciones entre WebSphere Commerce Payments y el servidor de base de datos, o de una discrepancia entre la definición de la tabla y la definición que esperaba WebSphere Commerce Payments.

**Respuesta del Usuario:** Consulte la información de estado SQL para obtener detalles específicos acerca de la naturaleza del problema. Compruebe la conexión del servidor de base de datos y verifique que la definición de la tabla coincida con la definición que espera WebSphere Commerce Payments.

#### **CEPOfflineCard3006: Se ha producido una excepción SQL al actualizar una fila de la tabla**

**OFFLINECARDBATCH. El número de comerciante es** *número\_comerciante***, el número de lote es** *número\_lote* **y el número de filas afectadas es** *filas***.**

#### **Severidad:** Error

**Explicación:** La actualización sólo debería haber afectado a una fila pero se han actualizado varias.

**Respuesta del Usuario:** Póngase en contacto con el representante de soporte de IBM.

**CEPOfflineCard3007: Se ha producido una excepción SQL al actualizar un lote existente en la tabla OFFLINECARDBATCH. El número de comerciante es** *número\_comerciante* **y el número de lote es** *número\_lote***.**

#### **Severidad:** Error

**Explicación:** Se ha producido una excepción SQL al leer la tabla OFFLINECARDBATCH. El texto de la excepción de SQL describe la excepción y proporciona información de estado SQL que puede consultar en la especificación SQL XOPEN. Esto podría ser el resultado de una interrupción en las comunicaciones entre WebSphere Commerce Payments y el servidor de base de datos, o de una discrepancia entre la definición de la tabla y la definición que esperaba WebSphere Commerce Payments.

**Respuesta del Usuario:** Consulte la información de estado SQL para obtener detalles específicos acerca de la naturaleza del problema. Compruebe la conexión del servidor de base de datos y verifique que la definición de la tabla coincida con la definición que espera WebSphere Commerce Payments.

#### **CEPOfflineCard3008: Se ha producido una excepción SQL al suprimir un lote de la tabla OFFLINECARDBATCH. El número de comerciante es** *número\_comerciante***, el número de lote es** *número* **y el número de filas afectadas es** *filas***.**

**Severidad:** Error

**Explicación:** Una supresión SQL de la tabla OFFLINECARDBATCH sólo debería haber devuelto una fila pero se devolvieron varias.

**Respuesta del Usuario:** Póngase en contacto con el representante de soporte de IBM.

#### **CEPOfflineCard3009: Se ha producido una excepción SQL al suprimir un lote de la tabla OFFLINECARDBATCH. El número de comerciante es** *número\_comerciante* **y el número de lote es** *número***.**

#### **Severidad:** Error

**Explicación:** Se ha producido una excepción SQL al leer la tabla OFFLINECARDBATCH. El texto de la excepción de SQL describe la excepción y proporciona información de estado SQL que puede consultar en la especificación SQL XOPEN. Esto podría ser el resultado de una interrupción en las comunicaciones entre WebSphere Commerce Payments y el servidor de base de datos, o de una discrepancia entre la definición de la tabla y la definición que esperaba WebSphere Commerce Payments.

**Respuesta del Usuario:** Consulte la información de estado SQL para obtener detalles específicos acerca de la naturaleza del problema. Compruebe la conexión del servidor de base de datos y verifique que la definición de la tabla coincida con la definición que espera WebSphere Commerce Payments.

**CEPOfflineCard3010: El Supervisor no ha podido recuperar un pedido especificado en la lista de abonos del lote del componente Framework. El número de comerciante es** *número\_comerciante***, el número de lote es** *número\_lote***, el número de pedido es** *número\_pedido* **y el número de pago es** *número\_pago***.**

#### **Severidad:** Error

**Explicación:** Es una comprobación de la lógica del proceso de la petición. Es posible que el usuario no lo vea.

**Respuesta del Usuario:** Póngase en contacto con el representante de soporte de IBM.

**CEPOfflineCard3011: El Supervisor no ha podido recuperar un pago especificado en la lista de pagos del lote del componente Framework. El número de comerciante es** *número\_comerciante***, el número de lote es** *número\_lote***, el número de pedido es** *número\_pedido* **y el número de pago es** *número\_pago***.**

#### **Severidad:** Aviso

**Explicación:** Es una prueba interna para asegurarse de que el proceso no sufrirá ninguna anomalía.

**Respuesta del Usuario:** Póngase en contacto con el representante de soporte de IBM.

**CEPOfflineCard3012: El número de lote indicado por un pago no coincide con el número de lote del lote que contiene el pago. El número de comerciante es** *número\_comerciante***, el número de lote es** *número\_lote***, el número de pedido es** *número\_pedido* **y el número de pago es** *número\_pago***.**

#### **Severidad:** Aviso

**Explicación:** Es una prueba interna para asegurarse de que el proceso no sufrirá ninguna anomalía.

**Respuesta del Usuario:** Ninguna

**CEPOfflineCard3013: El Supervisor no ha podido recuperar un pedido especificado en la lista de abonos del lote del componente Framework. El número de comerciante es** *número\_comerciante***, el número de lote es** *número\_lote***, el número de pedido es** *número\_pedido* **y el número de abono es** *número\_abono***.**

**Severidad:** Aviso

**Explicación:** Es una prueba interna para asegurarse de que el proceso no sufrirá ninguna anomalía.

**Respuesta del Usuario:** Ninguna

**CEPOfflineCard3014: El Supervisor no ha podido recuperar un abono especificado en la lista de abonos del lote del componente Framework. El número de comerciante es** *número\_comerciante***, el número de lote es** *número\_lote***, el número de pedido es** *número\_pedido* **y el número de abono es** *número\_abono***.**

**Severidad:** Aviso

**Explicación:** Es una prueba interna para asegurarse de que el proceso no sufrirá ninguna anomalía.

**Respuesta del Usuario:** Ninguna

**CEPOfflineCard3015: El número de lote indicado por un abono no coincide con el número de lote del lote que contiene el abono. El número de comerciante es** *número\_comerciante***, el número de lote es** *número\_lote***, el número de pedido es** *número\_pedido* **y el número de abono es** *número\_abono***.**

**Severidad:** Aviso

**Explicación:** Es una prueba interna para asegurarse de que el proceso no sufrirá ninguna anomalía.

**Respuesta del Usuario:** Ninguna

**CEPOfflineCard3016: Al realizar una depuración de lote, no se ha podido llevar a cabo la anulación de depósito. Aunque este pago no se haya depurado satisfactoriamente, la depuración continuará. El número de comerciante es** *número\_comerciante***, el número de lote es** *número\_lote***, el número de pedido es** *número\_pedido***, el número de pago es** *número\_pago***, el código de retorno primario es** *prc* **y el código de retorno secundario es** *src***.**

**Severidad:** Aviso

**Explicación:** Es una prueba interna para asegurarse de que el proceso no sufrirá ninguna anomalía.

**Respuesta del Usuario:** Ninguna

**CEPOfflineCard3017: Al realizar una depuración de lote, el Supervisor no pudo recuperar este pago. Aunque este pago no se haya depurado satisfactoriamente, la depuración continuará. El número de comerciante es** *número\_comerciante***, el número de lote es** *número\_lote***, el número de pedido es** *número\_pedido***, el número de pago es** *número\_pago***, el código de retorno primario es** *prc* **y el código de retorno secundario es** *src***.**

**Severidad:** Aviso

**Explicación:** Es una prueba interna para asegurarse de que el proceso no sufrirá ninguna anomalía.

**Respuesta del Usuario:** Ninguna

**CEPOfflineCard3018: Al realizar una depuración de lote, no se ha podido llevar a cabo una anulación de reembolso. Aunque este abono no se haya depurado satisfactoriamente, la depuración continuará. El número de comerciante es** *número\_comerciante***, el número de lote es** *número\_lote***, el número de pedido es** *número\_pedido***, el número de abono es** *número\_abono***, el código de retorno primario es** *prc* **y el código de retorno secundario es** *src***.**

**Severidad:** Aviso

**Explicación:** Es una prueba interna para asegurarse de que el proceso no sufrirá ninguna anomalía.

**Respuesta del Usuario:** Ninguna

**CEPOfflineCard3019: Al realizar una depuración de lote, el Supervisor no pudo recuperar este abono. Aunque este abono no se haya depurado satisfactoriamente, la depuración continuará. El número de comerciante es** *número\_comerciante***, el número de lote es** *número\_lote***, el número de pedido es** *número\_pedido***, el número de abono es** *número\_abono***, el código de retorno primario es** *prc* **y el código de retorno secundario es** *src***.**

**Severidad:** Aviso

**Explicación:** Es una prueba interna para asegurarse de que el proceso no sufrirá ninguna anomalía.

**Respuesta del Usuario:** Ninguna

**CEPOfflineCard4000: Se ha producido una anomalía en la declaración al consultar una fila de la tabla OFFLINECARDORDER. El número de comerciante es** *número\_comerciante* **y el número de pedido es** *número\_pedido***.**

#### **Severidad:** Error

**Explicación:** Una consulta SQL de la tabla OFFLINECARDORDER sólo debería haber devuelto una fila pero se devolvieron varias.

**Respuesta del Usuario:** Póngase en contacto con el representante de soporte de IBM.

**CEPOfflineCard4001: Se ha producido una anomalía en la declaración al consultar una fila de la tabla OFFLINECARDORDER. El número de comerciante es** *número\_comerciante* **y el número de pedido es** *número\_pedido***.**

#### **Severidad:** Error

**Explicación:** Una consulta SQL de la tabla OFFLINECARDORDER debería haber devuelto una fila pero no ha devuelto ninguna.

**Respuesta del Usuario:** Póngase en contacto con el representante de soporte de IBM.

**CEPOfflineCard4002: Se ha producido una excepción SQL al consultar un pedido existente de la tabla OFFLINECARDORDER. El número de comerciante es** *número\_comerciante* **y el número de pedido es** *número\_pedido***.**

#### **Severidad:** Error

**Explicación:** Se ha producido una excepción SQL al consultar la tabla OFFLINECARDORDER. El texto de la excepción de SQL describe la excepción y proporciona información de estado SQL que puede consultar en la especificación SQL XOPEN. Esto podría ser el resultado de una interrupción en las comunicaciones entre WebSphere Commerce Payments y el servidor de base de datos, o de una discrepancia entre la definición de la tabla y la definición que esperaba WebSphere Commerce Payments.

**Respuesta del Usuario:** Consulte la información de estado SQL para obtener detalles específicos acerca de la naturaleza del problema. Compruebe la conexión del servidor de base de datos y verifique que la definición de la tabla coincida con la definición que espera WebSphere Commerce Payments.

#### **CEPOfflineCard4003: Se ha producido una excepción SQL al cerrar una consulta de pedido de la tabla OFFLINECARDORDER.**

**Severidad:** Error

**Explicación:** Se ha producido una excepción SQL al cerrar la tabla OFFLINECARDORDER. El texto de la excepción de SQL describe la excepción y proporciona información de estado SQL que puede consultar en la especificación SQL XOPEN. Esto podría ser el resultado de una interrupción en las comunicaciones entre WebSphere Commerce Payments y el servidor de base de datos, o de una discrepancia entre la definición de la tabla y la definición que esperaba WebSphere Commerce Payments.

**Respuesta del Usuario:** Consulte la información de estado SQL para obtener detalles específicos acerca de la naturaleza del problema. Compruebe la conexión del servidor de base de datos y verifique que la definición de la tabla coincida con la definición que espera WebSphere Commerce Payments.

**CEPOfflineCard4004: Se ha producido una anomalía en la declaración al insertar una fila en la tabla OFFLINECARDORDER. El número de comerciante es** *número\_comerciante***, el número de pedido es** *número\_pedido* **y el número de filas afectadas es** *filas***.**

#### **Severidad:** Error

**Explicación:** Una operación de inserción SQL en la tabla OFFLINECARDORDER sólo debería haber insertado una fila, pero dicha operación ha afectado a varias.

**Respuesta del Usuario:** Póngase en contacto con el

representante de soporte de IBM.

**CEPOfflineCard4005: Se ha producido una excepción SQL al insertar un nuevo pedido en la tabla OFFLINECARDORDER. El número de comerciante es** *número\_comerciante* **y el número de pedido es** *número\_pedido***.**

#### **Severidad:** Error

**Explicación:** Se ha producido una excepción SQL al efectuar una operación de inserción en la tabla OFFLINECARDORDER. El texto de la excepción de SQL describe la excepción y proporciona información de estado SQL que puede consultar en la especificación SQL XOPEN. Esto podría ser el resultado de una interrupción en las comunicaciones entre WebSphere Commerce Payments y el servidor de base de datos, o de una discrepancia entre la definición de la tabla y la definición que esperaba WebSphere Commerce Payments.

**Respuesta del Usuario:** Consulte la información de estado SQL para obtener detalles específicos acerca de la naturaleza del problema. Compruebe la conexión del servidor de base de datos y verifique que la definición de la tabla coincida con la definición que espera WebSphere Commerce Payments.

**CEPOfflineCard4006: Se ha producido una anomalía en la declaración al actualizar la tabla OFFLINECARDORDER. El número de comerciante es** *número\_comerciante***, el número de pedido es** *número\_pedido* **y el número de filas afectadas es** *filas***.**

**Severidad:** Error

**Explicación:** Una actualización SQL de la tabla OFFLINECARDORDER debería haber actualizado una fila pero afectó a varias.

**Respuesta del Usuario:** Póngase en contacto con el representante de soporte de IBM.

**CEPOfflineCard4007: Se ha producido una excepción SQL al actualizar un pedido existente en la tabla OFFLINECARDORDER. El número de comerciante es** *número\_comerciante* **y el número de pedido es** *número\_pedido***.**

#### **Severidad:** Error

**Explicación:** Se ha producido una excepción SQL al actualizar la tabla OFFLINECARDORDER. El texto de la excepción de SQL describe la excepción y proporciona información de estado SQL que puede consultar en la especificación SQL XOPEN. Esto podría ser el resultado de una interrupción en las comunicaciones entre WebSphere Commerce Payments y el servidor de base de datos, o de una discrepancia entre la definición de la tabla y la definición que esperaba WebSphere Commerce Payments.

**Respuesta del Usuario:** Consulte la información de

estado SQL para obtener detalles específicos acerca de la naturaleza del problema. Compruebe la conexión del servidor de base de datos y verifique que la definición de la tabla coincida con la definición que espera WebSphere Commerce Payments.

**CEPOfflineCard4008: Se ha producido una anomalía en la declaración al eliminar una fila de la tabla OFFLINECARDORDER. El número de comerciante es** *número\_comerciante***, el número de pedido es** *número\_pedido* **y el número de filas afectadas es** *filas***.**

#### **Severidad:** Error

**Explicación:** Una supresión SQL de la tabla OFFLINECARDORDER debería haber suprimido una fila pero afectó a varias.

**Respuesta del Usuario:** Póngase en contacto con el representante de soporte de IBM.

**CEPOfflineCard4009: Se ha producido una excepción SQL al suprimir un pedido de la tabla OFFLINECARDORDER. El número de comerciante es** *número\_comerciante* **y el número de pedido es** *número\_pedido***.**

**Severidad:** Error

**Explicación:** Se ha producido una excepción SQL al suprimir un pedido de la tabla OFFLINECARDORDER. El texto de la excepción de SQL describe la excepción y proporciona información de estado SQL que puede consultar en la especificación SQL XOPEN. Esto podría ser el resultado de una interrupción en las comunicaciones entre WebSphere Commerce Payments y el servidor de base de datos, o de una discrepancia entre la definición de la tabla y la definición que esperaba WebSphere Commerce Payments.

**Respuesta del Usuario:** Consulte la información de estado SQL para obtener detalles específicos acerca de la naturaleza del problema. Compruebe la conexión del servidor de base de datos y verifique que la definición de la tabla coincida con la definición que espera WebSphere Commerce Payments.

#### **CEPOfflineCard4010: Se ha producido una anomalía en la declaración al cerrar la tabla**

**OFFLINECARDORDER. El número de comerciante es** *número\_comerciante***, el número de pedido es** *número\_pedido***, el número de lote es** *número\_lote***, el número de pago es** *número\_pago* **y el estado actual del pedido es** *estado\_pedido***.**

#### **Severidad:** Error

**Explicación:** Al cerrar un lote, se detectó que dicho lote contenía un pago cuyo pedido estaba en un estado incorrecto.

**Respuesta del Usuario:** Póngase en contacto con el representante de soporte de IBM.

**CEPOfflineCard4011: Se ha producido una anomalía en la declaración al cerrar un lote. El número de comerciante es** *número\_comerciante***, el número de pedido es** *número\_pedido***, el número de lote es** *número\_lote***, el número de abono es** *número\_abono* **y el estado actual del pedido es** *estado\_pedido***.**

#### **Severidad:** Error

**Explicación:** Al cerrar un lote, se detectó que dicho lote contenía un abono cuyo pedido estaba en un estado incorrecto.

**Respuesta del Usuario:** Póngase en contacto con el representante de soporte de IBM.

**CEPOfflineCard5000: Se ha producido una anomalía en la declaración al consultar la tabla OFFLINECARDPAYMENT. El número de comerciante**

**es** *número\_comerciante***, el número de pedido es** *número\_pedido* **y el número de pago es** *número\_pago***.**

#### **Severidad:** Error

**Explicación:** Al consultar un pago, se han devuelto varias entradas. Esta situación no debería haberse producido.

**Respuesta del Usuario:** Póngase en contacto con el representante de soporte de IBM.

**CEPOfflineCard5001: Se ha producido una anomalía en la declaración al consultar la tabla OFFLINECARDPAYMENT. El número de comerciante es** *número\_comerciante***, el número de pedido es** *número\_pedido* **y el número de pago es** *número\_pago***.**

#### **Severidad:** Error

**Explicación:** Al consultar un pago que debería haber devuelto una fila, no se devolvió ninguna. Esta situación no debería haberse producido.

**Respuesta del Usuario:** Informe del problema al representante de soporte de IBM.

**CEPOfflineCard5002: Se ha producido una excepción SQL al consultar la tabla OFFLINECARDPAYMENT. El número de comerciante es** *número\_comerciante***, el número de pedido es** *número\_pedido* **y el número de pago es** *número\_pago***.**

#### **Severidad:** Error

**Explicación:** Se ha producido una excepción SQL al consultar la tabla OFFLINECARDPAYMENT. El texto de la excepción de SQL describe la excepción y proporciona información de estado SQL que puede consultar en la especificación SQL XOPEN. Esto podría ser el resultado de una interrupción en las comunicaciones entre WebSphere Commerce Payments y el servidor de base de datos, o de una discrepancia entre la definición de la tabla y la definición que esperaba WebSphere Commerce Payments.

**Respuesta del Usuario:** Consulte la información de estado SQL para obtener detalles específicos acerca de la naturaleza del problema. Compruebe la conexión del servidor de base de datos y verifique que la definición de la tabla coincida con la definición que espera WebSphere Commerce Payments.

#### **CEPOfflineCard5003: Se ha producido una excepción SQL al cerrar una operación de consulta de la tabla OFFLINECARDPAYMENT.**

**Severidad:** Error

**Explicación:** Se ha producido una excepción SQL al cerrar la consulta de la tabla

OFFLINECARDPAYMENT. El texto de la excepción de SQL describe la excepción y proporciona información de estado SQL que puede consultar en la especificación SQL XOPEN. Esto podría ser el resultado de una interrupción en las comunicaciones entre WebSphere Commerce Payments y el servidor de base de datos, o de una discrepancia entre la definición de la tabla y la definición que esperaba WebSphere Commerce Payments.

**Respuesta del Usuario:** Consulte la información de estado SQL para obtener detalles específicos acerca de la naturaleza del problema. Compruebe la conexión del servidor de base de datos y verifique que la definición de la tabla coincida con la definición que espera WebSphere Commerce Payments.

**CEPOfflineCard5004: Se ha producido una anomalía en la declaración al insertar una fila en la tabla OFFLINECARDPAYMENT. El número de comerciante es** *número\_comerciante***, el número de pedido es** *número\_pedido***, el número de pago es** *número\_pago* **y el número de filas afectadas es** *filas***.**

**Severidad:** Error

**Explicación:** Una inserción SQL en la tabla OFFLINECARDPAYMENT sólo debería haber insertado una fila pero afectó a varias.

**Respuesta del Usuario:** Póngase en contacto con el representante de soporte de IBM.

#### **CEPOfflineCard5005: Se ha producido una excepción SQL al insertar un nuevo pago en la tabla OFFLINECARDPAYMENT.**

#### **Severidad:** Error

**Explicación:** Se ha producido una excepción SQL al insertar un nuevo pago en la tabla OFFLINECARDPAYMENT. El texto de la excepción de SQL describe la excepción y proporciona información de estado SQL que puede consultar en la especificación SQL XOPEN. Esto podría ser el resultado de una interrupción en las comunicaciones entre WebSphere Commerce Payments y el servidor de base de datos, o de una discrepancia entre la definición de la tabla y la

definición que esperaba WebSphere Commerce Payments.

**Respuesta del Usuario:** Consulte la información de estado SQL para obtener detalles específicos acerca de la naturaleza del problema. Compruebe la conexión del servidor de base de datos y verifique que la definición de la tabla coincida con la definición que espera WebSphere Commerce Payments.

**CEPOfflineCard5006: Se ha producido una anomalía en la declaración al actualizar una fila de la tabla OFFLINECARDPAYMENT. El número de comerciante es** *número\_comerciante***, el número de pedido es** *número\_pedido***, el número de pago es** *número\_pago* **y el número de filas afectadas es** *filas***.**

#### **Severidad:** Error

**Explicación:** Al actualizar un pago que debería haber afectado a una fila, se devolvieron varias. Esta situación no debería haberse producido.

**Respuesta del Usuario:** Póngase en contacto con el representante de soporte de IBM.

**CEPOfflineCard5007: Se ha producido una excepción SQL al actualizar un pago existente en la tabla OFFLINECARDPAYMENT. El número de comerciante es** *número\_comerciante***, el número de pedido es** *número\_pedido* **y el número de pago es** *número\_pago***.**

#### **Severidad:** Error

**Explicación:** Se ha producido una excepción SQL al actualizar la tabla OFFLINECARDPAYMENT. El texto de la excepción de SQL describe la excepción y proporciona información de estado SQL que puede consultar en la especificación SQL XOPEN. Esto podría ser el resultado de una interrupción en las comunicaciones entre WebSphere Commerce Payments y el servidor de base de datos, o de una discrepancia entre la definición de la tabla y la definición que esperaba WebSphere Commerce Payments.

**Respuesta del Usuario:** Consulte la información de estado SQL para obtener detalles específicos acerca de la naturaleza del problema. Compruebe la conexión del servidor de base de datos y verifique que la definición de la tabla coincida con la definición que espera WebSphere Commerce Payments.

**CEPOfflineCard5008: Se ha producido una anomalía en la declaración al suprimir una fila de la tabla OFFLINECARDPAYMENT. El número de comerciante es** *número\_comerciante***, el número de pedido es** *número\_pedido***, el número de pago es** *número\_pago* **y el número de filas afectadas es** *filas***.**

#### **Severidad:** Error

**Explicación:** Al suprimir un pago que debería haber afectado a una fila, se devolvieron varias. Esta situación no debería haberse producido.

**Respuesta del Usuario:** Póngase en contacto con el representante de soporte de IBM.

**CEPOfflineCard5009: Se ha producido una excepción SQL al suprimir un pago de la tabla OFFLINECARDPAYMENT. El número de comerciante es** *número\_comerciante***, el número de pedido es** *número\_pedido* **y el número de pago es** *número\_pago***.**

#### **Severidad:** Error

**Explicación:** El texto de la excepción de SQL describe la excepción y proporciona información de estado SQL que puede consultar en la especificación SQL XOPEN. Esto podría ser el resultado de una interrupción en las comunicaciones entre WebSphere Commerce Payments y el servidor de base de datos, o de una discrepancia entre la definición de la tabla y la definición que esperaba WebSphere Commerce Payments.

**Respuesta del Usuario:** Consulte la información de estado SQL para obtener detalles específicos acerca de la naturaleza del problema. Compruebe la conexión del servidor de base de datos y verifique que la definición de la tabla coincida con la definición que espera WebSphere Commerce Payments.

**CEPOfflineCard5010: Se ha producido una anomalía en la declaración al cerrar un lote. El número de comerciante es** *número\_comerciante***, el número de pedido es** *número\_pedido***, el número de lote es** *número\_lote***, el número de pago es** *número\_pago* **y el estado actual del abono es** *estado\_abono***.**

#### **Severidad:** Aviso

**Explicación:** Al cerrar un lote, se detectó que dicho lote contenía un pago que estaba en un estado incorrecto.

**Respuesta del Usuario:** Cambie el estado del pago y cierre de nuevo el lote.

#### **CEPOfflineCard6000: Se ha producido una anomalía en la declaración al consultar la tabla OFFLINECARDCREDIT. El número de comerciante es** *número\_comerciante***, el número de pedido es**

*número\_pedido* **y el número de abono es** *número\_abono***.**

#### **Severidad:** Error

**Explicación:** Al consultar la tabla OFFLINECARDCREDIT, se debería haber devuelto una fila, pero se devolvieron varias entradas.

**Respuesta del Usuario:** Póngase en contacto con el representante de soporte de IBM.

**CEPOfflineCard6001: Se ha producido una anomalía en la declaración al consultar la tabla OFFLINECARDCREDIT. El número de comerciante es** *número\_comerciante***, el número de pedido es** *número\_pedido* **y el número de abono es** *número\_abono***.**

#### **Severidad:** Error

**Explicación:** Al consultar la tabla OFFLINECARDCREDIT, se debería haber devuelto una fila pero no se ha devuelto ninguna.

**Respuesta del Usuario:** Póngase en contacto con el representante de soporte de IBM.

**CEPOfflineCard6002: Se ha producido una excepción SQL al consultar un abono de la tabla OFFLINECARDCREDIT. El número de comerciante es** *número\_comerciante***, el número de pedido es** *número\_pedido* **y el número de abono es** *número\_abono***.**

#### **Severidad:** Error

**Explicación:** El texto de la excepción de SQL describe la excepción y proporciona información de estado SQL que puede consultar en la especificación SQL XOPEN. Esto podría ser el resultado de una interrupción en las comunicaciones entre WebSphere Commerce Payments y el servidor de base de datos, o de una discrepancia entre la definición de la tabla y la definición que esperaba WebSphere Commerce Payments.

**Respuesta del Usuario:** Consulte la información de estado SQL para obtener detalles específicos acerca de la naturaleza del problema. Compruebe la conexión del servidor de base de datos y verifique que la definición de la tabla coincida con la definición que espera WebSphere Commerce Payments.

#### **CEPOfflineCard6003: Se ha producido una excepción SQL al cerrar una consulta de la tabla OFFLINECARDCREDIT.**

#### **Severidad:** Error

**Explicación:** El texto de la excepción de SQL describe la excepción y proporciona información de estado SQL que puede consultar en la especificación SQL XOPEN. Esto podría ser el resultado de una interrupción en las comunicaciones entre WebSphere Commerce Payments y el servidor de base de datos, o de una discrepancia entre la definición de la tabla y la definición que esperaba WebSphere Commerce Payments.

**Respuesta del Usuario:** Consulte la información de estado SQL para obtener detalles específicos acerca de la naturaleza del problema. Compruebe la conexión del servidor de base de datos y verifique que la definición de la tabla coincida con la definición que espera WebSphere Commerce Payments.

#### **CEPOfflineCard6004: Se ha producido una anomalía en la declaración al consultar la tabla**

**OFFLINECARDCREDIT. El número de comerciante es** *número\_comerciante***, el número de pedido es** *número\_pedido***, el número de abono es** *número\_abono* **y**

**el número de filas afectadas es** *filas***.**

#### **Severidad:** Error

**Explicación:** Al consultar la tabla OFFLINECARDCREDIT, debería haberse devuelto una fila pero se han devuelto varias.

**Respuesta del Usuario:** Póngase en contacto con el representante de soporte de IBM.

#### **CEPOfflineCard6005: Se ha producido una excepción SQL al insertar un nuevo abono en la tabla OFFLINECARDCREDIT. El número de comerciante es** *número\_comerciante***, el número de pedido es** *número\_pedido* **y el número de abono es** *número\_abono***.**

#### **Severidad:** Error

**Explicación:** El texto de la excepción de SQL describe la excepción y proporciona información de estado SQL que puede consultar en la especificación SQL XOPEN. Esto podría ser el resultado de una interrupción en las comunicaciones entre WebSphere Commerce Payments y el servidor de base de datos, o de una discrepancia entre la definición de la tabla y la definición que esperaba WebSphere Commerce Payments.

**Respuesta del Usuario:** Consulte la información de estado SQL para obtener detalles específicos acerca de la naturaleza del problema. Compruebe la conexión del servidor de base de datos y verifique que la definición de la tabla coincida con la definición que espera WebSphere Commerce Payments.

**CEPOfflineCard6006: Se ha producido una anomalía en la declaración al actualizar la tabla OFFLINECARDCREDIT. El número de comerciante es** *número\_comerciante***, el número de pedido es** *número\_pedido***, el número de abono es** *número\_abono* **y el número de filas afectadas es** *filas***.**

#### **Severidad:** Error

**Explicación:** Al actualizar la tabla OFFLINECARDCREDIT, debería haber actualizado una fila pero la operación de actualización ha afectado a varias.

**Respuesta del Usuario:** Póngase en contacto con el representante de soporte de IBM.

**CEPOfflineCard6007: Se ha producido una excepción SQL al actualizar un abono existente en la tabla OFFLINECARDCREDIT. El número de comerciante es** *número\_comerciante***, el número de pedido es** *número\_pedido* **y el número de abono es** *número\_abono***.**

#### **Severidad:** Error

**Explicación:** El texto de la excepción de SQL describe la excepción y proporciona información de estado SQL que puede consultar en la especificación SQL XOPEN. Esto podría ser el resultado de una interrupción en las comunicaciones entre WebSphere Commerce Payments y el servidor de base de datos, o de una discrepancia entre la definición de la tabla y la definición que esperaba WebSphere Commerce Payments.

**Respuesta del Usuario:** Consulte la información de estado SQL para obtener detalles específicos acerca de la naturaleza del problema. Compruebe la conexión del servidor de base de datos y verifique que la definición de la tabla coincida con la definición que espera WebSphere Commerce Payments.

**CEPOfflineCard6008: Se ha producido una anomalía en la declaración al eliminar una fila de la tabla OFFLINECARDCREDIT. El número de comerciante es** *número\_comerciante***, el número de pedido es** *número\_pedido***, el número de abono es** *número\_abono* **y el número de filas afectadas es** *filas***.**

#### **Severidad:** Error

**Explicación:** Al suprimir una fila de la tabla OFFLINECARDCREDIT, debería haberse suprimido una fila pero la operación afectó a varias.

**Respuesta del Usuario:** Póngase en contacto con el representante de soporte de IBM.

#### **CEPOfflineCard6009: Se ha producido una excepción SQL al suprimir un abono de la tabla OFFLINECARDCREDIT. El número de comerciante es**

*número\_comerciante***, el número de pedido es** *número\_pedido* **y el número de abono es** *número\_abono***.**

#### **Severidad:** Error

**Explicación:** El texto de la excepción de SQL describe la excepción y proporciona información de estado SQL que puede consultar en la especificación SQL XOPEN. Esto podría ser el resultado de una interrupción en las comunicaciones entre WebSphere Commerce Payments y el servidor de base de datos, o de una discrepancia entre la definición de la tabla y la definición que esperaba WebSphere Commerce Payments.

**Respuesta del Usuario:** Consulte la información de estado SQL para obtener detalles específicos acerca de la naturaleza del problema. Compruebe la conexión del servidor de base de datos y verifique que la definición de la tabla coincida con la definición que espera WebSphere Commerce Payments.

**CEPOfflineCard6010: Se ha producido una anomalía en la declaración al cerrar un lote. El número de comerciante es** *número\_comerciante***, el número de lote es** *número\_lote***, el número de pedido es** *número\_pedido***, el número de abono es** *número\_abono* **y el estado actual del abono es** *estado\_abono***.**

#### **Severidad:** Error

**Explicación:** Al cerrar un lote, se detectó que dicho lote contenía un abono que estaba en un estado incorrecto.

**Respuesta del Usuario:** Cambie el estado del abono y cierre de nuevo el lote.

#### **CEPOfflineCard6100: Se ha producido una excepción SQL al insertar una marca en la tabla OFFLINECARDBRAND. El número de comerciante es** *número\_comerciante***, el número de cuenta es** *número\_cuenta* **y la marca es** *nombre\_marca***.**

#### **Severidad:** Error

**Explicación:** El texto de la excepción de SQL describe la excepción y proporciona información de estado SQL que puede consultar en la especificación SQL XOPEN. Esto podría ser el resultado de una interrupción en las comunicaciones entre WebSphere Commerce Payments y el servidor de base de datos, o de una discrepancia entre la definición de la tabla y la definición que esperaba WebSphere Commerce Payments.

**Respuesta del Usuario:** Consulte la información de estado SQL para obtener detalles específicos acerca de la naturaleza del problema. Compruebe la conexión del servidor de base de datos y verifique que la definición de la tabla coincida con la definición que espera WebSphere Commerce Payments.

**CEPOfflineCard6101: Se ha producido una excepción SQL al actualizar una marca en la tabla OFFLINECARDBRAND. El número de comerciante es** *número\_comerciante***, el número de cuenta es** *número\_cuenta* **y la marca es** *nombre\_marca***.**

#### **Severidad:** Error

**Explicación:** El texto de la excepción de SQL describe la excepción y proporciona información de estado SQL que puede consultar en la especificación SQL XOPEN. Esto podría ser el resultado de una interrupción en las comunicaciones entre WebSphere Commerce Payments y el servidor de base de datos, o de una discrepancia entre la definición de la tabla y la definición que esperaba WebSphere Commerce Payments.

**Respuesta del Usuario:** Consulte la información de estado SQL para obtener detalles específicos acerca de la naturaleza del problema. Compruebe la conexión del servidor de base de datos y verifique que la definición de la tabla coincida con la definición que espera WebSphere Commerce Payments.

**CEPOfflineCard6102: Se ha producido una excepción SQL al suprimir una marca de la tabla OFFLINECARDBRAND. El número de comerciante es** *número\_comerciante***, el número de cuenta es** *número\_cuenta* **y la marca es** *nombre\_marca***.**

#### **Severidad:** Error

**Explicación:** El texto de la excepción de SQL describe la excepción y proporciona información de estado SQL que puede consultar en la especificación SQL XOPEN. Esto podría ser el resultado de una interrupción en las comunicaciones entre WebSphere Commerce Payments y el servidor de base de datos, o de una discrepancia entre la definición de la tabla y la definición que esperaba WebSphere Commerce Payments.

**Respuesta del Usuario:** Consulte la información de estado SQL para obtener detalles específicos acerca de la naturaleza del problema. Compruebe la conexión del servidor de base de datos y verifique que la definición de la tabla coincida con la definición que espera WebSphere Commerce Payments.

#### **CEPOfflineCard6103: Se ha producido una excepción SQL al consultar una marca de la tabla OFFLINECARDBRAND.**

#### **Severidad:** Error

**Explicación:** El texto de la excepción de SQL describe la excepción y proporciona información de estado SQL que puede consultar en la especificación SQL XOPEN. Esto podría ser el resultado de una interrupción en las comunicaciones entre WebSphere Commerce Payments y el servidor de base de datos, o de una discrepancia entre la definición de la tabla y la definición que esperaba WebSphere Commerce Payments.

**Respuesta del Usuario:** Consulte la información de estado SQL para obtener detalles específicos acerca de la naturaleza del problema. Compruebe la conexión del servidor de base de datos y verifique que la definición de la tabla coincida con la definición que espera WebSphere Commerce Payments.

**CEPOfflineCard7000: Se ha producido una excepción SQL al procesar la salida de la consulta sobre pedidos asociados al casete. La tabla consultada es OFFLINECARDORDER.**

#### **Severidad:** Error

**Explicación:** El texto de la excepción de SQL describe la excepción y proporciona información de estado SQL que puede consultar en la especificación SQL XOPEN. Esto podría ser el resultado de una interrupción en las comunicaciones entre WebSphere Commerce Payments y el servidor de base de datos, o de una discrepancia entre la definición de la tabla y la definición que esperaba WebSphere Commerce Payments.

**Respuesta del Usuario:** Consulte la información de estado SQL para obtener detalles específicos acerca de la naturaleza del problema. Compruebe la conexión del servidor de base de datos y verifique que la definición de la tabla coincida con la definición que espera WebSphere Commerce Payments.

#### **CEPOfflineCard7001: Se ha producido una excepción SQL al procesar la salida de la consulta sobre pagos asociados al casete. La tabla consultada es OFFLINECARDPAYMENT.**

#### **Severidad:** Error

**Explicación:** El texto de la excepción de SQL describe la excepción y proporciona información de estado SQL que puede consultar en la especificación SQL XOPEN. Esto podría ser el resultado de una interrupción en las comunicaciones entre WebSphere Commerce Payments y el servidor de base de datos, o de una discrepancia entre la definición de la tabla y la definición que esperaba WebSphere Commerce Payments.

**Respuesta del Usuario:** Consulte la información de estado SQL para obtener detalles específicos acerca de la naturaleza del problema. Compruebe la conexión del servidor de base de datos y verifique que la definición de la tabla coincida con la definición que espera WebSphere Commerce Payments.

#### **CEPOfflineCard7002: Se ha producido una excepción SQL al procesar la salida de la consulta sobre abonos asociados al casete. La tabla consultada es OFFLINECARDCREDIT.**

#### **Severidad:** Error

**Explicación:** El texto de la excepción de SQL describe la excepción y proporciona información de estado SQL que puede consultar en la especificación SQL XOPEN. Esto podría ser el resultado de una interrupción en las comunicaciones entre WebSphere Commerce Payments y el servidor de base de datos, o de una discrepancia entre la definición de la tabla y la definición que esperaba WebSphere Commerce Payments.

**Respuesta del Usuario:** Consulte la información de estado SQL para obtener detalles específicos acerca de la naturaleza del problema. Compruebe la conexión del servidor de base de datos y verifique que la definición de la tabla coincida con la definición que espera WebSphere Commerce Payments.

#### **CEPOfflineCard7003: Se ha producido una excepción SQL al procesar la salida de la consulta sobre lotes asociados al casete. La tabla consultada es OFFLINECARDBATCH.**

#### **Severidad:** Error

**Explicación:** El texto de la excepción de SQL describe la excepción y proporciona información de estado SQL que puede consultar en la especificación SQL XOPEN. Esto podría ser el resultado de una interrupción en las comunicaciones entre WebSphere Commerce Payments y el servidor de base de datos, o de una discrepancia entre la definición de la tabla y la definición que esperaba WebSphere Commerce Payments.

**Respuesta del Usuario:** Consulte la información de estado SQL para obtener detalles específicos acerca de la naturaleza del problema. Compruebe la conexión del servidor de base de datos y verifique que la definición de la tabla coincida con la definición que espera WebSphere Commerce Payments.

**CEPOfflineCard7004: Se ha producido una excepción SQL al procesar la salida de la consulta sobre cuentas asociadas al casete. La tabla consultada es OFFLINECARDACCOUNT.**

#### **Severidad:** Error

**Explicación:** El texto de la excepción de SQL describe la excepción y proporciona información de estado SQL que puede consultar en la especificación SQL XOPEN. Esto podría ser el resultado de una interrupción en las comunicaciones entre WebSphere Commerce Payments y el servidor de base de datos, o de una discrepancia entre la definición de la tabla y la definición que esperaba WebSphere Commerce Payments.

**Respuesta del Usuario:** Consulte la información de estado SQL para obtener detalles específicos acerca de la naturaleza del problema. Compruebe la conexión del servidor de base de datos y verifique que la definición de la tabla coincida con la definición que espera WebSphere Commerce Payments.

### **Apéndice. Avisos**

Esta información ha sido desarrollada para los productos y servicios que se ofrecen en EE.UU. Es posible que IBM no ofrezca en otros países los productos, servicios o características que se mencionan en este documento. Póngase en contacto con el representante local de IBM para obtener información acerca de los productos y servicios disponibles actualmente en su zona. Cualquier referencia a un producto, programa o servicio de IBM no pretende afirmar ni implica que sólo pueda utilizarse ese producto, programa o servicio de IBM. En su lugar, puede utilizarse cualquier producto, programa o servicio funcionalmente equivalente que no infrinja ninguno de los derechos de propiedad intelectual de IBM. No obstante, es responsabilidad del usuario evaluar y verificar el funcionamiento de cualquier producto, programa o servicio que no sea de IBM.

IBM puede tener patentes o solicitudes de patente pendientes relacionadas con los temas que se describen en este documento. La adquisición de este documento no confiere ninguna licencia sobre dichas patentes. Puede enviar consultas sobre licencias, por escrito, a:

IBM Director of Licensing IBM Corporation North Castle Drive Armonk, NY 10504-1785 Estados Unidos

Para realizar consultas de licencias relacionadas con la información de doble byte (DBCS), póngase en contacto con el Departamento de la propiedad intelectual de IBM de su país o envíe sus consultas por escrito a:

IBM World Trade Asia Corporation Licensing 2-31 Roppongi 3-chome, Minato-ku Tokyo 106, Japón

**El párrafo siguiente no se aplica al Reino Unido ni a ningún otro país en el que las disposiciones en él expuestas sean incompatibles con la legislación local:** INTERNATIONAL BUSINESS MACHINES CORPORATION PROPORCIONA ESTA PUBLICACIÓN "TAL CUAL", SIN GARANTÍAS DE NINGÚN TIPO, NI EXPRESAS NI IMPLÍCITAS, INCLUIDAS, PERO SIN LIMITARSE A, LAS GARANTÍAS IMPLÍCITAS DE NO INFRACCIÓN, COMERCIALIZACIÓN O IDONEIDAD PARA UNA FINALIDAD DETERMINADA. La legislación de algunos estados no permite la exclusión de garantías implícitas o explícitas en determinadas transacciones y, por lo tanto, esta declaración podría no aplicarse en su caso.

Esta información puede incluir imprecisiones técnicas o errores tipográficos. La información aquí contenida está sometida a cambios periódicos; tales cambios van incorporándose en las nuevas ediciones de la publicación. IBM puede realizar mejoras y/o cambios en el producto o productos y/o en el programa o programas que se describen en esta publicación en cualquier momento que considere oportuno y sin previo aviso.

Todas las referencias hechas en esta publicación a sitios Web que no son de IBM se proporcionan únicamente para su información y no representan en modo alguno

una recomendación de dichos sitios. El contenido de esos sitios Web no forma parte del contenido de este producto de IBM, por lo que la utilización de dichos sitios es responsabilidad del usuario.

IBM puede utilizar o distribuir cualquier información que le suministre de cualquier forma que crea conveniente sin incurrir por ello en ningún tipo de obligación.

Los usuarios con licencias de este programa que deseen obtener información acerca del mismo para permitir: (i) el intercambio de información entre programas creados independientemente y otros programas (incluyendo el presente) y (ii) la utilización mutua de la información que se ha intercambiado, deben ponerse en contacto con:

IBM Corporation Department TL3B/Building 503 P.O. Box 12195 3039 Cornwallis Road RTP, NC 27709-2195 Estados Unidos

Esta información puede estar disponible, sujeta a los términos y condiciones apropiados, incluyendo, en algunos casos, el pago de una tarifa.

El programa bajo licencia que se describe en esta información y todo el material bajo licencia disponible para el mismo los proporciona IBM bajo los términos del Contrato de cliente IBM, el Acuerdo internacional de programas bajo licencia IBM o cualquier acuerdo equivalente entre el cliente e IBM.

La información relacionada con productos que no son de IBM se ha obtenido de los proveedores de dichos productos, de la publicidad editada o de otras fuentes disponibles públicamente. IBM no ha probado esos productos y no puede confirmar la precisión del funcionamiento, la compatibilidad ni ninguna otra afirmación relacionada con productos que no sean de IBM. Las preguntas relacionadas sobre las posibilidades de los productos que no son de IBM deben dirigirse a los proveedores de los productos en cuestión.

Esta información contiene ejemplos de datos e informes que se utilizan en operaciones comerciales cotidianas. Para ilustrar los ejemplos de la forma más completa posible, éstos incluyen nombres de personas, empresas, marcas y productos. Todos estos nombres son ficticios y cualquier similitud con nombres y direcciones utilizados por una empresa real es puramente casual.

Si va a visualizar esta información en copia software, es posible que no aparezcan las fotografías ni las ilustraciones a color.

#### **Marcas registradas**

Los términos siguientes son marcas registradas de IBM Corporation en los Estados Unidos y/o en otros países:

- $AIX$
- v IBM
- iSeries
- $OS/400$
- pSeries
- $S/390$
- WebSphere
- zSeries

Java y todas las marcas y logotipos basados en Java son marcas registradas de Sun Microsystems, Inc. en los Estados Unidos y/o en otros países.

SET y el logotipo de SET son marcas registradas propiedad de SET Secure Electronic Transaction LLC.

Windows y el logotipo de Windows son marcas registradas de Microsoft Corporation en en los Estados Unidos y/o en otros países.

Otros nombres de empresas, productos y servicios pueden ser marcas comerciales o marcas de servicio de otras compañías.

Intel, Intel Inside (logotipos), MMX y Pentium son marcas registradas de Intel Corporation en los Estados Unidos y/o en otros países.

## **Glosario**

# **A**

**abono.** Transacción que se envía cuando el comerciante necesita devolver dinero al titular de la tarjeta (a través del Adquirente y del Emisor) después de un mensaje de captura válido, por ejemplo cuando se han devuelto artículos o los artículos eran defectuosos.

**adquirente.** En comercio electrónico, entidad financiera (o agente de la entidad financiera) que recibe del comerciante los datos financieros relacionados con una transacción y autoriza la transacción.

**agrupación de hebras.** Las hebras que un programa informático está utilizando o que están disponibles para dicho programa.

**alojar.** Proporcionar el software y los servicios para gestionar un sitio Web.

**anulación de autorización.** Transacción que se envía cuando una autorización anterior necesita cancelarse (es decir, anularse completamente) o reducirse (es decir, anularse parcialmente). Se utilizará una anulación completa cuando la transacción no se pueda completar, como por ejemplo, cuando el titular de una tarjeta cancela el pedido o el comerciante descubre que los artículos ya no están disponibles, como cuando han dejado de fabricarse. Se utilizará una anulación parcial cuando la autorización es para un pedido entero y algunos de los bienes no se pueden entregar, por lo que se efectúa un envío parcial.

**anular pago.** En comercio electrónico de IBM, mandato que significa invalidar o cancelar una operación de pago.

**applet.** Programa de aplicación, escrito en el lenguaje de programación Java, que se puede recuperar de un servidor Web y que un navegador Web puede ejecutar. En el lenguaje de marcación de una página Web aparece una referencia a un applet, del mismo modo que aparece una referencia a un archivo de gráficos. El navegador recupera un applet del mismo modo que recupera un archivo de gráficos. Por motivos de seguridad, los derechos de acceso de un applet están limitados de dos formas: el applet no puede acceder al sistema de archivos del cliente en el que está ejecutándose y las comunicaciones del applet a través de la red quedan limitadas al servidor desde el que se está bajando. Compárese con [servlet.](#page-72-0)

**approve.** En comercio electrónico de IBM, mandato de WebSphere Commerce Payments. El comerciante emite este mandato para crear un objeto Pago. Para casetes que implementan los protocolos de tarjeta de crédito,

este mandato probablemente estará correlacionado con la autorización (véase [autorizar\)](#page-67-0). Otros casetes pueden implementar el proceso de aprobación de forma distinta.

**aprobar y depositar los seleccionados.** Selecciona los pedidos que el usuario desea aprobar y pasa el pago asociado directamente al estado Depositado. La función aprobar y depositar realiza automáticamente una aprobación y un depósito del pago.

**archivo de claves.** En seguridad de sistemas, archivo que contiene claves públicas, claves privadas, raíces fiables y certificados.

**archivo EAR.** Un archivo Enterprise Archive representa una aplicación J2EE que se puede desplegar en un servidor de aplicaciones WebSphere. Los archivos EAR son archivos de archivador Java estándares y tienen la extensión de archivo .ear.

**archivo WAR.** Un archivo WAR (Web Archive) es un archivo archivador Java que se utiliza para almacenar uno o varios de los elementos siguientes: servlets, archivos JavaServer Pages (JSP), clases de programas de utilidad, documentos estáticos (por ejemplo archivos HTML, imágenes y sonido), applets, beans y clases de cliente y metainformación descriptiva. Su extensión de archivo estándar es .war. Los archivos WAR se utilizan para empaquetar módulos Web.

**Asistente.** En comercio electrónico de IBM, concepto de WebSphere Commerce Payments. WebSphere Commerce Payments tiene cuatro derechos de acceso diferentes. Un asistente se define en base al comerciante y tiene el nivel de acceso más bajo.

**autenticación.** (1) En seguridad de sistemas, verificación de que un mensaje no se ha modificado ni dañado. (2) En seguridad de sistemas, verificación de la identidad de un usuario o de la elegibilidad del usuario para acceder a un objeto. (3) Proceso de identificación de un individuo, basado generalmente en un ID de usuario y una contraseña. En sistemas de seguridad, autenticación es diferente de autorización. La autenticación simplemente asegura que el individuo es quien dice ser; no define los derechos de acceso del individuo.

**autorización.** (1) Proceso mediante el cual una persona o personas designadas adecuadamente otorgan permiso para realizar alguna acción en nombre de una organización. Este proceso evalúa el riesgo de la transacción, confirma que una transacción dada no incrementa la deuda del titular de la cuenta por encima del límite de crédito de la cuenta y reserva el importe especificado del crédito. (Cuando un comerciante

<span id="page-67-0"></span>obtiene la autorización, se le garantiza el pago del importe autorizado siempre y cuando haya seguido las normas asociadas al proceso de autorización.) (2) En seguridad de sistemas, el derecho otorgado a un usuario para comunicarse con un sistema o utilizarlo. (T) (3) Un derecho de acceso. (4) El proceso por el que se otorga a un usuario acceso completo o restringido a un objeto, recurso o función.

**autorizar.** En el contexto de las tarjetas de crédito, al *autorizar* la transacción se le garantiza al comerciante que el titular de la tarjeta posee los fondos necesarios para cubrir la transacción. La entidad emisora de la tarjeta del titular (es decir, el banco que ha emitido la tarjeta) garantiza el pago.

**AVS (Servicio de verificación de dirección).** En comercio electrónico de IBM, esquema de tarjeta de crédito y débito utilizado por los comerciantes para autenticar al titular de la tarjeta. El comerciante solicita la dirección del titular de la tarjeta y utiliza AVS para confirmar que el titular es quien dice ser.

## **B**

**balance.** En comercio electrónico de IBM, atributo de un objeto Lote de WebSphere Commerce Payments. Indica si el comerciante y la entidad financiera aprobaron el contenido del lote cuando éste se cerró.

**balance efectuado.** En comercio electrónico de IBM, atributo de un objeto Lote de WebSphere Commerce Payments. El balance del lote se ha cuadrado satisfactoriamente. Todos los totales coinciden.

**banco del comerciante.** Entidad financiera adquirente. Un banco del comerciante asume operaciones de negocio del comerciante, proporcionándole a éste los medios para aceptar tarjetas de crédito para el pago. La entidad financiera cobra una cuota al comerciante por proporcionarle estos servicios.

**búsqueda de pedidos.** Búsqueda de un pedido, o de un grupo de pedidos, basada en un conjunto definido de características.

# **C**

**caducidad.** (1) La fecha de caducidad del certificado que se asignó cuando se obtuvo el certificado. Los certificados son específicos de los tipos de pago. (2) Especifica la fecha de caducidad de la tarjeta. Se necesita un valor de caducidad para el protocolo SET. El valor se especifica como una serie y se utiliza en el mensaje de iniciación de pago. Por ejemplo, 199911 es un valor de caducidad.

**captura.** Proceso mediante el cual el Adquirente recibe el pago de la entidad financiera del cliente y remite el pago. Una captura es la garantía de que hay fondos disponibles y de que la transferencia tendrá lugar.

**cargo para devolución del comerciante.** En comercio electrónico de IBM, cuando se produce un fraude y un comerciante es responsable de los fondos no obtenidos, una entidad financiera puede emitir un cargo para devolución del comerciante, reclamando los fondos abonados previamente en la cuenta de un comerciante.

**cartera.** Software que permite a un usuario realizar pagos aprobados a comerciantes autenticados a través de redes públicas y gestionar cuentas de tarjetas de pago y compras.

**casete.** (1) En comercio electrónico, componente de software que consta de un conjunto de clases e interfaces Java que se pueden instalar fácilmente en otros componentes de software implicados en el comercio electrónico para ampliar la función de estos componentes. (2) En comercio de electrónico IBM, concepto de WebSphere Commerce Payments. WebSphere Commerce Payments proporciona una infraestructura que puede soportar muchas formas de pago diferentes. Los casetes de WebSphere Commerce Payments los escriben IBM o proveedores de otras empresas para dar soporte a diferentes protocolos de pago (por ejemplo VisaNet y BankServACH) en la infraestructura de WebSphere Commerce Payments. De este modo, WebSphere Commerce Payments es un producto ampliable que puede soportar protocolos adicionales.

**casete de pago.** Casete que implementa un protocolo de pago electrónico.

**catálogo en línea.** Término general para una colección de grupos de catálogo o entradas de catálogo que se pueden visualizar y adquirir en una tienda en línea.

**cerrado.** Un pedido pasa al estado cerrado cuando su pago o pagos asociados pasan de un estado depositado a un estado cerrado (es decir, cuando se cierra el lote asociado al pago). Cuando un pedido está en estado cerrado, la transacción financiera se ha completado; el dinero se ha depositado y el pedido no puede modificarse. No se permite ningún mandato para los pedidos en este estado.

**certificado.** (1) En seguridad de sistemas, documento digital que vincula una clave pública a la identidad del propietario del certificado, permitiendo de este modo autenticar al propietario del certificado. El certificado lo emite una autoridad de certificación (CA). (2) En SETCo., certificado que una autoridad reconocida (normalmente la entidad financiera del titular de la tarjeta) ha firmado digitalmente para identificar al usuario de la clave pública. SET define los siguientes tipos de certificados:

- $\cdot$  firma
- cifrado por clave
- v firma de certificado
- firma CRL

**cifrado.** (1) En seguridad de sistemas, proceso que transforma los datos en un formato ininteligible para que los datos originales no puedan obtenerse o sólo puedan obtenerse utilizando un proceso de descifrado. (2) La conversión de datos a un formato que no puede ser interpretado fácilmente a fin de impedir el acceso no autorizado, especialmente durante la transmisión.

**clave.** En seguridad de sistemas, secuencia de símbolos que se utiliza con un algoritmo criptográfico para cifrar o descifrar datos. Véase clave privada y clave pública.

**clave privada.** (1) En las comunicaciones seguras, patrón de algoritmo que se utiliza para cifrar mensajes que sólo puede descifrar la clave pública correspondiente. La clave privada también se utiliza para descifrar mensajes que se han cifrado mediante la clave pública correspondiente. La clave privada se conserva en el sistema del usuario y está protegida por una contraseña. (2) En seguridad de sistemas, clave que sólo conoce el propietario de la misma.

**clave pública.** (1) En las comunicaciones seguras, patrón de algoritmo que se utiliza para descifrar mensajes que se han cifrado mediante la clave privada correspondiente. Una clave pública también se utiliza para cifrar mensajes que sólo puede descifrar la clave privada correspondiente. Los usuarios difunden las claves públicas a las personas con las que deben intercambiar mensajes cifrados. (2) En seguridad de sistemas, clave que cualquier persona puede utilizar.

**cliente.** (1) Unidad funcional que recibe servicios compartidos de un servidor. Por ejemplo, un sistema personal (PC) que solicita documentos HTML a un servidor Web es un cliente de dicho servidor. (2) Sistema o proceso que solicita un servicio de otro sistema o proceso al que normalmente se hace referencia como servidor. Varios clientes pueden compartir el acceso a un servidor común.

**comerciante.** Vendedor de mercancías, servicios y/u otra información que acepta el pago de estos artículos electrónicamente. El comerciante puede también proporcionar servicios de venta electrónica y/o entrega electrónica de artículos en venta. El comerciante supervisa la gestión y los objetivos globales de la tienda, además de hacer el seguimiento de las ventas de la tienda.

**comercio electrónico.** (1) Intercambio de bienes y servicios por el pago de un importe entre el titular de la tarjeta y el comerciante cuando la transacción se efectúa, en parte o en su totalidad, a través de comunicaciones electrónicas. (2) Subconjunto de e-business que implica el intercambio de dinero por bienes o servicios que se compran a través de un medio electrónico como Internet.

**condición del balance.** En comercio electrónico de IBM, atributo de un objeto Lote de WebSphere

Commerce Payments. La condición del balance de un lote puede ser Balance efectuado o Error en balance.

**constructor.** En los lenguajes de programación, método que tiene el mismo nombre que una clase y que se utiliza para crear e inicializar objetos de esa clase.

**cortafuegos.** Unidad funcional que protege y controla la conexión de una red a otras redes. El cortafuegos (a) evita que el tráfico de comunicación no deseado o no autorizado entre en la red protegida y (b) sólo permite al tráfico de comunicación seleccionado abandonar la red protegida.

**cuenta.** Una cuenta es una relación entre el comerciante y la entidad financiera que procesa las transacciones para dicho comerciante. Pueden haber varias cuentas para cada casete de pago.

## **D**

**definición de tipo de documento (DTD).** Las normas que especifican la estructura de una clase determinada de documentos SGML o XML. La DTD define la estructura con elementos, atributos y anotaciones y establece las limitaciones acerca de cómo se debe utilizar cada elemento, atributo y anotación en cada clase determinada de documentos. Una DTD es análoga a un esquema de base de datos, en cuanto que la DTD describe por completo la estructura de un lenguaje de marcación determinado.

**descifrado.** En seguridad de sistemas, el proceso que transforma el texto codificado o el texto cifrado en texto plano.

**despacho de pedidos.** En comercio electrónico de IBM, sistemas de comerciante responsables de enviar o distribuir pedidos cuyo pago se ha recibido. Se supone que un sistema de despacho de pedidos consultará a WebSphere Commerce Payments para determinar qué artículos se deben enviar.

**dirección IP.** Dirección de 32 bits exclusiva que especifica la ubicación de cada dispositivo o estación de trabajo en Internet. Por ejemplo, 9.67.97.103 es una dirección IP.

**dominio.** En la familia de productos WebSphere, base de datos de usuarios, grupos y listas de control de acceso. Un usuario debe estar definido en un dominio para poder acceder a cualquiera de los recursos que pertenecen a dicho dominio.

**DTD.** Véase definición de tipo de documento.

## **E**

**emisor.** (1) Entidad financiera o su agente que emite el número de cuenta principal (PAN) exclusivo al titular

de la tarjeta para la marca de la tarjeta de pago. (2) En comercio electrónico, entidad financiera que emite tarjetas de pago a individuos. Un emisor puede actuar como su propia autoridad de certificación (CA) o contratar los servicios de otra empresa.

**entidad financiera.** (1) Institución responsable de facilitar transacciones o transmisiones de fondos, iniciadas por el cliente, para la concesión de crédito o la custodia, préstamo, intercambio o entrega de dinero, por ejemplo un banco o la institución que éste haya designado. (2) En comercio electrónico de IBM, los bancos, las sociedades de crédito hipotecario y las cooperativas de crédito son ejemplos de entidades financieras. Entidad que proporciona servicios financieros.

**error en balance.** Se ha realizado un intento no satisfactorio de cuadrar un lote. No coinciden todos los totales.

**escucha de sucesos.** En comercio electrónico de IBM, programa de sistema que espera a que se le informe de los sucesos de interés y actúa en ellos.

### **F**

**force.** En comercio electrónico de IBM, mandato de WebSphere Commerce Payments. Intento de liquidación de un lote. Si falla el paso de reconciliación, el lote no se cierra aún en WebSphere Commerce Payments (aunque puede tener un error en balance o no estar cerrado en la entidad financiera).

**fórmula LUHN.** Estándar de la industria utilizado por muchas compañías de tarjetas de crédito como prevención rudimentaria contra el fraude de tarjetas de crédito.

# **H**

**hebra.** Corriente de instrucciones informáticas que controlan un proceso. Un proceso de varias hebras empieza con una serie de instrucciones (una hebra) y puede crear posteriormente otras series de instrucciones para realizar tareas.

**HTML.** Véase Lenguaje de marcación de hipertexto.

**HTTP.** Véase Protocolo de [transferencia](#page-71-0) de hipertexto.

## **I**

**importe del pago.** El importe total del pago que ha depositado el comerciante para este pedido.

**importe del pedido.** El importe del pedido.

**integridad.** En seguridad de sistemas, garantía de que la información que llega a un destino es la misma que la que se ha enviado.

**internet (red interconectada).** (1) En TCP/IP, conjunto de redes interconectadas que funciona como una sola red grande. (2) Conjunto de redes interconectadas que utilizan el conjunto de protocolos de Internet. La red interconectada o internet que permite el acceso universal se denomina Internet (con "I" mayúscula). Una internet con acceso restringido (por ejemplo, a una empresa u organización determinadas), suele recibir el nombre de intranet, independientemente de si también se puede conectar o no a la red pública Internet.

## **J**

**Java.** Lenguaje de programación orientado a objetos para el código interpretativo trasferible que da soporte a la interacción entre objetos remotos. Java fue desarrollado y especificado por Sun Microsystems, Incorporated.

**Java Database Connectivity (JDBC).** Interfaz de programas de aplicación (API) que tiene las mismas características que ODBC (Open Database Connectivity - Conectividad de bases de datos abiertas) pero está específicamente diseñada para que la utilice las aplicaciones de base de datos Java. Asimismo, para bases de datos que no tienen ningún controlador JDBC, JDBC incluye un puente de JDBC a ODBC, que es un mecanismo para convertir JDBC a ODBC; presenta la API JDBC en las aplicaciones de base de datos Java y realiza la conversión a ODBC. JDBC ha sido desarrollada por Sun Microsystems, Inc. y diversos asociados y proveedores.

**Java Virtual Machine (JVM).** Implementación de software de una unidad de proceso central (CPU) que ejecuta código Java compilado (applets y aplicaciones).

**J2EE.** (Java 2 Enterprise Edition) Cualquier unidad desplegable de las funciones de J2EE. Puede ser un módulo individual o un grupo de módulos empaquetados en un archivo .ear con un descriptor de despliegue de aplicaciones J2EE.

# **L**

#### **Lenguaje de marcación de hipertexto (HTML).**

Lenguaje de marcación, en conformidad con el estándar SGML, diseñado primordialmente para dar soporte a la visualización en línea de información de texto o gráficos que incluye enlaces de hipertexto.

**línea alquilada.** Línea telefónica, alquilada por el cliente, de una compañía telefónica, que conecta el terminal del cliente a un puerto dedicado de la red.

**liquidar lotes.** Liquidar lotes se utiliza para someter lotes (pagos y reembolsos) para que el procesador de pagos los procese. Puede elegir liquidar un lote o varios lotes.

**localizador uniforme de recursos (URL).** La dirección de un archivo en Internet. El URL contiene el nombre del protocolo, el nombre de dominio totalmente calificado y la vía de acceso y ubicación del archivo.

**lote.** (1) Conjunto de transacciones de pago, por ejemplo capturas, abonos, anulaciones de capturas y anulaciones de abonos, que se procesan como un grupo. Un lote se somete al sistema financiero del adquirente como una sola unidad. Las directrices comerciales para el uso del proceso de lotes las desarrollan las entidades adquirentes de crédito. Los comerciantes también establecen políticas que se alinean con estas directrices. (2) En comercio electrónico de IBM, uno de los objetos fundamentales de WebSphere Commerce Payments es el lote. Un lote es un objeto con el que se asocian los objetos de pago y los objetos de abono. La transferencia de fondos se produce cuando se cierra el lote. (3) Grupo de registros o trabajos de proceso de datos unidos para su transmisión o proceso.

## **M**

**marca.** En comercio electrónico de IBM, el objeto Casete para todos los casetes de WebSphere Commerce Payments (por ejemplo Casete para VisaNet y Casete para Paymentech). Cada transacción financiera para un casete de WebSphere Commerce Payments se asocia con una marca determinada (por ejemplo MasterCard o VISA). Cada cuenta con una entidad financiera puede configurarse para que dé soporte a una o más marcas.

## **N**

**navegador Web.** (1) En comercio electrónico de IBM, software que se ejecuta en el sistema de proceso del titular de la tarjeta que proporciona una interfaz con las redes de datos públicas. (2) Programa cliente que inicia peticiones a un servidor Web y que muestra la información que el servidor devuelve.

#### **nombre de dominio totalmente calificado (FQDN).**

En el conjunto de protocolos de Internet, el nombre de un sistema principal que incluye todos los subnombres del nombre del dominio. Un ejemplo de un nombre de dominio totalmente calificado sería misistema.ciudad.empresa.com. Véase nombre de sistema principal.

**nombre de sistema principal.** En el conjunto de protocolos de Internet, nombre otorgado a un sistema. A veces se utiliza nombre de sistema principal para indicar un nombre de dominio totalmente calificado; otras veces, se utiliza para indicar el subnombre más específico de un nombre de dominio totalmente calificado. Por ejemplo, si

misistema.ciudad.empresa.com es el nombre de dominio totalmente calificado, cualquiera de los siguientes puede considerarse el nombre de sistema principal:

- v misistema.ciudad.empresa.com
- v misistema

**número de abonos.** Un abono es una transacción que se envía cuando el comerciante necesita devolver dinero al titular de la tarjeta (a través del Adquirente y del Emisor) después de un mensaje de captura válido, por ejemplo cuando se han devuelto artículos o los artículos eran defectuosos. Los abonos pueden alcanzar el importe total de todos los pagos asociados a un pedido. Pueden haber cero o más abonos por pedido.

**Número de cuenta primario (PAN).** Número asignado que identifica al emisor y al titular de la tarjeta. Este número de cuenta se compone de un número de identificación del emisor, una identificación del número de cuenta específico y un dígito de comprobación, tal como se define en las normas ISO 7812–1985.

**Número de lote.** Número que identifica el lote. Número que WebSphere Commerce Payments asigna al lote cuando se deposita el pago.

**número de pagos.** Un pago es una petición que realiza el comerciante a la entidad financiera para que apruebe la totalidad o una parte de un pedido. En muchos casos, todo el dinero cuyo cobro ha autorizado el pedido se cobrará en un solo pago. Algunos sistemas de pago pueden permitir que el dinero autorizado en un pedido (es decir, en un conjunto de instrucciones de pago) se cobre en varios pagos, dependiendo del modelo de negocio. Puede haber cero o más pagos por pedido.

**número de puerto.** En el conjunto de protocolos de Internet, identificador para un conector lógico entre una entidad de aplicación y el servicio de transporte.

# **P**

**página Web.** Cualquier documento al que pueda accederse mediante un localizador uniforme de recursos (URL) en la World Wide Web.

**pago.** Un pago es una petición que realiza el comerciante a la entidad financiera para que apruebe la totalidad o una parte de un pedido. En muchos casos, todo el dinero cuyo cobro ha autorizado el pedido se cobrará en un solo pago. Algunos sistemas de pago pueden permitir que el dinero autorizado en un pedido (es decir, en un conjunto de instrucciones de pago) se cobre en varios pagos, dependiendo del modelo de negocio.

**pago a plazos.** Tipo de transacción de pago negociada entre el comerciante y el titular de la tarjeta que permite al comerciante procesar varias autorizaciones.

**pagos recurrentes.** Tipo de transacción de pago iniciada por el titular de la tarjeta, que permite al comerciante procesar varias autorizaciones. Hay dos tipos de pagos recurrentes:

- <span id="page-71-0"></span>1. Varios pagos para un importe fijo
- 2. Facturación repetida

**pasarela.** Unidad funcional que conecta una red de datos local a otra red

**pasarela de pago.** (1) Un componente de pasarela de pago es un producto que ejecuta un adquirente o una empresa externa designada y que procesa los mensajes de autorización y pago del comerciante (incluidas las instrucciones de pago de los titulares de tarjeta) e intercambia información con las redes financieras privadas. (2) En comercio electrónico, entidad que maneja las transacciones entre un comerciante y un adquirente.

**pedido.** En WebSphere Commerce Payments, un pedido representa todas las instrucciones y la información que se necesitan del cliente (pagador) para que el comerciante (beneficiario del pago) cobre el dinero.

**procesador de tarjetas.** Agente para un adquirente al que los comerciantes envían las peticiones de transacción. El procesador de tarjetas proporciona gran parte de la infraestructura administrativa y organizativa mediante la cual los comerciantes procesan las transacciones.

**programa CGI.** Programa que se ejecuta en un servidor Web y utiliza la interfaz común de pasarela (CGI) para realizar tareas que el servidor no suele realizar, por ejemplo el acceso a bases de datos y el proceso de formularios. El sistema operativo OS/400 soporta programas CGI compilados que están escritos en los lenguajes C ILE, RPG ILE y COBOL ILE.

**protocolo.** El significado y las normas de clasificación de las peticiones y respuestas utilizadas para gestionar una red, transferir datos y sincronizar los estados de los componentes de la red.

**protocolo de socks.** Protocolo que permite que una aplicación en una red segura se comunique a través de un cortafuegos mediante un [servidor](#page-72-0) socks.

**Protocolo de transferencia de hipertexto (HTTP).** En el conjunto de protocolos de Internet, el protocolo que se utiliza para transferir y visualizar documentos de hipertexto en la Web.

**proveedor de servicios de comercio (CSP).** Proveedor de servicios de Internet que aloja sitios de compras de comerciantes y procesa los pagos de los comerciantes.

**puerto.** En el conjunto de protocolos de Internet, conector lógico específico entre el protocolo TCP (Transmission Control Protocol) o el protocolo UDP (User Datagram Protocol) y un protocolo o aplicación de nivel más alto. Véase puerto conocido públicamente.

**puerto conocido públicamente.** En el conjunto de protocolos de Internet, uno de un conjunto de números

de puerto de protocolo preasignados que direccionan funciones específicas que utilizan los protocolos a nivel de transporte, como el Protocolo de control de transmisión (TCP) y el Protocolo de datagrama de usuario (UDP). El Protocolo de transferencia de archivos (FTP) y el Protocolo simple de transferencia de correo (SMTP), por ejemplo, utilizan números de puertos conocidos públicamente.

**puerto socks.** El puerto en el que atiende el servidor Socks.

**purge.** En comercio electrónico de IBM, mandato de WebSphere Commerce Payments. Se utiliza para eliminar de un objeto Lote todos los pagos y abonos asociados, tratándolo como si acabara de crearse.

## **R**

**red financiera.** En comercio electrónico de IBM, conjunto de procesadores de tarjetas, adquirentes, emisores de tarjetas y otras entidades a través de las cuales se realiza, tradicionalmente, el proceso de las transacciones de las tarjetas de pago.

**reembolso.** Identifica el importe del abono en la unidad más pequeña de la moneda concreta que se ha utilizado para formalizar el pedido.

## **S**

**Secure Electronic Transaction.** Véase SET [Secure](#page-72-0) Electronic [Transaction.](#page-72-0)

**Secure Sockets Layer (SSL).** Protocolo de seguridad que permite que el cliente autentique el servidor y que se cifren todos los datos y peticiones. El URL de un servidor seguro protegido por SSL empieza por HTTPS (en lugar de HTTP).

**servidor.** (1) Unidad funcional que proporciona servicios a uno o más clientes a través de una red. (2) Sistema que proporciona servicios compartidos a otros sistemas a través de una red; por ejemplo un servidor de archivos, un servidor de impresión o un servidor de correo.

**servidor del comerciante.** (1) Un componente Servidor del comerciante es un producto ejecutado por un comerciante en línea para procesar transacciones y autorizaciones de tarjetas de pago. Se comunica con los componentes de cartera, pasarela de pago y autoridad de certificación del titular de la tarjeta. (2) En comercio electrónico, servidor Web que ofrece compras por catálogo.

**Servidor de pagos.** En comercio electrónico, el equivalente electrónico de una caja registradora que organiza y acepta el pago de los artículos y servicios cuya compra se ha seleccionado. Un servidor de pagos
utiliza otros componentes, como una pasarela de pago y un sistema de gestión de pagos, para efectuar las transacciones financieras.

**servidor socks.** Servidor proxy que proporciona una conexión unidireccional segura a través de un cortafuegos a las aplicaciones de servidor de una red no segura. Las aplicaciones de servidor de la red segura deben ser compatible con la interfaz de socket.

**servidor Web.** Servidor de la Web que atiende las peticiones de documentos HTTP. El servidor Web controla el flujo de transacciones a y desde WebSphere Commerce. Protege la confidencialidad de las transacciones del cliente y asegura que la identidad del usuario se transmite de forma segura a WebSphere Commerce Server. El servidor Web implementa el protocolo Secure Sockets Layer (SSL) para lograr este nivel de seguridad.

**servlet.** Programa de aplicación, escrito en el lenguaje de programación Java, que se ejecuta en un servidor Web. En el lenguaje de marcación de una página Web aparece una referencia a un servlet, del mismo modo que aparece una referencia a un archivo de gráficos. El servidor Web ejecuta el servlet y envía los resultados de la ejecución (si los hay) al navegador Web. Compárese con [applet.](#page-66-0)

**SET.** Véase SET Secure Electronic Transaction.

**SET Secure Electronic Transaction.** Estándar de la industria desarrollado para los pagos seguros con tarjetas de crédito y de débito en redes abiertas, por ejemplo Internet.

**settle.** En comercio electrónico de IBM, mandato de WebSphere Commerce Payments. Un intento de cerrar un objeto Lote y transferir los fondos. Como parte del procedimiento de liquidación, pueden realizarse algunos pasos de reconciliación o balance (según el casete y la política de la entidad financiera) para asegurar que el comerciante y la entidad financiera aprueban los fondos que se transfieren. Si el paso de reconciliación falla, el lote puede permanecer en estado Abierto.

**sitio Web.** Servidor Web cuya gestión la realiza una única entidad (una organización o una persona) y que contiene información en hipertexto para sus usuarios, incluyendo con frecuencia enlaces a otros sitios Web. Cada sitio Web cuenta con una página de presentación. En un localizador uniforme de recursos (URL), el sitio Web se indica mediante el nombre de dominio totalmente calificado. Por ejemplo, en el URL http://www.as400.ibm.com/icswg.html, el sitio Web para IBM AS/400 se indica con www.as400.ibm.com, que es el nombre de dominio totalmente calificado.

**socket.** Punto final que el servicio de transporte de una red proporciona para la comunicación entre procesos o programas de aplicación.

**SSL.** Véase Secure [Sockets](#page-71-0) Layer.

**suceso.** (1) Representación de un cambio que se produce en una de las partes. El cambio permite que otras de las partes interesadas reciban notificación cuando cambia algo acerca de una de las partes. Por ejemplo, un pulsador genera un suceso indicando que se ha pulsado, lo que puede hacer que otra de las partes visualice una ventana. (2) Cualquier cambio significativo en el estado de un recurso del sistema, un recurso de red o una aplicación de red. Un suceso puede generarse como consecuencia de un problema, de la resolución de un problema o de la finalización satisfactoria de una tarea.

**Supervisor.** Puede realizar todas las funciones de proceso de pagos para el comerciante.

# **T**

**tarjeta de pago.** (1) Término que se utiliza para hacer referencia de forma colectiva a las tarjetas de crédito, las tarjetas de débito y las tarjetas bancarias emitidas por una entidad financiera y que refleja una relación entre el titular de la tarjeta y la entidad financiera. (2) En comercio electrónico, tarjeta de crédito o tarjeta de débito (a) que emite una entidad financiera y que muestra una relación entre el titular de la tarjeta y la entidad financiera y (b) para la que una autoridad de certificación autenticada puede emitir un certificado.

**titular de la tarjeta.** En comercio electrónico, persona que tiene una cuenta de tarjeta de pago válida y utiliza software que da soporte al comercio electrónico.

# **U**

**URL.** Véase [localizador](#page-70-0) uniforme de recursos.

# **V**

**venta.** En el contexto de las tarjetas de crédito, se produce una venta cuando se autoriza una transacción y, simultáneamente, se marca para capturar, en lugar de hacerlo en dos pasos.

## **W**

**WebSphere.** Perteneciente a una familia de productos de software IBM que proporcionan un entorno de desarrollo y despliegue para las aplicaciones e-business a escala de empresa y con un gran número de transacciones y para las aplicaciones básicas de edición Web.

# **X**

**XML.** Metalenguaje estándar para definir lenguajes de marcación que es un subconjunto y derivado de SGML. XML omite las partes más complejas y menos utilizadas de SGML y facilita la escritura de aplicaciones para manejar tipos de documentos, crear y gestionar información estructurada y transmitir y compartir información estructurada entre sistemas informáticos diferentes. XML ha sido definido por el World Wide Web Consortium (W3C).

# **Índice**

## **A**

abono [independiente](#page-14-0) 5 [abonos](#page-28-0) 19 [emitir](#page-28-0) 19 [importe](#page-29-0) 20 [número](#page-28-0) de pedido 19 [valores](#page-29-0) 20 [AcceptPayment,](#page-14-0) mandato 5, [6,](#page-15-0) [23,](#page-32-0) [25](#page-34-0) [Administrador](#page-7-0) de Payments vi, [2,](#page-11-0) [3,](#page-12-0) [9](#page-18-0)[,](#page-20-0) [11](#page-20-0) [Administrador](#page-7-0) de sitio vi, [2,](#page-11-0) [11](#page-20-0) [Administrador](#page-7-0) de vendedores vi [Administrador](#page-7-0) del comerciante vi, [2,](#page-11-0) [3](#page-12-0)[,](#page-20-0) [11,](#page-20-0) [12](#page-21-0) [Approve,](#page-15-0) mandato 6, [27](#page-36-0) [ApproveReversal,](#page-37-0) mandato 28 aprobar [pedidos](#page-24-0) 15 [aprobación](#page-25-0) parcial 16 función aprobar y [depositar](#page-25-0) 16 importe de la [aprobación](#page-25-0) 16 página de [pedido](#page-24-0) 15 aprobar y [depositar](#page-25-0) 16 [aprobación](#page-25-0) 16 aprobar pedidos [utilizando](#page-25-0) 16 [definición](#page-25-0) 16 [depositar](#page-25-0) 16 depósito [automático](#page-25-0) 16 asignar roles de [usuario](#page-20-0) 11 [Asistente](#page-11-0) 2, [3,](#page-12-0) [11](#page-20-0) [autorizar](#page-19-0) casetes 10 [avisos](#page-62-0) 53

## **B**

[BatchClose,](#page-15-0) mandato 6, [27](#page-36-0) [BatchOpen,](#page-37-0) mandato 28 [BatchPurge,](#page-37-0) mandato 28 [búsqueda](#page-27-0) de lotes 18 [búsqueda](#page-28-0) de pedidos 19

# **C**

[CancelOrder,](#page-37-0) mandato 28 casete OfflineCard [escenario](#page-15-0) 6 Casete OfflineCard [definición](#page-14-0) 5 [infraestructura](#page-16-0) mínima 7 instalación y [configuración](#page-16-0) 7 [CloseOrder,](#page-37-0) mandato 28 [códigos](#page-44-0) de retorno 35 [CollectPayment\(\)](#page-32-0) 23 [comerciante](#page-7-0) vi cómo [empezar](#page-16-0) 7 Consola de [administración,](#page-20-0) dirección [Web](#page-20-0) 11 [consulta](#page-40-0) de objetos 31 [descripción](#page-40-0) 31 [nombre](#page-40-0) del campo 31 objetos de [administración](#page-40-0) 31

consulta de objetos *[\(continuación\)](#page-40-0)* objetos [financieros](#page-40-0) 31 [sintaxis](#page-40-0) 31 [correlación](#page-20-0) de roles 11 [Administrador](#page-20-0) de Payments 11 [Administrador](#page-20-0) de sitio 11 [Administrador](#page-20-0) del comerciante 11 [Asistente](#page-20-0) 11 Director de ventas o [Director](#page-20-0) de [operaciones](#page-20-0) 11 Sin acceso a [WebSphere](#page-20-0) Commerce [Payments](#page-20-0) 11 [Supervisor](#page-20-0) 11 creación de [comerciantes](#page-19-0) 10 [creación](#page-22-0) de marcas 13 [cuentas](#page-21-0) 12 [marca](#page-22-0) 13 [valores](#page-22-0) 13

**D**

definir usuarios de [Payments](#page-20-0) 11 [DeleteBatch,](#page-37-0) mandato 28 Deposit, [mandato](#page-15-0) 6 [depositar](#page-26-0) pagos 17 [depósito](#page-26-0) parcial 17 [varios](#page-26-0) pagos 17 [DepositReversal,](#page-37-0) mandato 28 [desconectarse](#page-21-0) 12 [direcciones](#page-18-0) Web 9 Consola de [administración](#page-20-0) 11 [desarrollo](#page-11-0) de casetes 2 [documentación](#page-8-0) vii [Ejemplo](#page-23-0) de compra 14 [Payments](#page-18-0) 9 Director de ventas o [Director](#page-11-0) de [operaciones](#page-11-0) 2, [11](#page-20-0) directorio de [instalación](#page-7-0) vi

### **E**

[ejemplo](#page-24-0) de compra 15 [Ejemplo](#page-22-0) de compra 13 crear [pedidos](#page-22-0) 13 [dirección](#page-23-0) Web 14 [directorio](#page-23-0) 14 número de cuenta de [ejemplo](#page-22-0) 13 perfiles de cajero [OfflineCard.profile](#page-33-0) 24 [SampleCheckout.xml](#page-23-0) 14 emitir un [abono](#page-28-0) 19 en línea, [ayuda](#page-8-0) vii [escenario](#page-15-0) 6

## **G**

[glosario](#page-66-0) 57 guía de [aprendizaje](#page-20-0) 11 acceder a la [interfaz](#page-18-0) de usuario de [Payments](#page-18-0) 9

guía de aprendizaje *[\(continuación\)](#page-20-0)* aprobar [pedidos](#page-24-0) 15 asignar roles de [usuario](#page-20-0) 11 [autorizar](#page-19-0) un casete 10 crear [pedidos](#page-22-0) 13 crear un [comerciante](#page-19-0) de [Payments](#page-19-0) 10 crear una [cuenta](#page-21-0) 12 definir usuarios de [Payments](#page-20-0) 11 [depositar](#page-26-0) pagos 17 emitir un [abono](#page-28-0) 19 [liquidar](#page-26-0) lotes 17 primera [instalación](#page-18-0) 9 ver [totales](#page-29-0) de lotes 20

## **I**

[iconos](#page-19-0) 10 [información](#page-8-0) sobre el producto vii [informes](#page-29-0) 20 por [moneda](#page-29-0) 20 totales, [visualización](#page-29-0) de 20 [infraestructura](#page-10-0) multipago 1 [interfaz](#page-12-0) de usuario 3, [9](#page-18-0) [conexión](#page-21-0) 12 [contraseña](#page-18-0) 9 ID de [usuario](#page-18-0) 9 [F\\_135](#page-18-0) 9

#### **L**

[liquidar](#page-26-0) lotes 17 lote [detalles](#page-27-0) 18 [suprimir](#page-27-0) 18 [valores](#page-27-0) 18 lotes [liquidar](#page-26-0) 17

### **M**

mandato [CassetteControl](#page-39-0) 30 mandato [CreateAccount](#page-38-0) 29 [mandato](#page-38-0) [CreateMerchantCassetteObject](#page-38-0) 29 mandato [CreatePaySystem](#page-39-0) 30 mandato [CreateSystemCassetteObject](#page-39-0) 30 mandato [DeleteAccount](#page-39-0) 30 [mandato](#page-38-0) [DeleteMerchantCassetteObject](#page-38-0) 29 mandato [DeletePaySystem](#page-39-0) 30 mandato [DeleteSystemCassetteObject](#page-39-0) 30 Mandato [ModifyAccount](#page-39-0) 30 Mandato [ModifyCassette](#page-39-0) 30 [mandato](#page-39-0) [ModifyMerchantCassetteObject](#page-39-0) 30 mandato [ModifyPaySystem](#page-39-0) 30 [mandato](#page-39-0) [ModifySystemCassetteObject](#page-39-0) 30 [mandatos](#page-34-0) 25

mandatos *[\(continuación\)](#page-34-0)* [palabra](#page-34-0) clave [necesaria](#page-34-0) 25 [opcional](#page-34-0) 25 [valor](#page-34-0) 25 mandatos de [administración](#page-38-0) 29 [CreateAccount](#page-38-0) 29 [CreateMerchantCassetteObject](#page-38-0) 29 [DeleteMerchantCassetteObject](#page-38-0) 29 [ModifyAccount](#page-38-0) 29 no [soportados](#page-39-0) 30 [soportados](#page-39-0) 30 mandatos [financieros](#page-34-0) 25 [AcceptPayment](#page-34-0) 25 [Approve](#page-34-0) 25 [BatchClose](#page-34-0) 25 no [soportados](#page-37-0) 28 [Refund](#page-34-0) 25 [soportados](#page-37-0) 28 [marca](#page-22-0) 13 marcas [registradas](#page-63-0) 54 [mensajes](#page-48-0) 39 [mensajes](#page-48-0) de error 39 [múltiples](#page-10-0) métodos de pago 1

### **N**

número de puerto de [servidor](#page-19-0) HTTP 10

# **O**

objeto [Abono](#page-41-0) 32 objeto [Cuenta](#page-41-0) 32 [objeto](#page-15-0) Lote 6, [32](#page-41-0) objeto [Marca](#page-42-0) 33 [objeto](#page-41-0) Pago 32 objeto [Pedido](#page-14-0) 5, [6,](#page-15-0) [31](#page-40-0) objetos de [administración](#page-41-0) 32 [Cuenta](#page-41-0) 32 [Marca](#page-41-0) 32 objetos [financieros](#page-40-0) 31 [Abono](#page-40-0) 31 [Lote](#page-40-0) 31 [Pago](#page-40-0) 31 [Pedido](#page-40-0) 31 [Offline](#page-20-0) Store 11

### **P**

[pagos](#page-26-0) 17 [depositar](#page-26-0) 17 [depósito](#page-26-0) parcial 17 Payment [Manager](#page-6-0) v [Payments,](#page-18-0) dirección Web 9 [Payments,](#page-19-0) iconos 10 [pedidos](#page-22-0) 13 [aprobación](#page-25-0) parcial 16 [aprobar](#page-24-0) 15 [buscar](#page-28-0) 19 [detalles](#page-24-0) 15 [estados](#page-28-0) 19 función aprobar y [depositar](#page-25-0) 16 importe de la [aprobación](#page-25-0) 16 [perfiles](#page-32-0) de cajero 23 Ejemplo de compra [directorio](#page-33-0) 24

perfiles de cajero *[\(continuación\)](#page-32-0)* [OfflineCard.profile](#page-33-0) 24 Perfiles de cajero [definición](#page-32-0) 23 por omisión, directorio de [instalación](#page-7-0) vi

### **R**

[ReceivePayment,](#page-32-0) mandato 23, [28](#page-37-0) Refund, [mandato](#page-15-0) 6, [28](#page-37-0) [RefundReversal,](#page-37-0) mandato 28 [roles](#page-11-0) 2, [11](#page-20-0) [Administrador](#page-11-0) de Payments 2 [Administrador](#page-11-0) de sitio 2 [Administrador](#page-11-0) del comerciante 2 [Asistente](#page-11-0) 2 Director de [operaciones](#page-11-0) 2 [Supervisor](#page-11-0)<sub>2</sub>

### **S**

Sin acceso a [WebSphere](#page-20-0) Commerce [Payments](#page-20-0) 11 [Supervisor](#page-11-0) 2, [3,](#page-12-0) [11](#page-20-0) [Supervisor](#page-11-0) de servicio al cliente 2, [11](#page-20-0) [suprimir](#page-27-0) lotes 18

## **T**

[terminal](#page-14-0) lector de tarjetas 5 [tienda](#page-7-0) vi totales [informes](#page-29-0) 20 [ver](#page-29-0) 20 [totales](#page-29-0) de lotes 20

# **U**

[usuarios](#page-20-0) 11 [Administrador](#page-20-0) del comerciante 11 [asignación](#page-20-0) de roles 11 [definición](#page-20-0) 11 [Pat](#page-20-0) 11

### **V**

valores de [comerciantes](#page-19-0) 10

### **W**

WebSphere Commerce fuentes de [información](#page-8-0) vii [sitios](#page-8-0) Web vii [WebSphere](#page-7-0) Commerce Payments vi, [1,](#page-10-0) [2](#page-11-0) componentes de [servidor](#page-13-0) Web 4 servlet de [WebSphere](#page-13-0) Commerce [Payments](#page-13-0) 4 WebSphere [Application](#page-13-0) Server 4 interfaz de [usuario,](#page-18-0) acceder 9 [roles](#page-11-0) 2 [responsabilidades](#page-12-0) 3 visión [general](#page-10-0) 1

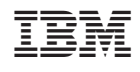